**R**épublique **A**lgérienne **D**émocratique et **P**opulaire **M**inistère de l'**E**nseignement **S**upérieur et de la **R**echerche **S**cientifique

**U**NIVERSITE **M**OULOUD **M**AMMERI DE **T**IZI-**O**UZOU

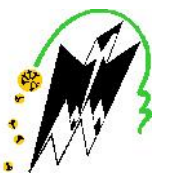

**F**ACULTE DU **G**ENIE **E**LECTRIQUE ET D' **I**NFORMATIQUE **DEPARTEMENT D'AUTOMATIQUE**

### **Mémoire de Fin d'Etudes de MASTER PROFESSIONNEL**

Domaine : **Sciences et Technologies** Filière : **Génie électrique** Spécialité : **Automatique et informatique industrielles**

> *Présenté par* **Moussa LAOUFI Mohammed Arezki SI TAHAR**

> > **Thème**

## **Automatisation et supervision des convoyeurs de l'unité de palettisation briqueterie d'IRDJEN**

*Mémoire soutenu publiquement le 06/07/ 2017. devant le jury composé de :*

**M.A TOUAT** MCB UMMTO, Président

**M.ALI-BEY** MCB, UMMTO, Encadreur

**A.HEDDAR** Briqueterie d'IRDJEN, Co-Encadreur

**M.CHARIF** MAA, UMMTO, Examinateur

## **Sommaire**

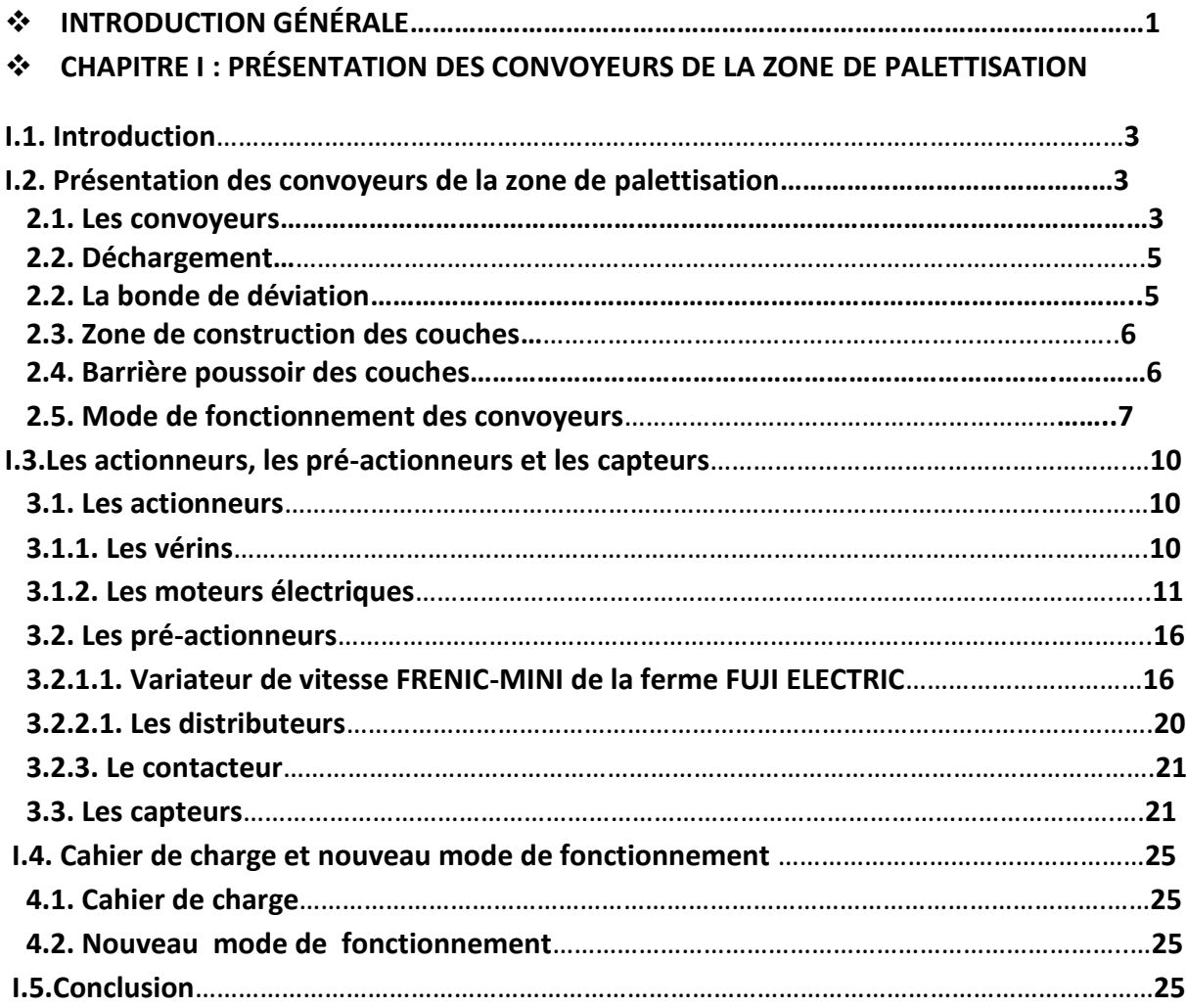

#### **CHAPITRE II : MODÉLISATION DES CONVOYEURS PAR LE GRAFCET**

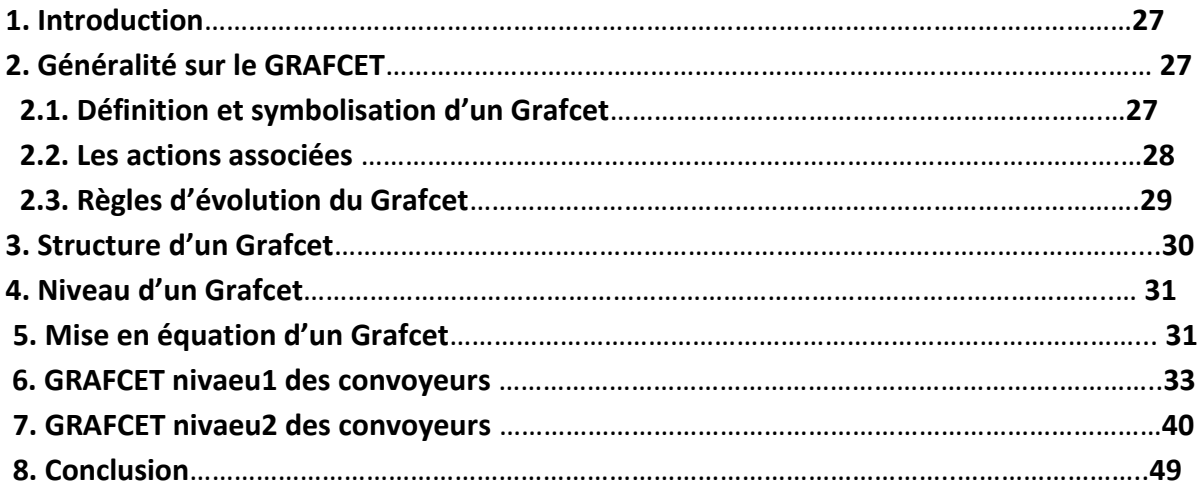

Devant la compétitivité croissante et de plus en plus dure que subissent les entreprise industrielles, dans des domaines très importants comme la mécanique l'informatique et l'automatisation…, les industries doivent garder leur outil de production performant et fiable, car cela reflète parfaitement leurs aptitude à affronter le marché mondial.

Aujourd'hui, il serait difficile de concevoir un système de production sans avoir recours aux différentes technologies et composants qui forment les Systèmes Automatisés de production (SAP), car ces derniers rendent la capacité de production très élevée dans tous les domaines industriels en fournissant un produit de qualité.

Les automates programmables industriels répondent aujourd'hui à toutes les exigences de l'industrie.

Le SIMATIC constitue une vaste plate forme d'automatisation offrant des solutions à des problèmes complexes pour tous les secteurs d'activité. Le logiciel STEP7 a été conçu dans un souci d'homogénéité et de complémentarité avec un système de contrôle et de commande, offrant des fonctions conviviales de conduite et de simulation du processus, ce qui simplifie d'une manière considérable la mise en œuvre de nombreuses caractéristiques du système de commande, notamment la gestion de base de données communes.

Dans ce sens, notre projet de fin d'étude, consiste à l'automatisation des convoyeurs par automate S7-300 de la firme SIEMENS, s'est tenu au sein de la briqueterie d'IRDJEN qui est située sur la route nationale n°15, en allant vers Larba Nath Irathen a proximité de la zone industrielle de Oued Aissi a la sortie de Tizi Ouzou. Elle dépendait de la filiale ALTEC (Algérienne des terres cuites) qui, elle-même est affilié en EPRC (Entreprise des produits rouge de centre), avant d'être privatisée. Son activité à débuter en 1998, et couvre une surface de 16750 $m^2$ .

Son principal domaine d'activité est la fabrication et la commercialisation des pièces à base de terre cuite, argile et ajouts qui subissent un processus de transformation physicochimique.

Elle a une capacité théorique de 100000T/an.

Et comme toute autre entreprise IRDJEN se confronte aux contraintes de progrès technologique par son rythme accélérer, récemment elle a remplacé son anciens matériels par un nouveau plus performant et plus rentable proposé et installé par la société italienne SYMBOL.

Dans ce contexte le sujet qui nous a été proposé, consiste à l'étude et l'automatisation des convoyeurs de la zone de palettisation.

Pour ce faire nous avons élaboré le plan de travail suivant :

- $\checkmark$  Le premier chapitre comporte la description générale de la zone de palettisation, où sont présentées les différentes parties constitutives.
- $\checkmark$  Le deuxième chapitre est consacré à la modélisation de la zone en faisant appel à l'outil de modélisation qui est le GRAFCET (Graphe fonctionnel de Commande Etape-Transition).
- $\checkmark$  Le troisième chapitre traite la programmation de l'automate S7-300.
- $\checkmark$  Le quatrième consiste à la simulation du programme, élaborer dans le chapitre trois, par le logiciel de simulation S7-PLCSIM.
- $\checkmark$  Le cinquième chapitre est consacré à la construction de Plate forme de supervision sous WinCC Flexible 2008.
- $\checkmark$  Nous terminons notre travail par une conclusion générale.

#### **I.1. Introduction : :**

A l'époque la distribution de briques était difficile et coûteuse. Le chargement et le déchargement nécessite un nombre important d'opérateurs et une durée de temps considérable. La satisfaction des clients est un objectif loin d'être réalisable vue la croissance de la demande sur le marché. la distribution de briques était difficile et coûteuse. Le chargement et les récessite un nombre important d'opérateurs et une durée de temp<br>La satisfaction des clients est un objectif loin d'être réalisable vue la croiss

Envisager une solution adéquate était parmi les priorités de la briqueterie d'IRDJEN lors de la rénovation de l'usine.

La zone de palettisation est conçue dans le but de faciliter ce travail (chargement et déchargement de briques). Elle construit des couches complètes de (12\* 4) et des couches à vide de (8\* 4), afin de former des palettes de quatre (4) couches faciles à déplacer à l'aide d'un Clark.

#### **I.2. Présentation des convoyeurs de la zone de palettisation:**

La zone de palettisation est constituée de deux (2) bancs, chaque banc est constitué de neuf (9) tapis roulant, chaque tapis est entrainé par un moteur asynchrone.

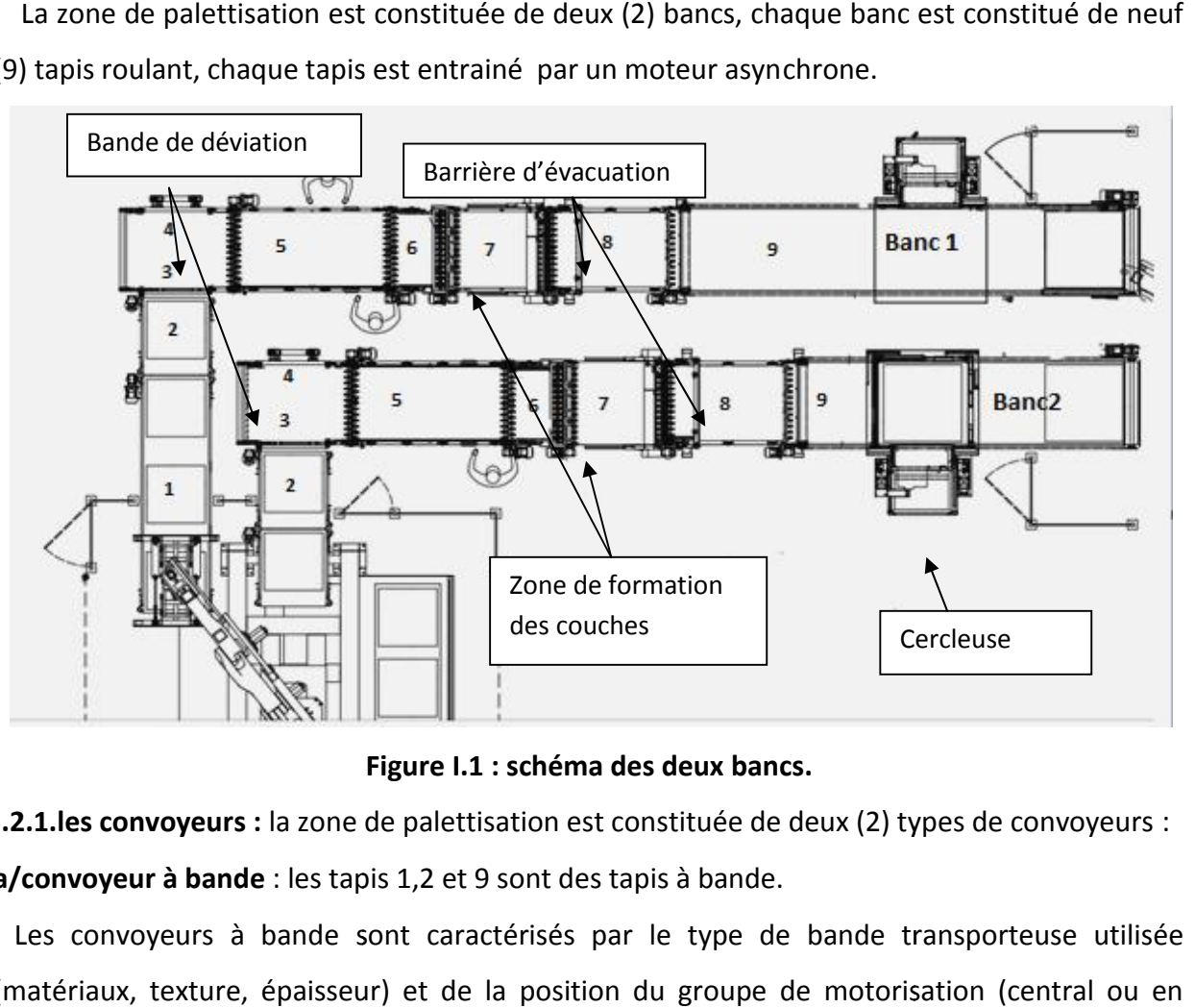

**Figure I.1 : schéma des deux bancs.**

**I.2.1.les convoyeurs :** la zone de palettisation est constituée de deux (2) types de convoyeurs : **a/convoyeur à bande** : les tapis 1,2 et 9 sont des tapis à bande.

Les convoyeurs à bande sont caractérisés par le type de bande transporteuse utilisée (matériaux, texture, épaisseur) et de la position du groupe de motorisation (central ou en extrémité).

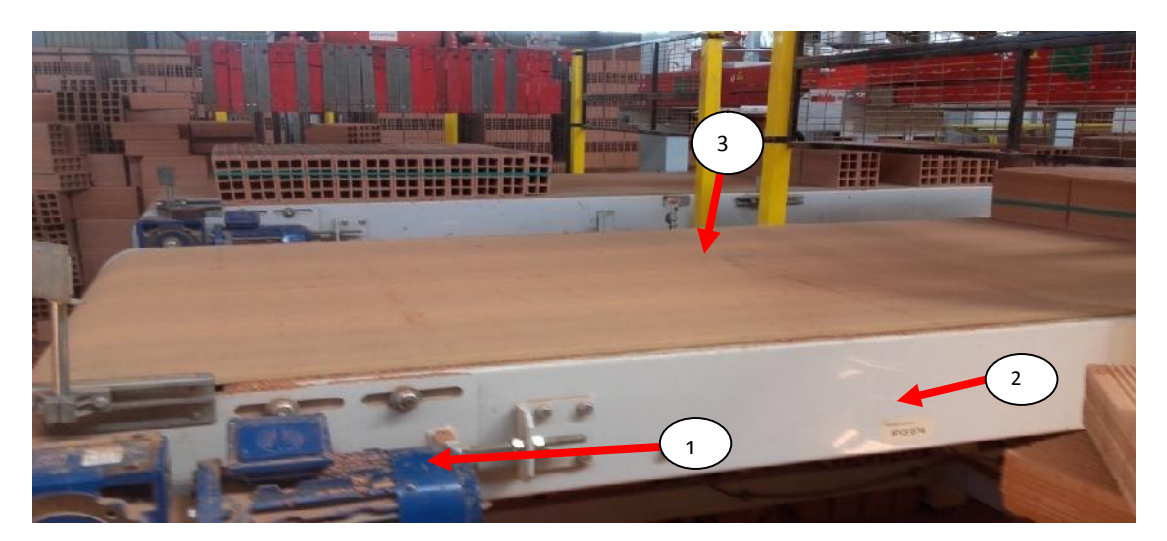

**Figure I.2 : convoyeur à bande.**

- 1 : Moteur.
- 2 : Châssis porteur.
- 3 : bande transporteuse.

**b/ convoyeur à chaine :** les tapis 3, 4, 5, 6, 7,8 sont des tapis à chaine.

Ces convoyeurs se caractérisent par le nombre de chaînes, les matériaux des chaînes (acier, inox, plastique) ainsi que la robustesse de leur châssis porteur qui dépend de la charge à supporter.

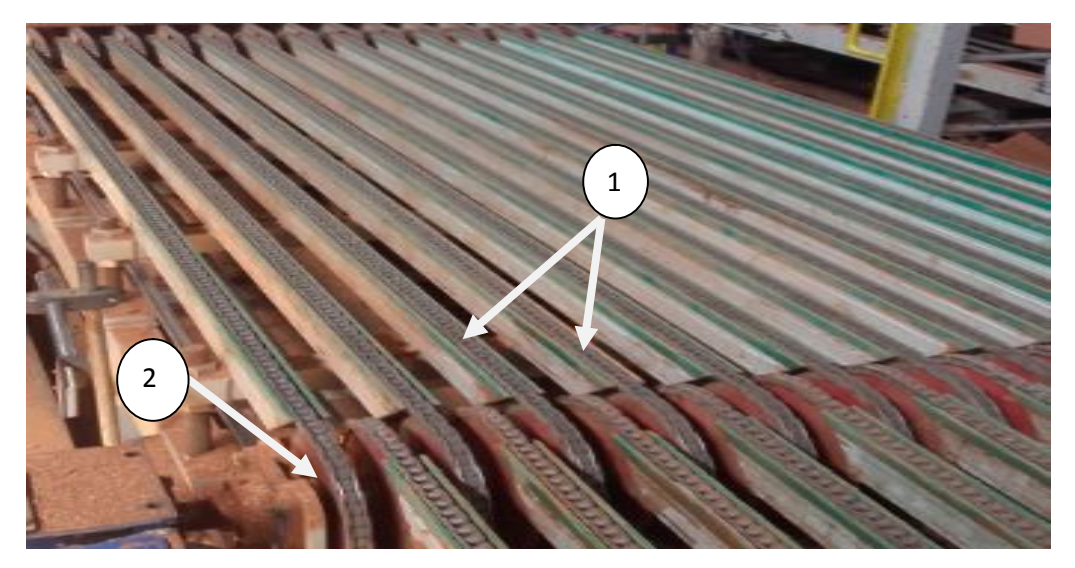

#### **Figure I.3: convoyeur à chaine.**

- 1 : Chaîne à acier.
- 2 : rouleaux d'extrémité.

#### **I.2.2. Déchargement :**

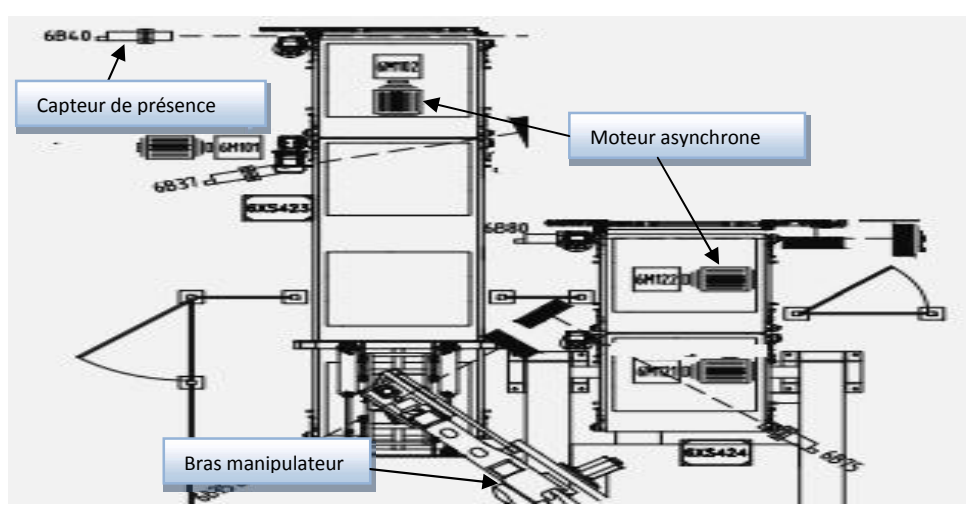

**Figure I.4 : zone de déchargement. Figure** 

La zone de déchargement est constituée d'un bras manipulateur qui ya accès sur les deux bancs, les deux premier tapis de chaque banc sont équipé de capteurs de présence de produit, et chaque tapis est entrainé par un moteur. zone de déchargement est constituée d'un bras manipulateur qui ya<br>s, les deux premier tapis de chaque banc sont équipé de capteurs de pr<br>aque tapis est entrainé par un moteur.

#### **I.2.3.la bonde de déviation : I.2.3.la**

La bande de déviation est constitué d'une barrière de limitation et deux tapis superposés. Le premier est à chaîne est le second est à rouleaux pour assurer la déviation du produit. Le tapis à rouleaux est monté sur une table élévatrice pneumatique.

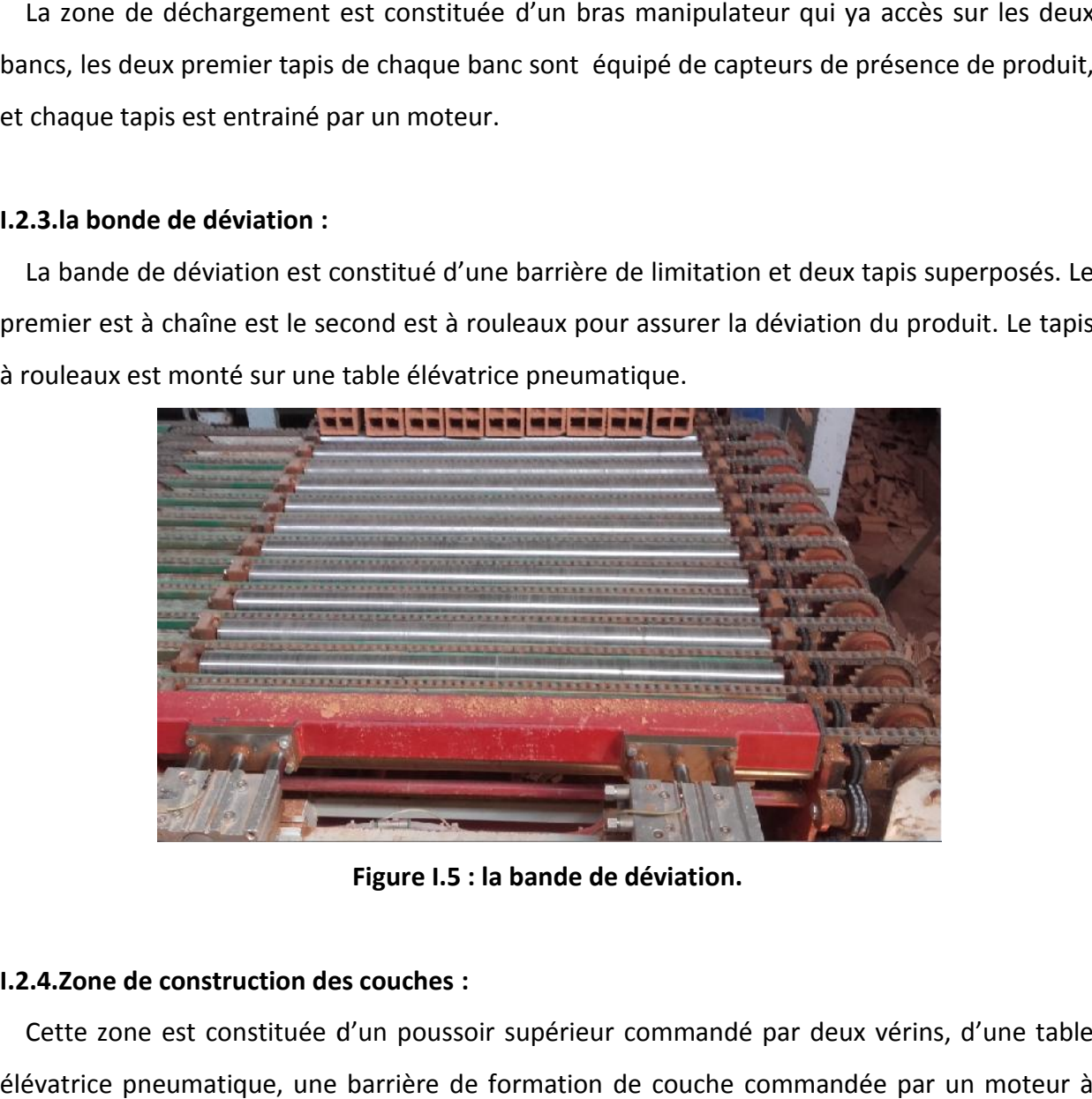

**Figure I.5 : la bande de déviation.**

#### **I.2.4.Zone de construction des couches :**

Cette zone est constituée d'un poussoir supérieur commandé par deux vérins, d'une table élévatrice pneumatique, une barrière de formation de couche commandée par un moteur à deux sens de rotation et de capteurs de position. Le moteur qui entraine le tapis(7) est équipé d'un compteur de nombre pas du moteur qui permet de calculer le nombre de lignes de briques qui formeront une couche soit de huit (8) ou de douze (12) lignes. deux sens de rotation et de capteurs de position. Le moteur qui entraine le tapis(7) «<br>d'un compteur de nombre pas du moteur qui permet de calculer le nombre de<br>briques qui formeront une couche soit de huit (8) ou de douze

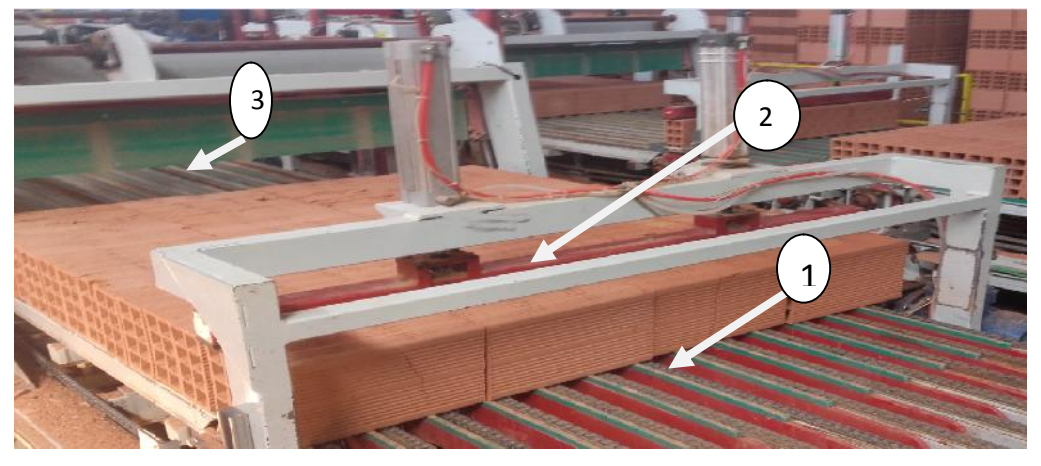

**Figure I.6: zone de formation de couche. couche.**

- 1 : table élévatrice. 1
- 2 : poussoir supérieur.
- 2 : poussoir supérieur.<br>3 : barrière de formation de couche.

#### **I.2.5.barrière poussoir des couches:**

Cette barrière est constitué de deux moteurs, un pour la translation et l'autre pour la monté Cette barrière est constitué de deux moteurs, un pour la translation et l'autre pour la<br>et la descente de la barrière, des capteurs de position et des fin de course de sécurité.

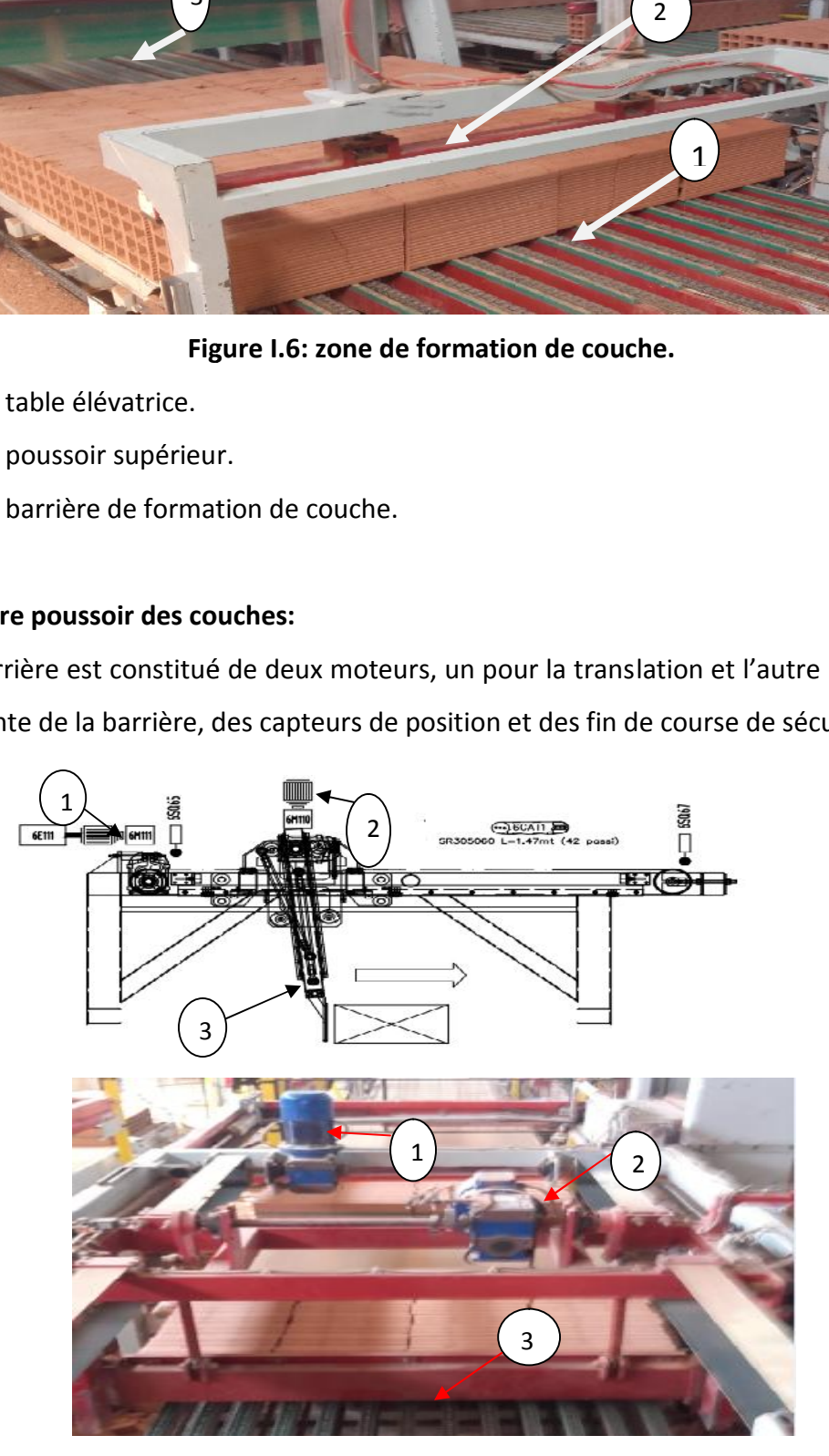

**Figure I.7 : barrière poussoir des couches. couches.**

- 1 : moteur de translation de la barrière.
- 2 : moteur de monté/descend de la barrière.
- 3 : la barrière.

#### **I.2.6.Mode de fonctionnement des convoyeurs :**

Les chariots de briques arrivent à la zone de palettisation, un robot est prévu pour décharger le produit(couche de (3\*9)) dans les deux bancs 1et 2, pour la formation des couches complètes de (12\*4), ou bien des couches à vides de (8\*4), qui sert à la formation des palettes. Sachant qu'une seule palette est constituée de quatre (4) couches, trois (3) couches complètes et une (1) à vides, triées comme suit : une (1) complète puis une (1) à vide suivie de deux (2) complètes.

#### **I.2.6.1. Déchargement :**

A l'entré des convoyeurs, les deux premiers tapis sont équipés de capteurs de présence, lorsque l'un des deux capteurs indique l'absence de produit sur l'un des tapis, l'automate autorise au robot de poser le produit, le capteur (6B35/banc1 ou 6B75/banc2) indique ça présence et le robot transmet un signal de fin de tâche, Le moteur (6M101/banc1 ou 6M121/banc2) démarre pour entrainer le tapis n°1. Ce dernier s'arrête lorsque le capteur indique l'absence de produit, ou bien si le produit se trouve dans la bande de déviation.

A l'arrivé du produit à l'extrémité du tapis n°1, le capteur (6B37/banc1 ou 6B75/banc2) indique sa présence, le moteur (6M102/banc1 ou 6M122/banc2) démarre pour entrainer le tapis n°2, la table élévatrice s'actionne (vérins en sorties) pour faire monter le tapis à rouleaux au-dessus du tapis à chaines, ainsi que la barrière de limitation du tapis dans la bande de déviation. Le tapis n°2 s'arrêt lorsque une couche se trouve dans la bande de déviation.

#### **I.2.6.2.La bande de déviation :**

À l'entrée de la bande de déviation, le capteur (6B40/banc1 ou 6B80/banc2) indique l'arrivée du produit, le moteur (6M103/banc1 ou 6M123/banc2) démarre pour entrainer le tapis à rouleaux.

Le capteur (6B41/banc1 ou 6B81/banc2) indique la présence du produit dans la bande de déviation, la table élévatrice et la barrière de limitation reviennent a leur état initial (vérins en

entrée).Le moteur (6M104/banc1 ou 6M124/banc2) démarre pour entrainer le tapis n°4(à chaines).lorsque la couche quitte la bande, le tapis n°4 s'arrête.

Le capteur (6B46/banc1 ou 6B86/banc2) indique l'arrivée du produit, le moteur (6M105/banc1 ou 6M125) démarre pour entrainer le tapis n°5, afin d'évacuer le produit vers le tapis n°6 entrainé par le moteur (6M106/banc1 ou 6M126/banc2) qui démarre lorsque le capteur (6B47/banc1 ou 6B87/banc2) indique la présence du produit pour le transporter dans la zone de formation de couches, s'il n'y a pas de couche entrain de se former(la zone de formation de couches est libre).

#### **I.2.6.3. Zone de formation de couches :**

#### **I.2.6.3.a. Construction de couches complètes (4\*12lignes) :**

Initialement la table élévatrice et le poussoir supérieur sont en état repos (vérins rentrés), ainsi que la barrière de formation de couches est en état de repos (barrière en bas). Lorsque le capteur (6B50/banc1 ou 6B90/banc2) détecte le produit, En recevant un ordre de l'automate de former une couche complète, le moteur (6M107/banc1 ou 6M127/banc2) qui entraine le tapis n°7 démarre, le compteur de pas de moteur compte le nombre de pas qu'il faut pour laisser passer 12 lignes de briques, le capteur (6B55/banc1 ou 6B95/banc2) détecte le produit, le poussoir supérieur descend (vérins en sortie) et la table élévatrice (vérins en sortie) sépare le tapis n°(6) de tapis n°(7),la barrière de formation de couche remonte à l'aide du moteur (6M108/banc1 ou 6M128/banc2) pour déplacer la couche de tapis n°(7) vers le tapis n°(8).

#### **I.2.6.3.b. Construction d'une couche à vide :**

Dans la zone de formation de couches, la procédure de former une couche à vides de 8 lignes et celle de 12 lignes (complète) est la même à l'exception de nombre du pas de moteur qui entraine le tapis n°(7), qui désigne le nombre de lignes à laisser passer, dans ce cas huit (8) lignes.

#### **I.2.6.4. Barrière poussoir des couches :**

#### **I.2.6.4.a. Couche complète :**

Initialement la barrière est en état de repos (en montée), lorsque le capteur (6B60/banc1 ou 6B100/banc2) détecte le produit, le tapis n°(8) démarre, après un nombre de pas comptés il s'arrête, la barrière descend à l'aide du moteur (6M110/banc1 ou 6M130/banc2), la translation de la barrière est assurée par le moteur (6M111/banc1 ou 6M131/banc2),une fois le déplacement est fait(Q68(1)),la barrière reviens à l'état initial.

#### **I.2.6.4.a. Couche à vide :**

L'évacuation des couches à vides ce fait comme suit :

La barrière poussoir de couche translate de 20 cm, puis elle s'arrête, le tapis n°(9) avance de 20 cm pour former le vide puis il s'arrête, la barrière translate une autre fois de 40 cm et le tapis n°(9) avance de 20 cm pour former le deuxième vide puis il s'arrête, la barrière translate pour une dernière fois de 20 cm.

#### **I.2.6.5. Évacuation :**

Une fois la couche détectée dans le tapis neuf(9) par le capteur (6B70/banc1 ou 6B109/banc2), le moteur (6M112/banc1 ou 6M132/banc2) démarre pour entrainer le tapis n°9 jusqu'à ce que le capteur (6B71/banc1 ou 6B110/banc2) détecte la couche, si elle est complète le moteur s'arrête pour la cercler, une fois la cerculeuse a fini ça tache le moteur démarre pour faire avancer la couche vers l'extrémité du tapis ou elle sera évacuée par le robot2.si elle est à vides, la couche avance directement vers l'extrémité, pour être évacuée par le robot.

#### **I.3.Les actionneurs, les pré-actionneurs et les capteurs :**

#### **I.3.1.Les actionneurs :**

Ce sont des composants qui transforment une énergie prélevée sur une source extérieure en une action physique sur la matière d'œuvre.

#### **I.3.1.1.Les vérins :**

Un vérin est un actionneur linéaire qui transforme une énergie pneumatique ou hydraulique en un travail mécanique. Cet actionneur de conception robuste et de simplicité de mise en œuvre est utilisé dans toutes les industries manufacturières. Il permet de reproduire les actions manuelles d'un opérateur telles que : soulever, pousser, tirer, plier, serrer,…etc.

Le vérin est constitué d'un piston muni d'une tige qui se déplace librement à l'intérieur d'un tube. Pour faire sortir la tige on applique une pression sur la face avant du piston, et sur la face arrière pour faire entrer la tige (voir figure II.5).

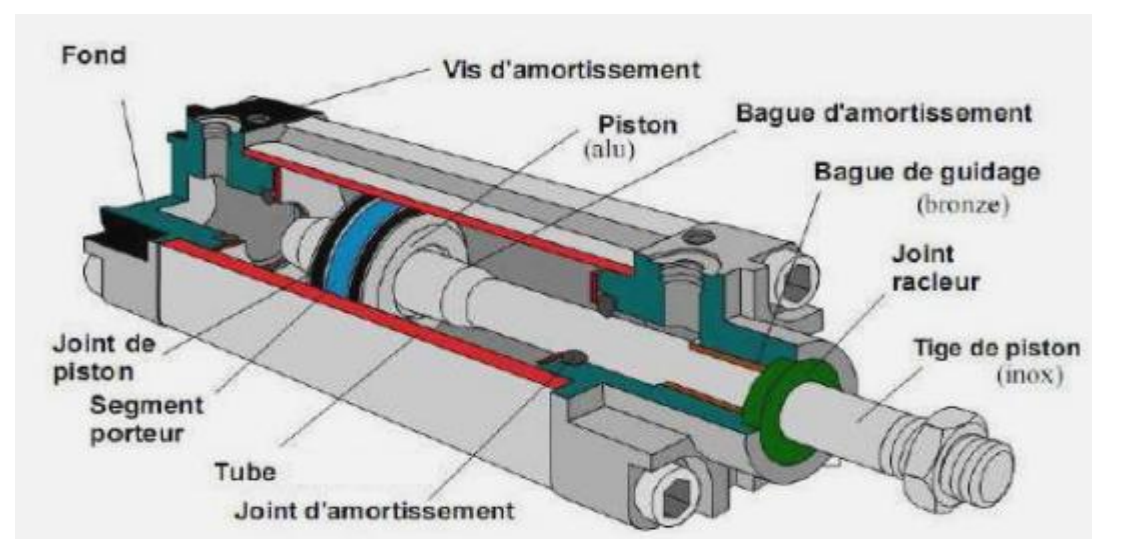

**Figure I.7: Vue en coupe d'un vérin pneumatique.**

Certains vérins disposent d'amortisseurs afin d'obtenir un ralentissement en fin de mouvement, de façon à éviter un choc du piston sur le nez ou le fond du vérin. Selon la manière d'admission de l'air comprimé (ou l'huile), on distingue deux types de vérins : le vérin simple effet et le vérin à double effet Dans la presse transfert les vérins utilisés sont : les vérins simple effet et le vérin à double effet Dans la presse transfert les vérins utilisés sont : les vérins<br>pneumatiques simples effet, les vérins pneumatiques doubles effet, les vérins hydrauliques doubles effet et les vérins hydrauliques rotatifs. Certains vérins disposent d'amortisseurs afin d'obtenir un ralentissement en fin de<br>ouvement, de façon à éviter un choc du piston sur le nez ou le fond du vérin. Selon la<br>anière d'admission de l'air comprimé (ou l'huile), **Figure 1.8 : Vérin simple effet classique, rappel par ressort**<br> **Figure 1.8 : Figure 1.9 : Figure 1.9 : Figure 1.9 : Figure 1.9 : Figure 1.9 : Figure 1.9 : Figure 1.9 : Figure 1.9 : Figure 1.9 : Figure 1.9 : Figure 1.9 :** 

#### **I.3.1.1.a. Les vérins simple effet (VSE) : Les vérins effet (VSE):**

L'ensemble tige-piston se déplace dans un seul sens sous l'action du fluide sous pression. Le retour est effectué par un autre moyen que l'air comprimé.

retour est effectué par un autre moyen que l'air comprimé.<br>Pendant le retour, l'orifice d'admission de l'air comprimé est mis à l'échappement (fig.I.8)

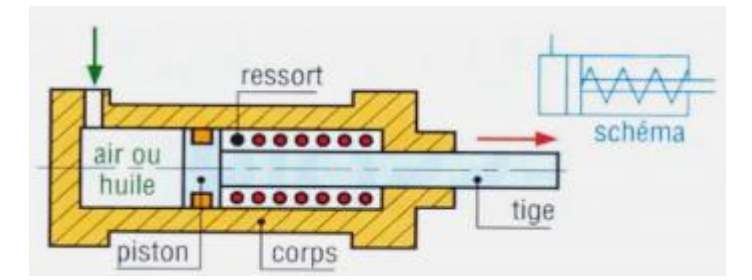

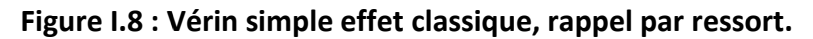

Les vérins simple effet sont économiques, et leur consommation en fluide est réduite, mais ils sont à course égale, ils sont plus longs que les vérins double effet, la vitesse de la tige est difficile à régler en pneumatique et les courses proposées sont limitées (jusqu'à 100 mm). Ils trouvent leur utilisation dans des travaux simples (serrage, éjection, levage…

#### **I.3.1.1.b. Vérin double effet : I.3.1.1.b. Vérin**

Ce type vérin comporte deux orifices d'alimentation, développe une force disponible à l'aller comme au retour pour produire un travail. L'ensemble tige deux sens sous l'action du fluide.

L'effort en poussant (sortie de la tige) est légèrement plus grand que l'effort en tirant (entrée de la tige) car la pression n'agit pas sur la partie de surface occupée par la tige. type vérin comporte deux orifices d'alimentation, développe une force disponible à<br>ne au retour pour produire un travail. L'ensemble tige deux sens sous l'action du fluid<br>ffort en poussant (sortie de la tige) est légèremen

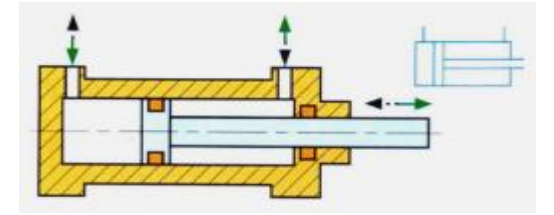

**Figure I.9 : un vérin double effet classique. I.9** 

Les vérins double effet sont d'une par contrôle du débit à l'échappement, et à la présence des amortissements de fin de course, mais ils sont plus coûteux.

#### **I.3.1.2. Les moteurs électriques :**

Un moteur électrique est une machine servant à transformé l'énergie électrique en énergie mécanique rotationnelle. Il est basé sur le principe de l'action d'un champ tournant sur un enroulement en court-circuit. Un moteur électrique est une machine servant à transformé l'énergie électrique en énergie<br>écanique rotationnelle. Il est basé sur le principe de l'action d'un champ tournant sur un<br>roulement en court-circuit.<br>les moteurs s

Les moteurs sont des actionneurs électriques forts utilisés en milieu industriel, ils varient selon la tache à accomplir.

Plusieurs critères entrent en jeu pour le choix de type de moteur à utiliser une première sélection est faite sur la base de vitesse.

Les deux bancs sont équipés de (18) moteurs asynchrone à un seul sens de rotation, et de (06) moteurs asynchrone à deux sens de rotation.

#### **I.3.1.2.a. Généralités :**

Il est constitué d'une partie fixe, le stator qui comporte le bobinage, et d'une partie rotative, le rotor qui est bobiné en cage d'écureuil.

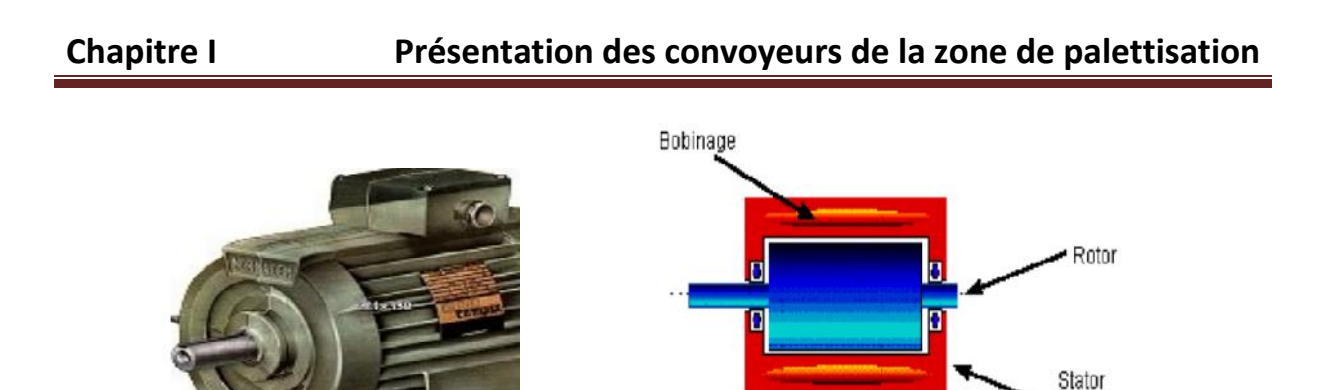

**Figure I.12 : moteur asynchrone.**

# **I.3.1.2.b. Principe de fonctionnement : Figure I.3.1.2.b. Principe**

Le principe des moteurs à courants alternatifs réside dans l'utilisation d'un champ magnétique tournant, produit par des tensions alternatives. La circulation d'un courant dans une bobine crée un champ magnétique **B**. Ce champ est dans l'axe de la bobine, sa direction et son intensité sont fonction du courant I. C'est une grandeur vectorielle. Le principe des moteurs à courants alternatifs réside dans l'utilisation d'un<br>agnétique tournant, produit par des tensions alternatives. La circulation d'un coura<br>ne bobine crée un champ magnétique **B**. Ce champ est dans l

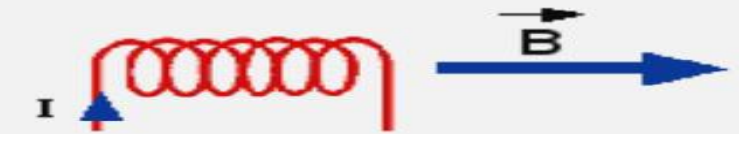

**Figure II.13 : sens de courant et de champ magnétique de courant dans la bobine de moteur asynchrone.**

#### **I.3.1.2.c. Le bobinage :**

Les bobines sont logées dans les encoches du stator. S'il y a une paire de pôles magnétique Les bobines sont logées dans les encoches du stator. S'il y a une paire de pôles magnétique<br>pour chacune des trois phases, la fréquence de synchronisme est alors de 3000 tr/mn. Si on augmente le nombre de paires de pôles, il est possible d'obtenir des moteurs avec des fréquences de rotation différentes.

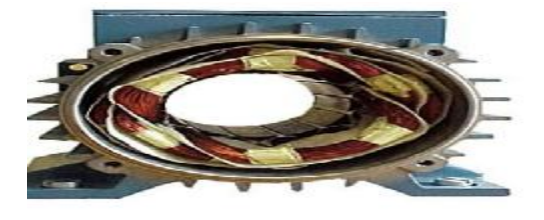

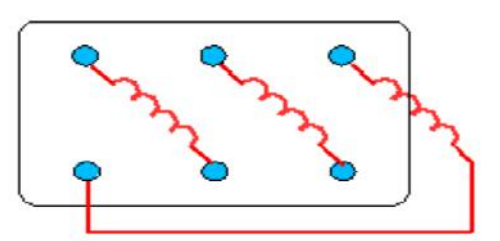

(Partie fixe)

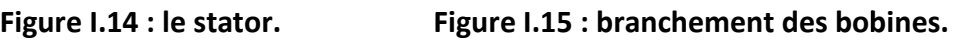

Le branchement des bobines sur le réseau se fait au niveau de la plaque à borne située sur Le branchement des bobines sur le réseau se fait au niveau de la plaque à borne située sur<br>le dessus du moteur. On dispose ainsi de 6 connexions, une pour chacune des extrémités des trois bobines.

#### **I.3.1.2.d. Branchement étoile ou triangle :**

Il y a deux possibilités de branchement du moteur au réseau électrique triphasé. Le montage en étoile et le montage en triangle. Avec un branchement en étoile, la tension aux bornes de chacune des bobines est d'environ 230V. Dans le montage en triangle, chacune des bobines est alimentée avec la tension nominale du réseau (400V). On utilise le montage étoile si un moteur de 230V doit être relié sur un réseau 400V ou pour démarrer un moteur à puissance réduite de 230V doit être relié sur un réseau 400V ou pour déma<br>dans le cas d'une charge avec une forte inertie mécanique. y a deux possibilités de branchement du moteur au réseau électrique triphasé. Le montage<br>étoile et le montage en triangle. Avec un branchement en étoile, la tension aux bornes de<br>cune des bobines est d'environ 230V. Dans l

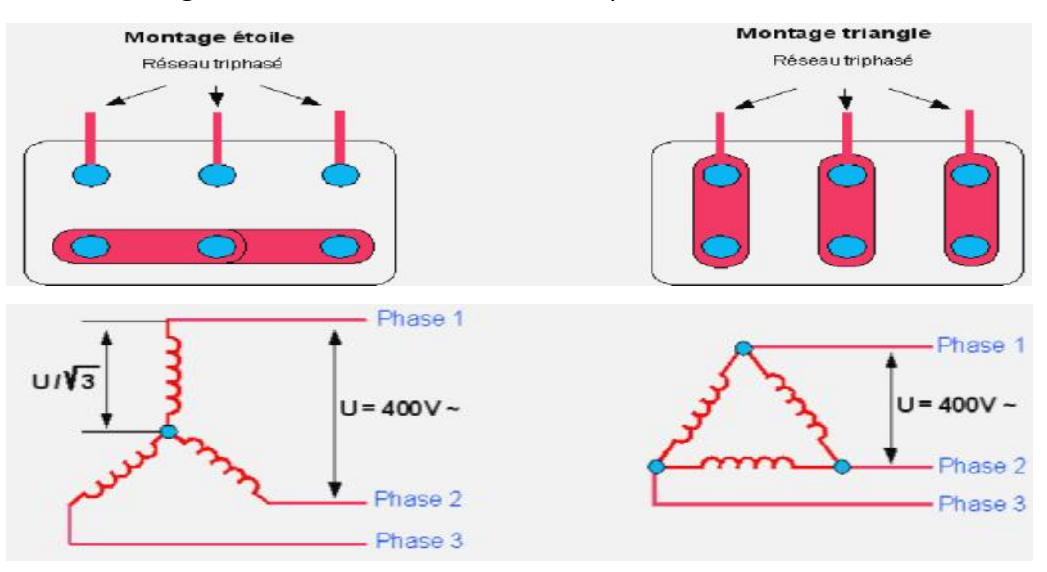

**Figure I.16 : montage en étoile et en triangle. en étoiletriangle.**

#### **I.3.1.2.e. Démarrage direct du moteur asynchrone :**

#### **I.3.1.2.e.1. Démarrage direct du moteur asynchrone à un seul sens de rotation :**

Dans ce cas les enroulements du stator sont couplés directement sur le réseau, le moteur démarre et atteint sa vitesse nominale. Dans ce cas les enroulements du stator sont couplés directement sur le réseau, le mondémarre et atteint sa vitesse nominale.<br> **Fonctionnement :**<br>
Après avoir fermé le sectionneur Q, l'action sur BP marche excite la bobine

#### **Fonctionnement :**

Km qui s'autoalimente par le contact auxiliaire de Km.

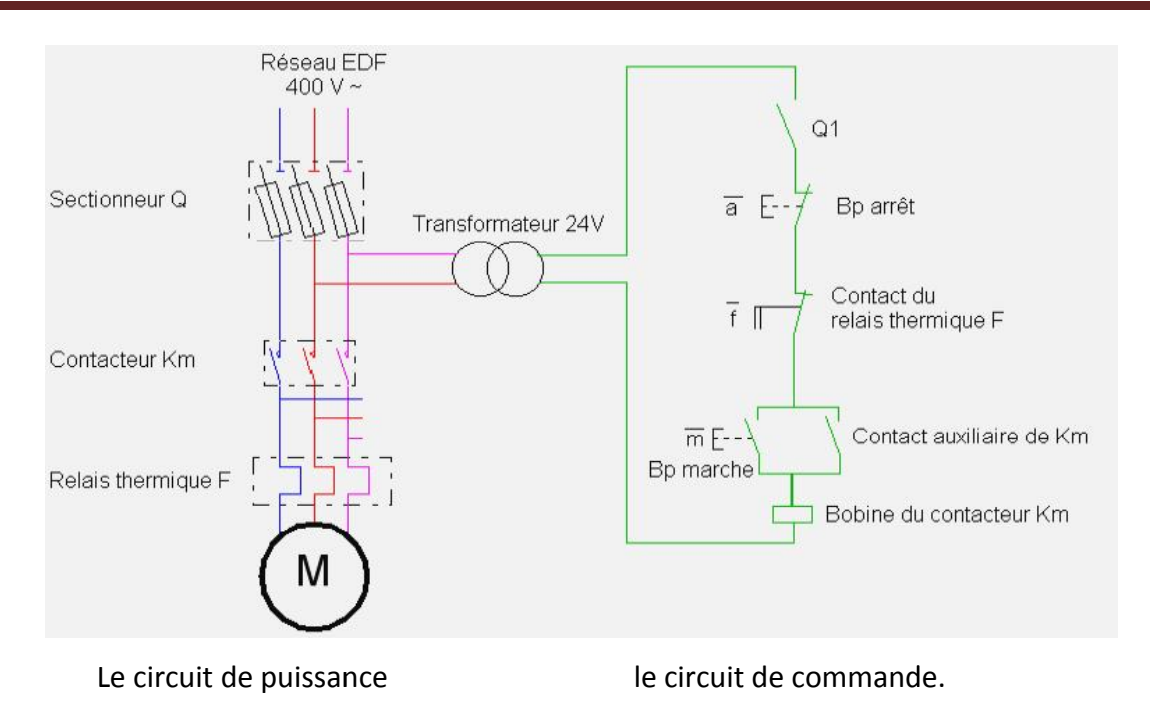

**Figure I.17 : démarrage direct d'un moteur triphasé.**

#### **I.3.1.2.e.2.Démarrage direct des moteurs asynchrone à deux sens de rotation :**

L'action sur B1 excite la bobine du contacteur KM1 qui s'autoalimente, Après l'arrêt du premier sens l'action sur B2 excite la bobine de KM2 donc le deuxième sens de rotation, un verrouillage entre les deux sens de rotation assure la sécurité (voir figure).

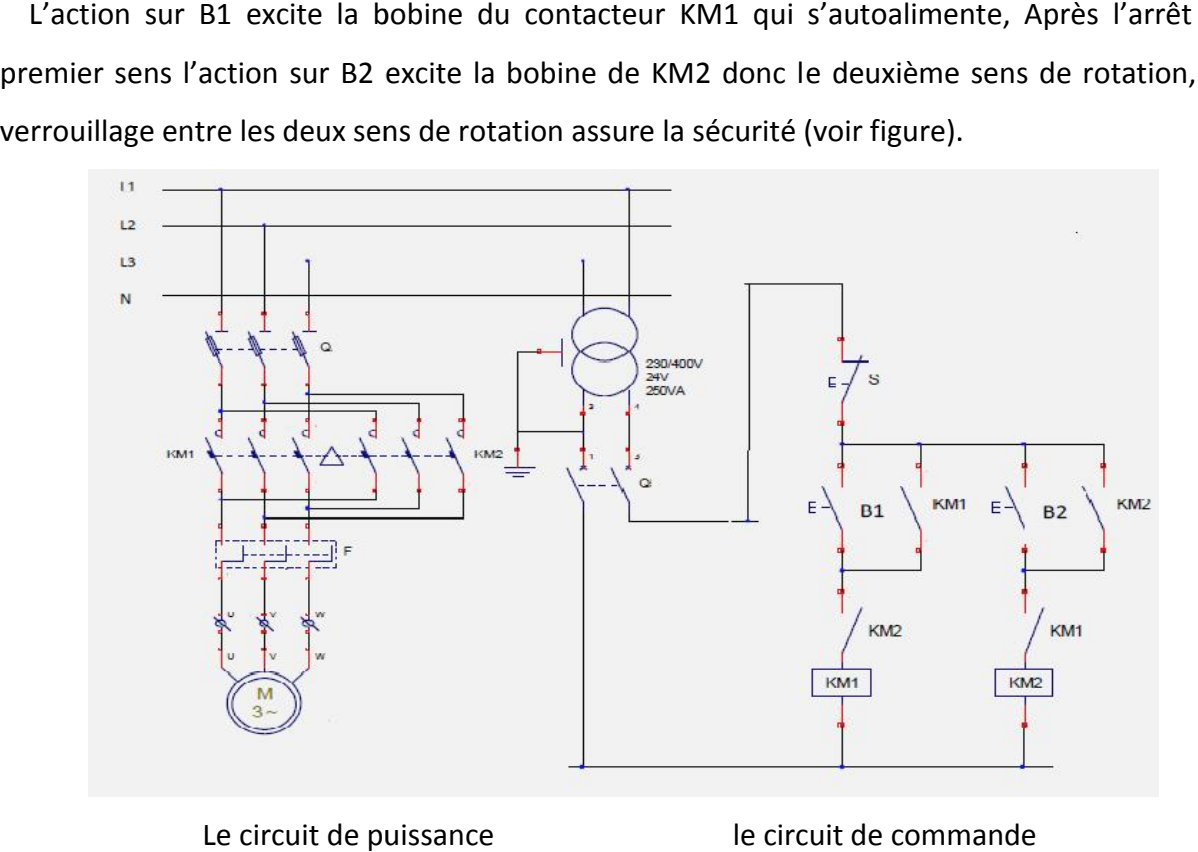

Le circuit de puissance le circuit de commande

Figure I.18 : démarrage direct d'un moteur triphasé à deux sens de rotations.

Le sectionneur (Q): Il permet de déconnecter le moteur du réseau pour des opérations de maintenance, protège également le dispositif en aval des risques de court circuit grâce aux fusibles.

Le relais thermique (F): Protège le circuit contre les surcharges de courant, l'intensité maximale est réglable. Son action différentielle permet de détecter une différence du courant entre les phases en cas de coupure d'une liaison par exemple. Ince, protège également le dispositif en aval des risques de court circuit grâce aux<br> **thermique (F):** Protège le circuit contre les surcharges de courant, l'intensité<br>
est réglable. Son action différentielle permet de dét

**Le contacteur (Km) :** Permet d'alimenter le moteur avec une commande manuelle ou automatique avec un automate programmable.

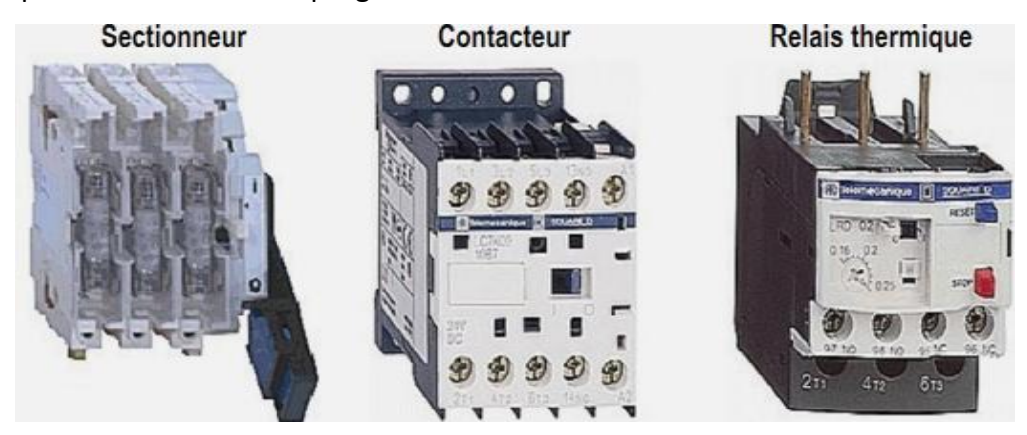

#### **I.3.1.2.f. Plaques signalétiques :**

| a company of the Habasit group<br>Rossi<br>a www.rossi-group.com |              |                                          |                     |      | IEC 60034-1<br>د د ا          | made in Italy            |
|------------------------------------------------------------------|--------------|------------------------------------------|---------------------|------|-------------------------------|--------------------------|
|                                                                  |              | MOT. $3 \sim N.23025/11.5/11$            | 951<br>IP           | AMB. |                               | C                        |
| HBZ 80B                                                          |              | <b>B5</b>                                | kg                  | LCL  | $S_{\rm s}$                   | <b>CONT.</b>             |
| Freno<br>Brake                                                   | Nm           | $V - / Hz$<br>$110 - 480 / 50 - 60$      |                     | 0.20 | $40 - 64 - 64$<br><b>Talk</b> |                          |
| Esecuzion<br>Execution                                           |              |                                          |                     |      |                               |                          |
| V                                                                | Hz           | $\mathbf{A}$                             | kW                  |      | min                           | $\cos\varphi$            |
| 230/400<br>8657460                                               | 50<br>$60 -$ | 3, 3, 71, 9<br>3.0 / 1.7                 | 0.75<br>0.75 SF1.15 |      | 1410<br>1720                  | $\mathbb{Z}$<br>$\omega$ |
| <b>50HZ</b><br>60H Z                                             |              | IE1 74.7 100%<br>NEMA NOM. EFF 78. ST HP | 74.275              |      | 70.5501<br>DES C 30DE.        | <b>SIR</b>               |

**Figure I.20 : Plaque signalétique.**

Pour une fréquence de 50HZ on a les spécifications suivant :<br>**Nom** :(*Rossi*) nom de moteur.

- **Nom** :(*Rossi*) nom de moteur.
- **Puissance** :(*0.75Kw*) puissance utile délivrée sur l'arbre du moteur.
- **Facteur de puissance ou cos phi**:(*0,77*) permet le calcul de la puissance réactive consommée.
- **rendement** (*76%*) : permet de connaître la puissance électrique consommée ou absorbée.
- **Tensions** : (*230v/400v*) la première indique la valeur nominale de la tension aux bornes d'un enroulement. Elle détermine le couplage (étoile ou triangle) à effectuer en fonction de la tension du réseau d'alimentation.
- **Intensités** :(*3.3A/1.9A*) l'intensité en ligne (dans chaque phase) pour chacun des couplages.
- **vitesse** :(*1410 Tr/min*) Indique la vitesse nominale du rotor.
- **Température ambiante** :(*40°C*) utilisation recommandée maximum
- **Fréquence** :(*50Hz*) fréquence du réseau d'alimentation.
- **Nombre de phases** :(*3*~) moteur triphasé.
- **Service** :(*S1*) utilisation en marche continue, intermittente...
- **Indice de protection IP** :(*55*) défini par trois chiffres le degré de protection du moteur à la poussière, à l'eau et aux chocs mécaniques.

#### **I.3.2. Les pré-actionneurs :**

Un pré-actionneur est un organe qui assure la distribution de l'énergie disponible aux actionneurs sur ordre de la partie commande. Son choix dépend de l'énergie distribuée.

#### **I.3.2.1.1. Variateur de vitesse FRENIC-MINI de la ferme FUJI ELECTRIC :**

Un variateur de vitesse est un équipement permettant de faire varier la vitesse d'un moteur, une nécessité pour de nombreux procédés industriels.

En effet, la plupart des moteurs tournent à vitesse constante. Pour moduler la vitesse des équipements de procédé, on a longtemps eu recours à divers dispositifs mécaniques. Aujourd'hui, on fait surtout appel à des variateurs de vitesse électroniques.

#### **I.3.2.1.2. Pilotage par la micro-console :**

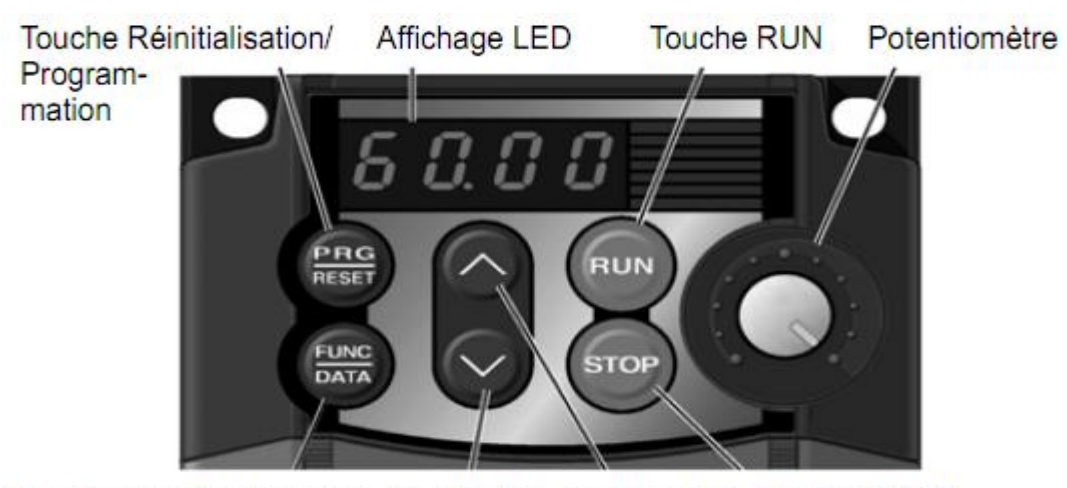

Touche Fonction/Données Touche Bas Touche Haut Touche STOP

- $\triangleright$  Affichage LED : Afficheur LED (7 segments) à quatre chiffres.
- Potentiomètre : Potentiomètre (POT) de réglage manuel de la consigne de fréquence.
- Touche RUN : Appuyez sur cette touche pour démarrer le moteur.
- Touche STOP : Appuyez sur cette touche pour arrêter le moteur.
- > Touche Bas/Haut : Appuyez sur ces touches pour sélectionner les zones de réglage et pour modifier les valeurs des fonctions présentées sur l'afficheur LED.
- Touche programme/réinitialisation: Pour basculer entre les différents modes de fonctionnement des variateurs de vitesse.
- Touche Fonction/Données : Pour faire basculer l'affichage dans les différents modes de fonctionnement.

#### **I.3.2.1.3.Modes de fonctionnement :**

Le variateur FRENIC-Mini possède les trois modes de fonctionnement suivants :

**a/ Mode d'exploitation :** dans ce mode, des commandes démarrage/arrêt peuvent être données pendant le fonctionnement normal. En outre, l'état de fonctionnement peut être surveillé en temps réel.

**b/ Mode de programmation :** dans ce mode, les valeurs des codes de fonction peuvent être réglées et différentes informations concernant l'état et les besoins de maintenance du variateur de vitesse peuvent être interrogées.

c/ Mode d'erreur : le variateur bascule automatiquement en mode d'erreur lors de l'apparition d'un défaut, le code d'erreur et les informations correspondantes étant alors l'apparition d'un défaut, le c<br>présentées sur l'afficheur LED.

#### **I.3.2.1.4. Schéma représentatif de variateur FRENIC-MINI : Schéma**

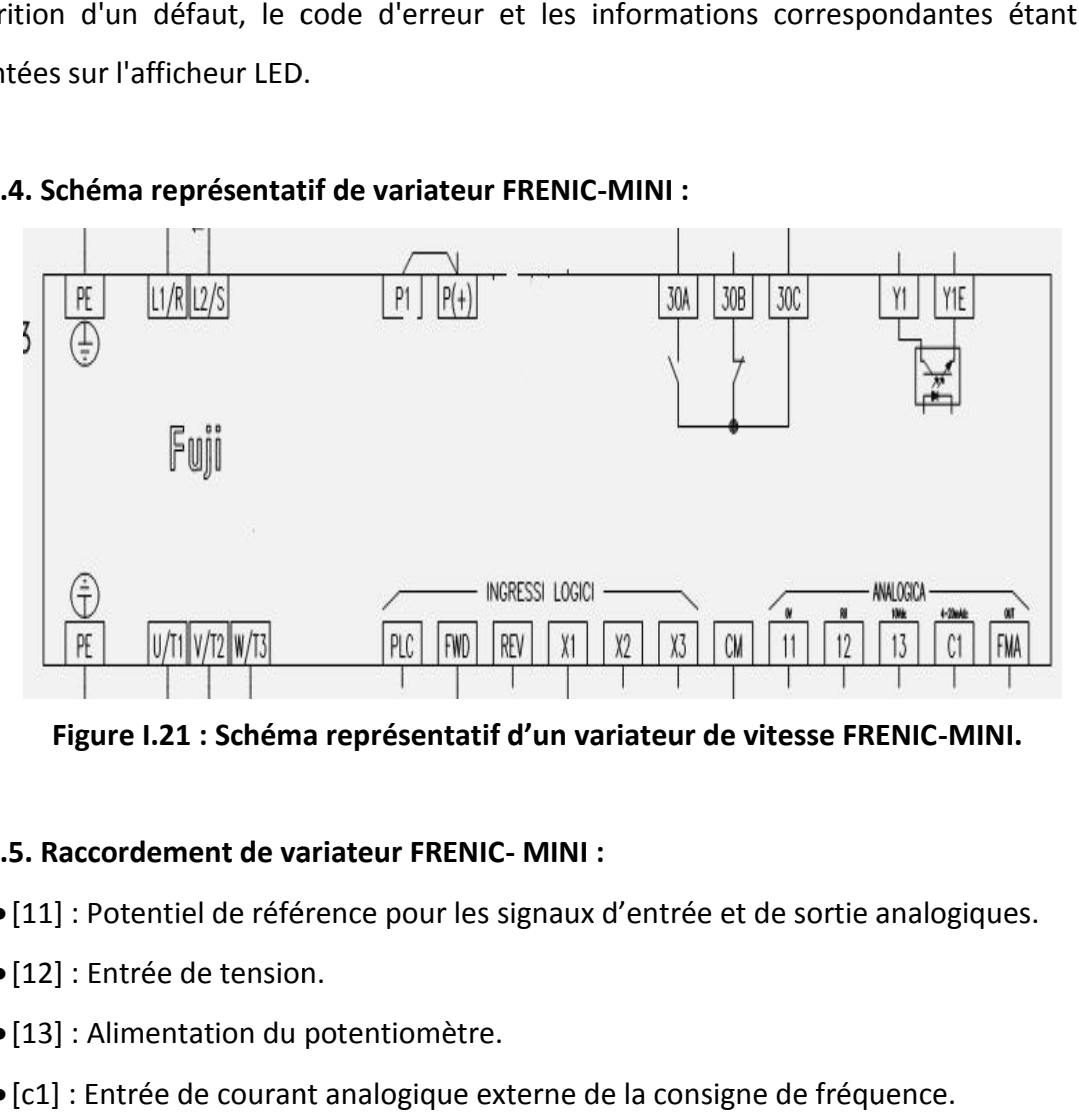

**Figure I.21 : Schéma représentatif d'un variateur de vitesse FRENIC-MINI.**

#### **I.3.2.1.5. Raccordement de variateur FRENIC- MINI :**

- [11] : Potentiel de référence pour les signaux d'entrée et de sortie analogiques.
- [12] : Entrée de tension.
- [13] : Alimentation du potentiomètre.
- [c1] : Entrée de courant analogique externe de la consigne de fréquence. : Potentiel de référence pour les signaux d'entrée et de<br>: Entrée de tension.<br>: Alimentation du potentiomètre.<br>: Entrée de courant analogique externe de la consigne d<br>[x2], [x3] : Entrées logique.
- $\bullet$  [x1], [x2], [x3] : Entrées logique.
- [FWD] : Marche en avant.
- [REV] : Marche en arrière.
- [PLC] : Raccordement de l'alimentation des signaux de sortie API.
- [CM] : potentiel de référence et des signaux d'entrée logiques.
- [FMA] : Affichage analogique.
- [Y1] : sortie de transistor.
- [YE1] : Bornes de potentiel de référence des sorties de transistor. [REV] : Marche en arrière.<br>[PLC] : Raccordement de l'alimentation des signaux de sortie API.<br>[CM] : potentiel de référence et des signaux d'entrée logiques.<br>[FMA] : Affichage analogique.<br>[Y1] : sortie de transistor.<br>[YE1]
- [30A], [30B], [30C] : Sortie de relais d'alarme.
- [PE] : la mise à terre.
- [30A], [30B], [30C] : Sortie de relais d'alarme.<br>• [PE] : la mise à terre.<br>• [L1/R], [L2/S] : bornes d'entrée de puissance du circuit principal.
- [U/T1][V/T2][W/T3] : Sorties vers moteur.

• [P1], [P+] : bornes de connexion de courant continue.

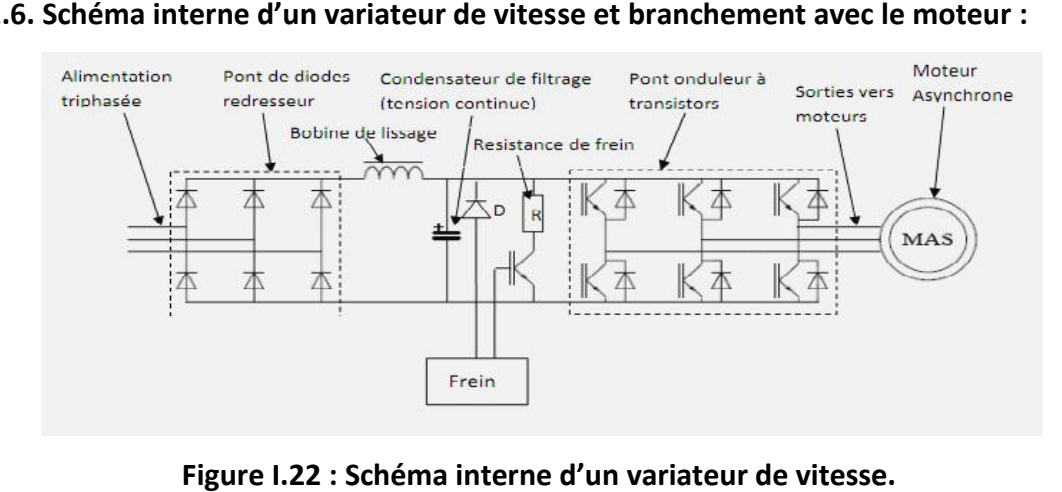

#### **I.3.2.1.6. Schéma interne d'un variateur de vitesse et branchement avec le moteur :**

**Figure I.22 : Schéma interne d'un variateur de vitesse.**

Le schéma de branchement des moteurs asynchrones au variateur de vitesse est représenté par la figure I.23 :

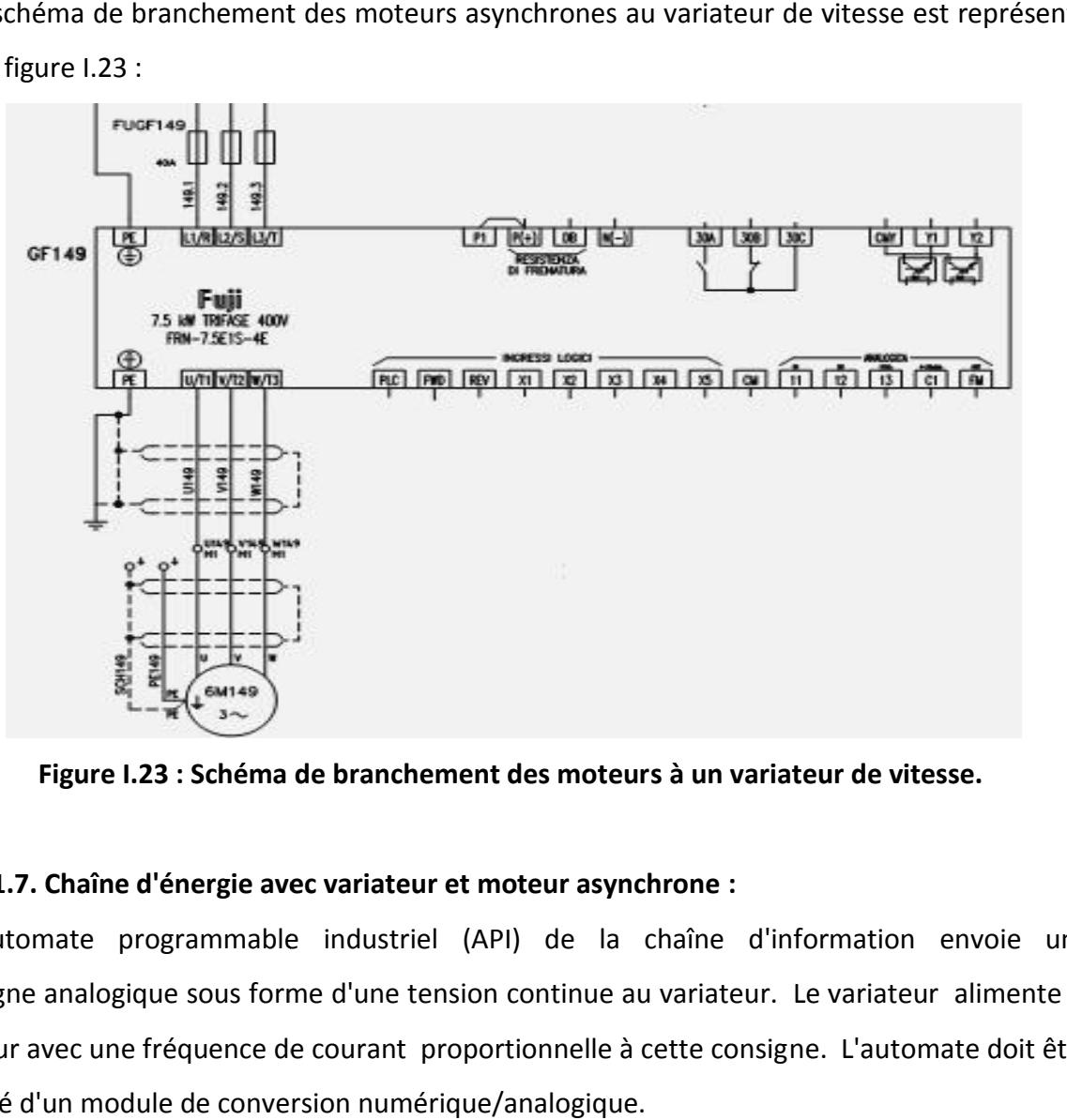

Figure I.23 : Schéma de branchement des moteurs à un variateur de vitesse.<br>Chaîne d'énergie avec variateur et moteur asynchrone :

#### **I.3.2.1.7. Chaîne d'énergie avec variateur et moteur asynchrone :**

L'automate programmable industriel (API) de la chaîne d'information envoie une consigne analogique sous forme d'une tension continue au variateur. Le variateur alimente le moteur avec une fréquence de courant proportionnelle à cette consigne. L'automate doit être équipé d'un module de conversion numérique/analogique.

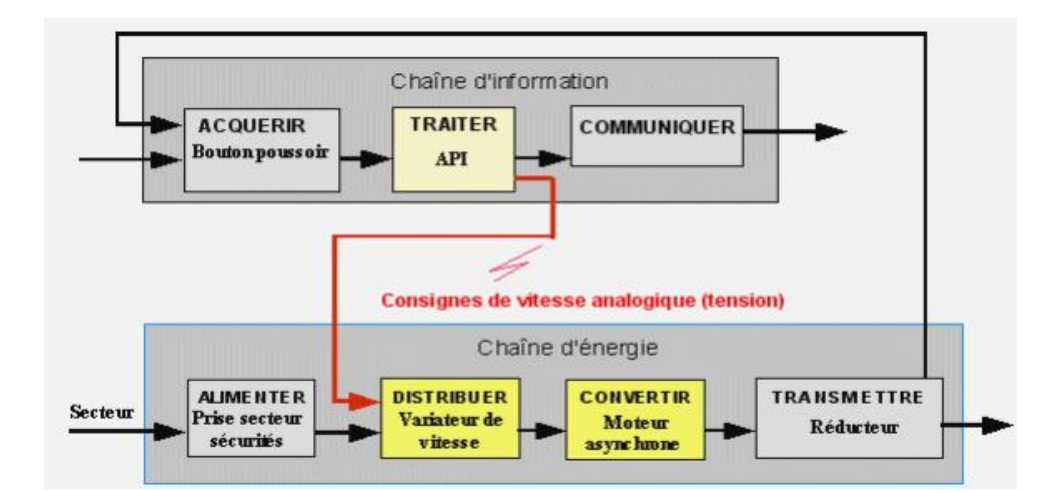

Figure I.24 : Chaîne d'énergie avec variateur et moteur asynchrone.<br>distributeurs :

#### **I.3.2.2.1. Les distributeurs :**

Ils sont utilisés pour commuter et contrôler le débit du fluide sous pression, suite à la réception d'un signal de commande qui peut être mécanique, électrique ou pneumatique. Ils permettent de : Ils sont utilisés pour commuter et contrôler le débit du fluide sous pression, suite<br>
réception d'un signal de commande qui peut être mécanique, électrique ou pneumation<br>
permettent de :<br>  $\triangleright$  Contrôler le mouvement de

- Contrôler le mouvement de la tige d'un vérin ou la rotation d'un moteur hydraulique ou Pneumatique (distributeurs de puissance).
- Choisir le sens de circulation d'un fluide (aiguiller, dériver, etc.).
- Exécuter, à partir d'un fluide, des fonctions logiques (fonctions ET, OU, mémoire, etc.).
- Démarrer ou arrêter la circulation d'un fluide (robinet d'arrêt, bloqueur, …).
- $\triangleright$  Être des capteurs de position (course d'un vérin).

#### **I.3.2.2.2. Constitution d'un distributeur hydraulique : Constitution d'un distributeur hydraulique**

Le distributeur comporte un coulisseau, ou tiroir qui se déplace dans le corps du distributeur.<br>oermet de fermer ou d'ouvrir les orifices a travers les quels circule le fluide sous pression. Il permet de fermer ou d'ouvrir les orifices a travers les quels circule le fluide sous pression.

#### **I.3.2.2.3. Représentation schématique d'un distributeur :**

La représentation d'un distributeur s'effectue à l'aide de cases. Il ya autant de cases que de position possibles. A l'intérieur des cases, on représente les voies des passages de l'air ou l'huile pour chacune des positions. La représentation d'un distributeur s'effectue à l'aide de cases. Il ya autant de cases que<br>osition possibles. A l'intérieur des cases, on représente les voies des passages de l'air<br>nuile pour chacune des positions.<br>Pour c

Pour caractériser un distributeur, il faut définir le nombre de voies ou d'orifices ainsi que le nombre de positions (exemple distributeur 3/2 : ce distributeur comprend 3 orifices et deux positions) (voir figure. II.15).

Le raccordement des tuyauteries se représentent sur la case symbolisant l'état de repos du distributeur. Pour en comprendre le fonctionnement, il faut imaginer que les canalisations son Le raccordement des tuyauteries se représentent sur la case symbolisant l'état de i<br>distributeur. Pour en comprendre le fonctionnement, il faut imaginer que les canalisat<br>fixes et que ce sont les cases qui se déplacent dev

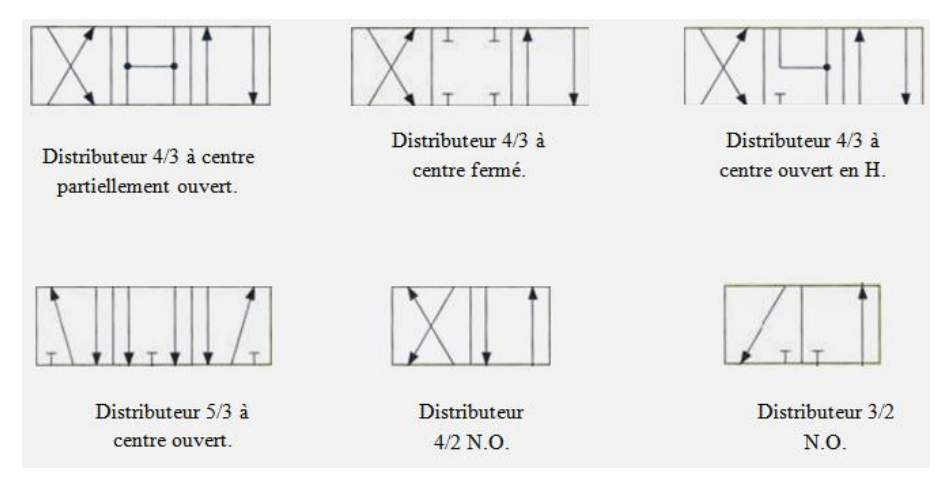

**Figure I.25 : les Distributeur.**

## **I.3.2.3.Le contacteur :** Figure **I.25**<br>contacteur :

Un contacteur est un relais de haute puissance modulaire comportant des contacts à double rupture qui servent à couper des tensions et des courants élevés. Il est utilisé pour commuter de moyennes ou grosses charges électriques. Il se compose d'une bobine qui est l'organe de commande, de contacts principaux et de contacts auxiliaires (voir la figure. II.16). Un contacteur est un relais de haute puissance modulaire comportant des contacts à doul<br>pture qui servent à couper des tensions et des courants élevés. Il est utilisé pour commu:<br>moyennes ou grosses charges électriques. Il

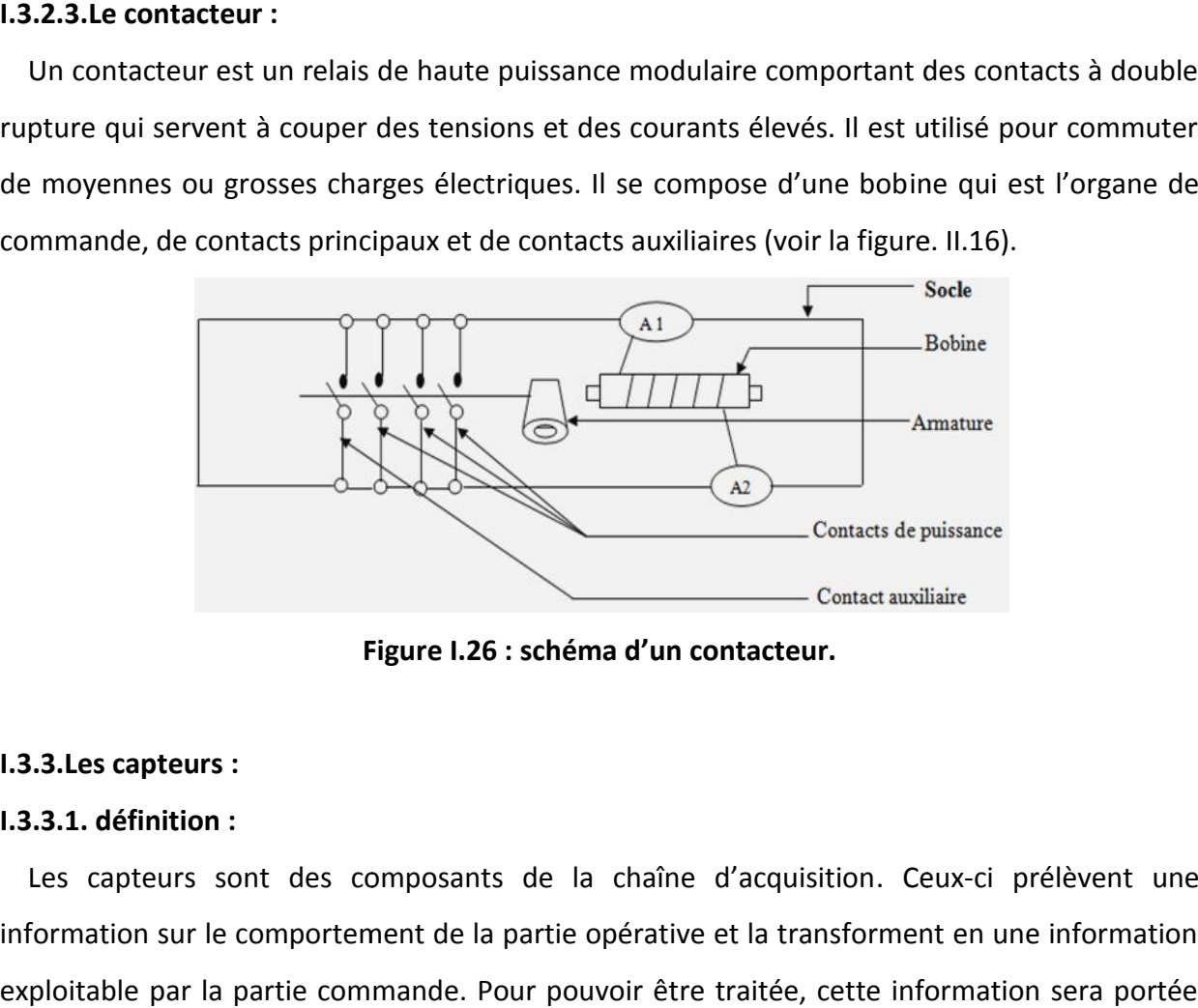

**Figure I.26 : schéma d'un contacteur.** Figure **I.26 : schéma**<br>capteurs :

#### **I.3.3.Les capteurs :**

#### **I.3.3.1. définition : :**

Les capteurs sont des composants de la chaîne d'acquisition. Ceux-ci prélèvent une information sur le comportement de la partie opérative et la transforment en une information exploitable par la partie commande. Pour pouvoir être traitée, cette information sera portée par un support physique (énergie), on parlera alors de signal. Les signaux sont généralement de nature électrique ou pneumatique.

Dans les systèmes automatisés séquentiels la partie commande traite des variables logiques ou numériques. L'information délivrée par un capteur pourra être logique (2 états), numérique (valeur numérique), analogique (dans ce cas il faudra adjoindre à la partie commande un module de conversion analogique numérique).

On peut caractériser les capteurs selon deux critères :

- $\triangleright$  En fonction de la grandeur mesurée ; on parle alors de capteur de position, de température, de vitesse, de force, de pression, etc.
- $\triangleright$  En fonction du caractère de l'information délivrée ; on parle alors de capteurs logiques appelés aussi capteurs tout ou rien (TOR), de capteurs analogique ou numériques

#### **I.3.3.2. Principales caractéristiques des capteurs :**

 **L'étendue de la mesure :** c'est la différence entre le plus petit signal détecté et le plus grand perceptible sans risque de destruction pour le capteur.

 **La sensibilité :** c'est la plus petite variation d'une grandeur physique que le capteur peut détecter.

 **La rapidité :** c'est le temps de réaction d'un capteur entre la variation de la grandeur physique qu'il mesure et l'instant ou l'information prise en compte par la partie commande.

 **La précision :** c'est l'aptitude d'un capteur à répéter une information sur un mesurande (position, vitesse,…etc.) Quand les mêmes conditions sont réunies.

#### **I.3.3.3. Capteur de position :**

Les capteurs de position sont des capteurs de contact. Ils peuvent être équipés d'un galet, d'une tige souple, d'une bille. L'information donnée par ce type de capteur est de type tout ou rien et peut être électrique ou pneumatique.

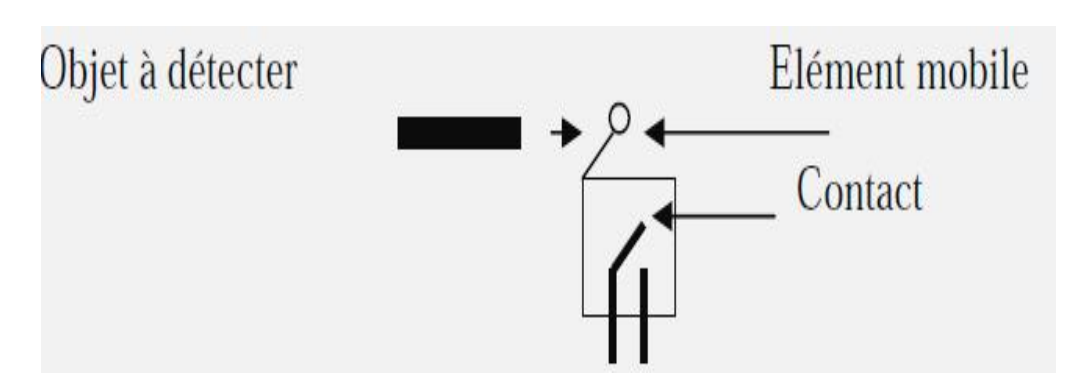

Figure I.27 : Schéma de principe d'un Capteur de position.

#### **I.3.3.3. Capteur de proximité photoélectrique :**

Un capteur photoélectrique est un capteur de proximité. Il se compose d'un émetteur de lumière associé à un récepteur. La détection d'un objet se fait par coupure ou variation d'un faisceau lumineux. Le signal est amplifié pout être exploité par la partie commande. Les récepteurs ont comme élément de base des dispositifs sensible au rayonnement infrarouge. La détection est réalisée selon deux procédés : Un capteur photoélectrique est un capteur de proximité. Il se compose d'un émetteur<br>
lumière associé à un récepteur. La détection d'un objet se fait par coupure ou variation d'<br>
faisceau lumineux. Le signal est amplifié po

- Blocage du faisceau par la cible.
- Renvoi du faisceau sur le récepteur par la cible.

Les détecteurs de proximité sont utilisés pour détection d'objets et de produits dans la manutention et convoyage, la détection de pièces et la détection de personnes. Trois systèmes de base sont proposés pour la détection des différents objets selon l'application désirée :

 Le système barrage : comporte deux boitiers, il a une portée de 30m, il ne détecte pas les objets transparents figure, (voir figure).

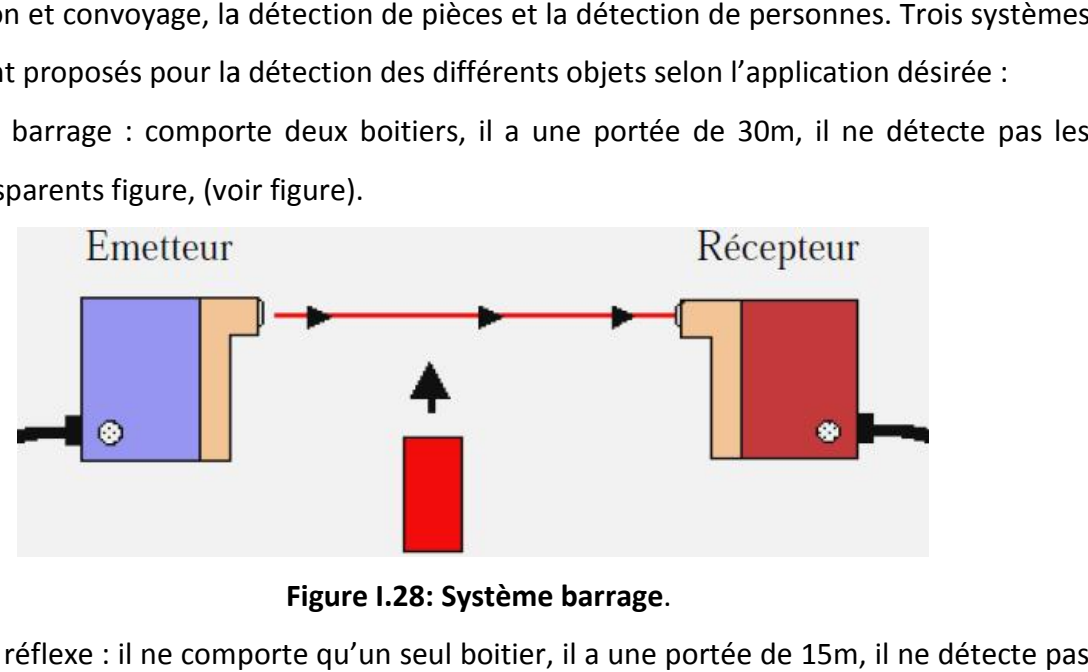

#### **Figure I.28: Système barrage**.

 Le système réflexe : il ne comporte qu'un seul boitier, il a une portée de 15m, il ne détecte pas les objets transparents et réfléchissants, (voir figure.).

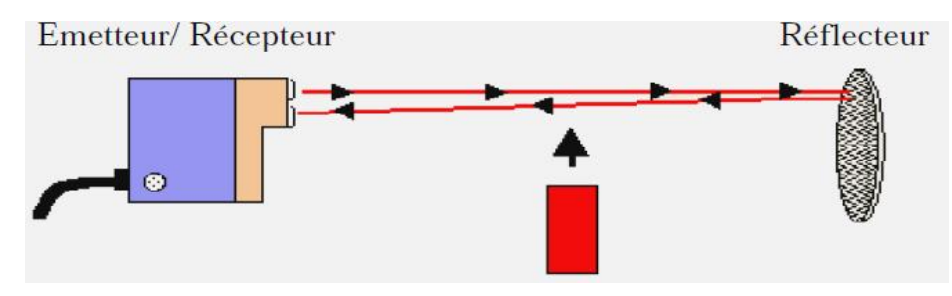

**Figure I.29 : Système réflexe. Figure :**

 Le système proximité : il comporte un seul boitier, sa portée dépend de la couleur de l'objet Le système proximité : il comporte un seul boitier, sa portée dépend de la couleur de l'ob<br>(une couleur claire est mieux détectée), il ne détecte pas les objets transparents (voir figure).

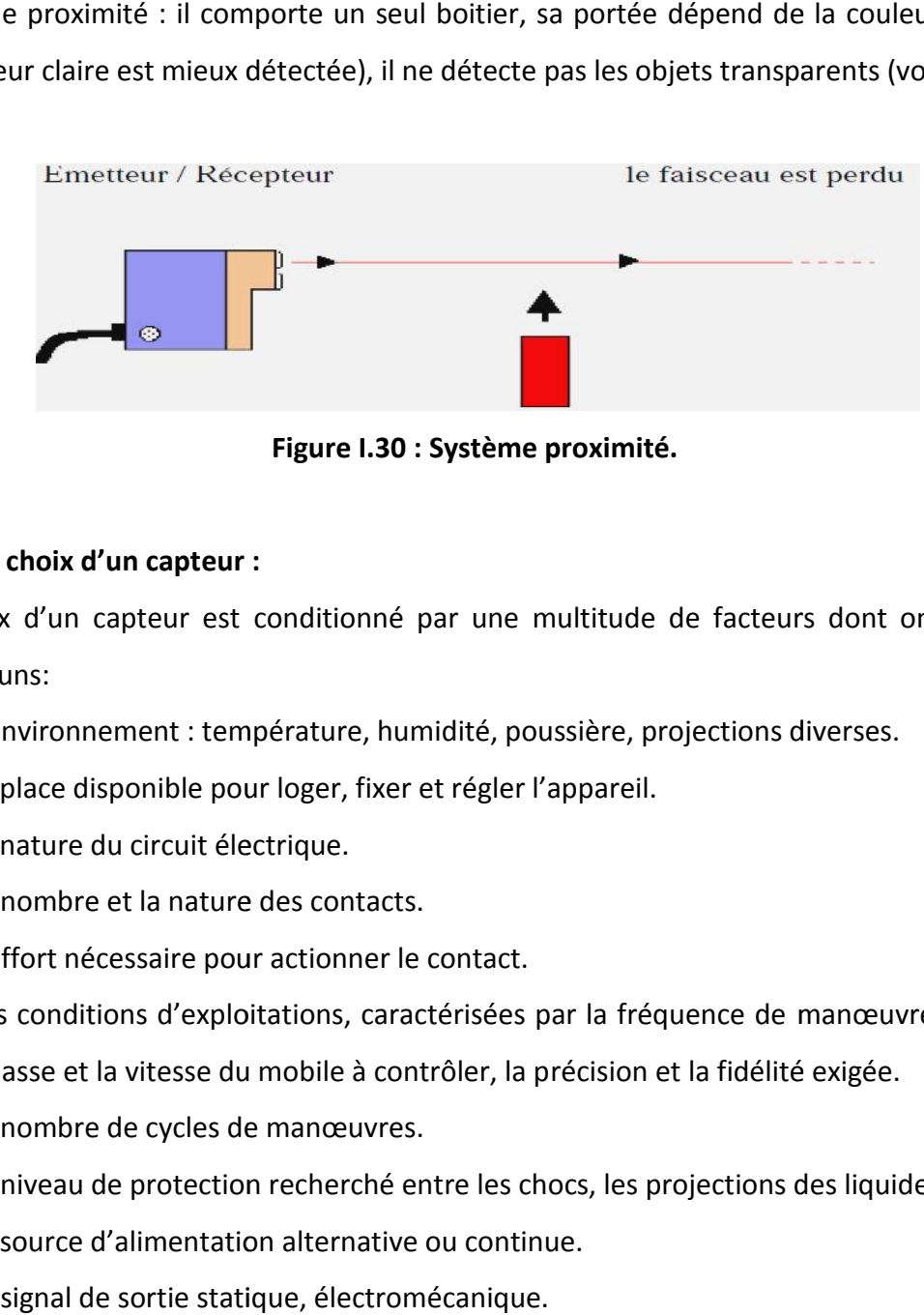

**Figure I.30 : Système proximité. :**

#### **I.3.3.4. Le choix d'un capteur :**

Le choix d'un capteur est conditionné par une multitude de facteurs dont on peut citer quelques uns: Le choix d'un capteur est conditionné par une multitude de facteurs dont on pe<br>
elques uns:<br>
- L'environnement : température, humidité, poussière, projections diverses.<br>
- La place disponible pour loger, fixer et régler l'

- L'environnement : température, humidité, poussière, projections diverses.
- La place disponible pour loger, fixer et régler l'appareil.
- La nature du circuit électrique.
- Le nombre et la nature des contacts.
- L'effort nécessaire pour actionner le contact.

- Les conditions d'exploitations, caractérisées par la fréquence de manœuvre, la nature, la masse et la vitesse du mobile à contrôler, la précision et la fidélité exigée.

- Le nombre de cycles de manœuvres.
- Le niveau de protection recherché entre les chocs, les projections des liquides.
- La source d'alimentation alternative ou continue.
- Le signal de sortie statique, électromécanique.

#### **I.4. Cahier de charge et nouveau mode de fonctionnement :**

#### **I.4.1.Cahier de charge :**

Le travail qui nous a été demandé au niveau de la zone de palettisation de la briqueterie d'IRDJEN est d'étudier et de proposer une solution programmable sous S7-300 de la firme SIEMENS des convoyeurs, afin d'assurer la continuité de la production par un seul banc en cas de panne sur l'un des deux.

#### **I.4.2.Nouveau mode de fonctionnement :**

On a proposé une solution avec deux modes de fonctionnement pour assurer la continuité de la production, mode normale (l'actuel), et le mode avec panne :

**Mode normale** : la production est assurée par les deux bancs, la formation des couches complète se forme dans le banc1, le banc2 forme une couche à vides puis une couche complète.

**Mode panne** : si une panne survient sur l'un des deux bancs on bascule le système vers le mode panne, en choisissant le banc qui assurera la continuité de la production (MP1 pour le banc1, MP2 pour le banc2).

#### **I.5.Conclusion :**

Dans ce premier chapitre, nous avons décrit la zone de palettisation et ses composants essentiels qui la constituent. Ainsi que son principe de fonctionnement à fin de faciliter la modélisation qui sera présentée dans le chapitre suivant.

#### **II.1. Introduction : II.1. Introduction**

L'avènement des technologies nouvelles a permet d'envisager des systèmes industriels automatisés de plus en plus complexe. Et qui devrait être traités par les différentes méthodes (chronogramme, matricielle, diagramme de phase…).

A ce stade les automaticiens utilisent plusieurs outils de description pour la modélisation du comportement des SAP qui nécessite une représentation formelle. Parmi ces outils on trouve ceux établis par les chercheurs **réseaux de pétri (RDP)** et d'autres mis en œuvre par des industriels **GRAFCET, …** L'avènement des technologies nouvelles a permet d'envisager des systèmes in<br>automatisés de plus en plus complexe. Et qui devrait être traités par les di<br>méthodes (chronogramme, matricielle, diagramme de phase...).<br>A ce sta

#### **II.2.Généralité sur le GRAFCET :**

#### **II.2.1.Définition et symbolisation d'un GRAFcet :**

Le GRAFCET (Graphe de Commande Étapes Transitions) est un diagramme fonctionnel qui décrit graphiquement, suivant un cahier des charges, les différents comportements de l'évolution d'un automatisme séquentiel, permet de construire des modèles ayant une structure graphique à laquelle on associe une interprétation.

Il correspond à une succession alternée d'**étapes** et de **transitions,** chaque étape est associée au comportement ou à l'**action** à obtenir, et chaque transition est associée aux informations permettant le franchissement sous forme d'une condition logique appelée **réceptivité** (voir figure III.1). Le GRAFCET (Graphe de Commande Étapes Transitions) est un diagramme fonctionnel qui<br>crit graphiquement, suivant un cahier des charges, les différents comportements de<br>volution d'un automatisme séquentiel, permet de constru

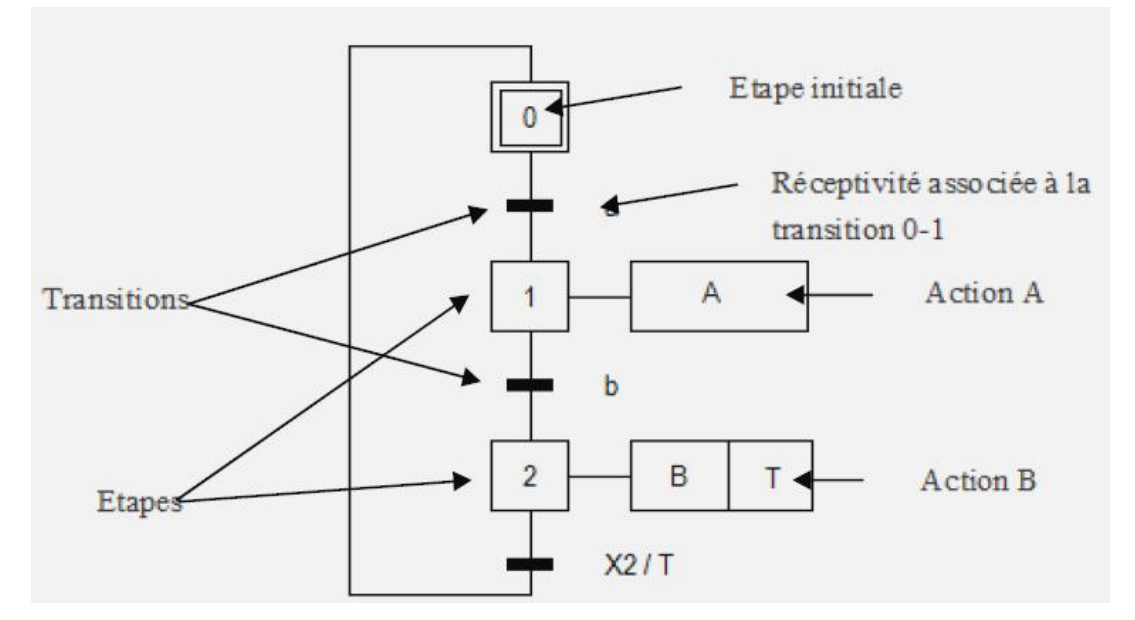

**Figure II.1 : Symbolisation d'un Grafcet. : Symbolisation** 

#### **II.2.2. Les actions associées :**

Les actions associées à une étape se poursuivent tant que l'étape à laquelle elles sont Les actions associées à une étape se poursuivent tant que l'étape à laquelle elles sont<br>associées est active, sauf s'il y a des conditions logiques d'informations ou de temporisation.

Action continue : Si l'étape associée est active, la sortie **A** correspondante est vraie.<br>Et l'inverse est juste. (Voir figure II.2). Et l'inverse est juste. (Voir figure II.2).

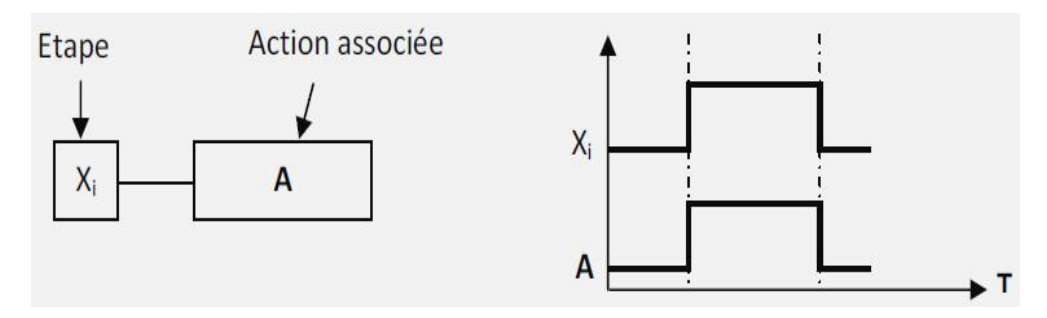

**Figure II.2 : Action continue.**

 **Action conditionnelle :** une action conditionnelle n'est exécutée que si l'étape associée est active et si la condition associée (notée **c**) est vraie. Cette condition est exprimée à l'aide des opérateurs logiques ET, OU et NON. (voir figure II.2). **II.2 : Action continue.**<br>**Action conditionnelle :** une action conditionnelle n'est exécu<br>associée est active et si la condition associée (notée c) est vraie.<br>exprimée à l'aide des opérateurs logiques ET, OU et NON. (voir

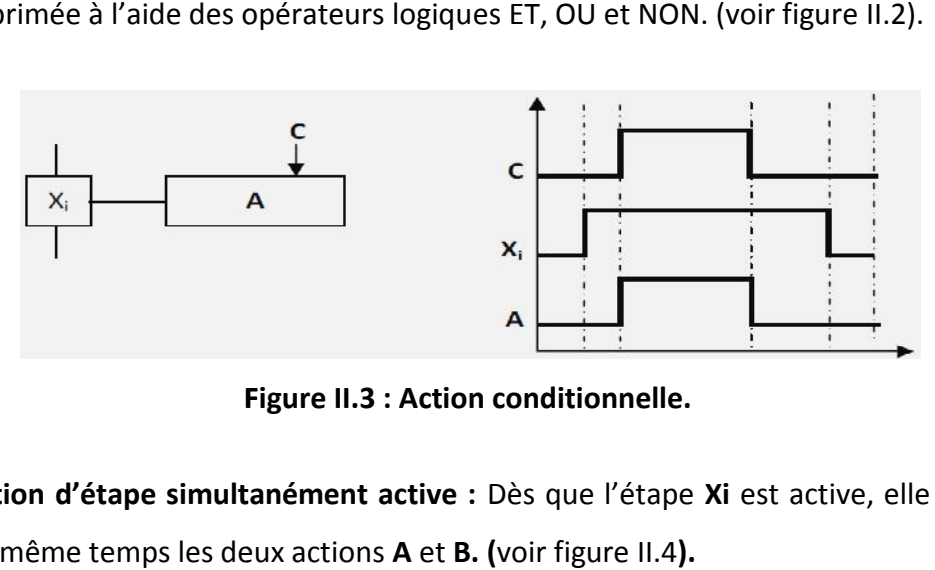

**Figure II.3 : Action conditionnelle. conditionnelle.**

 **Action d'étape simultanément active :** Dès que l'étape **Xi** est active, elle déclenche en même temps les deux actions **A** et **B. (**voir figure II.4**).**

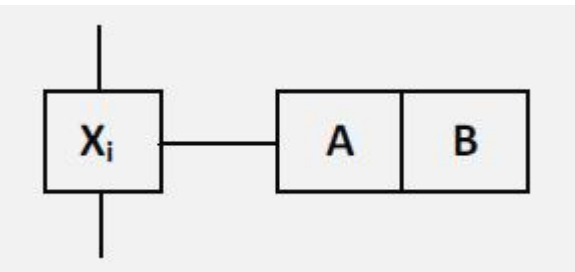

**Figure II.4 : Actions simultanées**.

Action répétée : On le dit lorsqu'une même action (A) est associée à plusieurs<br>étapes, lorsque ces étapes sont actives. (Figure II.5). étapes, lorsque ces étapes sont actives. (Figure II.5).

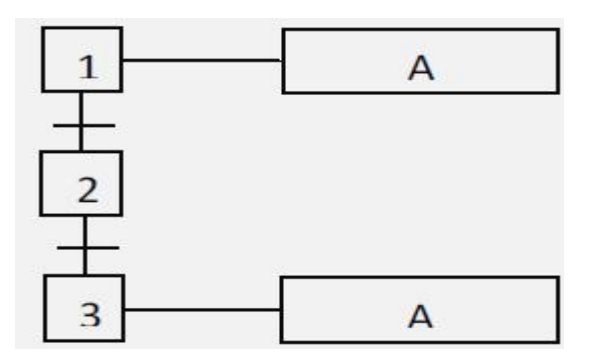

**Figure II.5 : Actions répétées.**

#### **II.2.3. Règles d'évolution du Grafcet : Grafcet :**

La modification de l'état de l'automatisme est appelé évolution, et régie par cinq règles.

#### · **Règle 1 : Initialisation 1**

Elle précise les étapes actives au début du fonctionnement. Elle est activée inconditionnellement.

#### · **Règle 2 : Franchissement d'une transition 2**

Pour qu'une transition soit franchissable il faut qu'elle soit validée et que la réceptivité<br>ssociée soit vraie. associée soit vraie.

#### · **Règle 3 : Évolution des étapes actives 3 étapes**

Le franchissement d'une transition entraîne l'activation de toutes les étapes Le franchissement d'une transition entraîne l'activation de toutes les étapes<br>immédiatement suivantes et la désactivation de toutes les étapes immédiatement précédentes. précise les<br>tionnellement<br>2 : Franchisse<br>qu'une transit<br>e soit vraie.<br>3 : Évolution cranchissement<br>iatement suiventes.<br>4 : Évolution s<br>urs transitions<br>5 : Si au cou<br>vée simultané<br>5. (Voir figure

#### · **Règle 4 : Évolution simultanée 4**

Plusieurs transitions simultanément franchissables, sont simultanément franchies.

· **Règle 5 :** Si au cours de l'évolution d'un Grafcet, une même étape doit être activée et · **Règle 5** : Si au cours de l'évolution d'un Grafcet, une même étape doit être activée et<br>désactivée simultanément, elle reste active pour éviter des commandes transitoires non désirées. (Voir figure II.6).

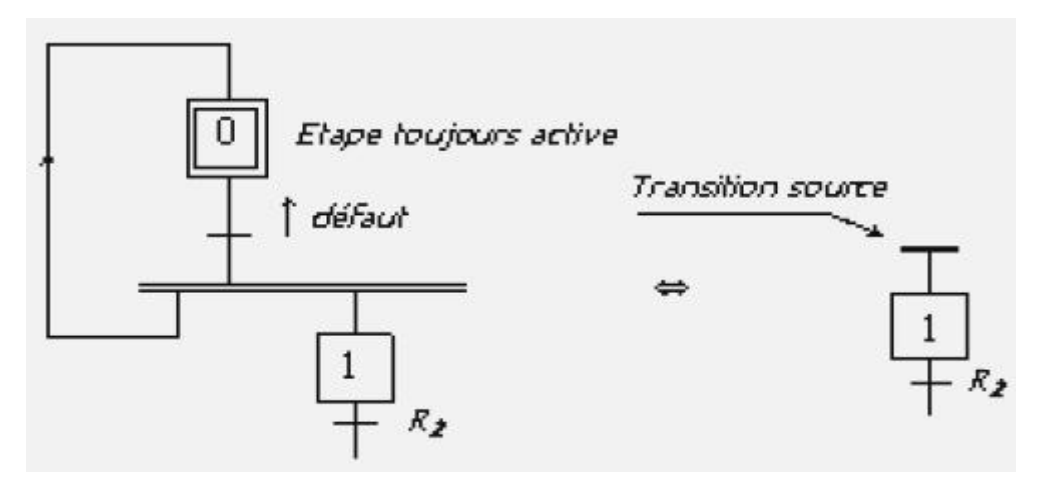

**Figure II.6 : Illustration de la règle 5.**

## II.3.Structure d'un Grafcet :<br>II.3.1.Séquence unique :

#### **II.3.1.Séquence unique :**

Les étapes se succèdent à la suite les unes des autres. En fin de cycle on revint à la première étape, on dit qu'il y a une seule séquence.

#### **II.3.2.Saut d'étape :**

Le saut permet de sauter une ou plusieurs étapes lorsque les actions associées à ces étapes deviennent inutiles (voir figure II.7). Les étapes se succèdent à la suite les unes des autres. En fin de cycle on revint à<br>première étape, on dit qu'il y a une seule séquence.<br>**II.3.2.Saut d'étape :**<br>Le saut permet de sauter une ou plusieurs étapes lorsque les

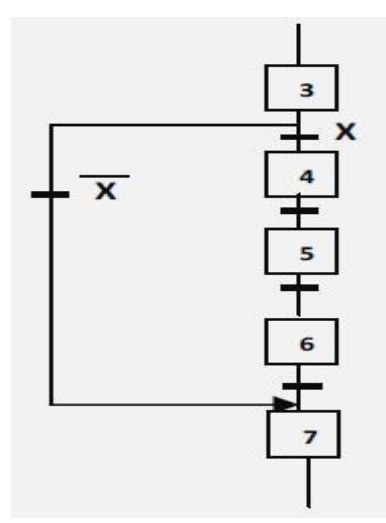

**Figure II.7 : Saut d'étape. Figure II.7 : d'étape.**

#### **II.3.3.Reprise d'étape :**

Permet de recommencer plusieurs fois la même séquence tant que la condition fixée n'est pas obtenue (voir figure II.8).

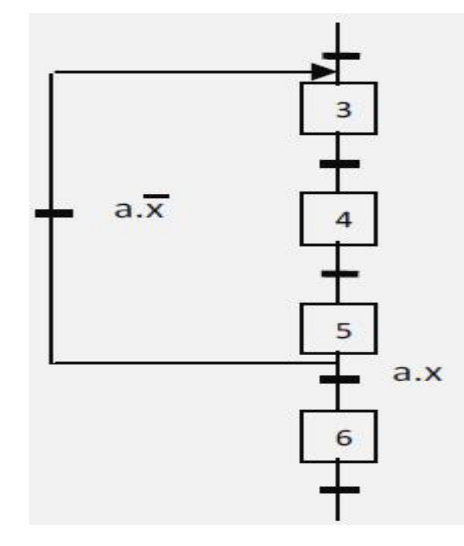

**Figure II.8 : Reprise d'étape.**

#### **II.4.Niveau d'un grafcet :**

**4.Niveau d'un grafcet :**<br>G**rafcet niveau 1 :** C'est le niveau de la PC, il décrit l'aspect fonctionnel du système et les actions à faire par la PC en réaction aux informations provenant de la PO indépendamment de la technologie utilisée. Les réceptivités sont décrites en mots et non en abréviations.

G**rafcet niveau 2 :** Appelé aussi niveau de la partie opérative, il tient compte de plus de Grafcet niveau 2 : Appelé aussi niveau de la partie opérative, il tient compte de plus de<br>détails des actionneurs, des pré-actionneurs et des capteurs, la représentation des actions et réceptivité est écrite en abréviation et non en mots.

Grafcet niveau 3 : Dans ce cas on reprend le Grafcet de niveau 2, en affectant les informations aux étiquettes d'entrée de l'automate et les ordres aux étiquettes de sortie de<br>l'automate. Il s'adapte aux caractéristiques de traitement d'un **API.** l'automate. Il s'adapte aux caractéristiques de traitement d'un **API. Example 1:** C'est le niveau dons à faire par la PC en réaction autechnologie utilisée. Les réceptivi<br> **Maritain 1:** Appelé aussi niv<br> **Mise des actionneurs, des pré-action<br>
ptivité est écrite en abréviation et<br>
<b>Tafcet ni** 

#### **II.5. Mise en équation d'un grafcet :**

#### **Règle générale**

Pour qu'une étape soit activée il faut que :

- L'étape immédiatement précédente soit activée.
- La réceptivité immédiatement précédente soit vraie.
- L'étape immédiatement suivante soit non active.
- Après activation, l'étape mémorise son état.

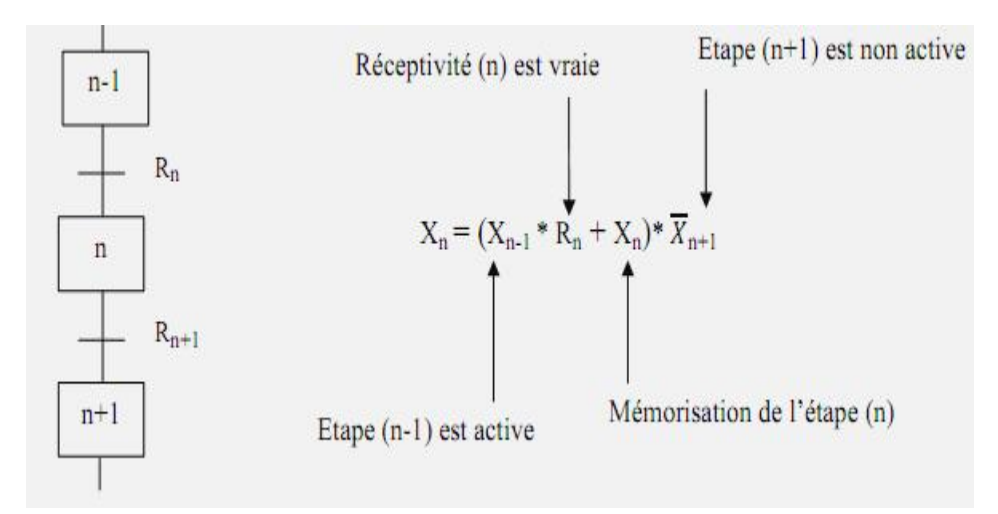

**Figure II.9 : Mise en équation d'un grafcet.**

#### **II.8. grafcet nivaeu1 des convoyeurs:**

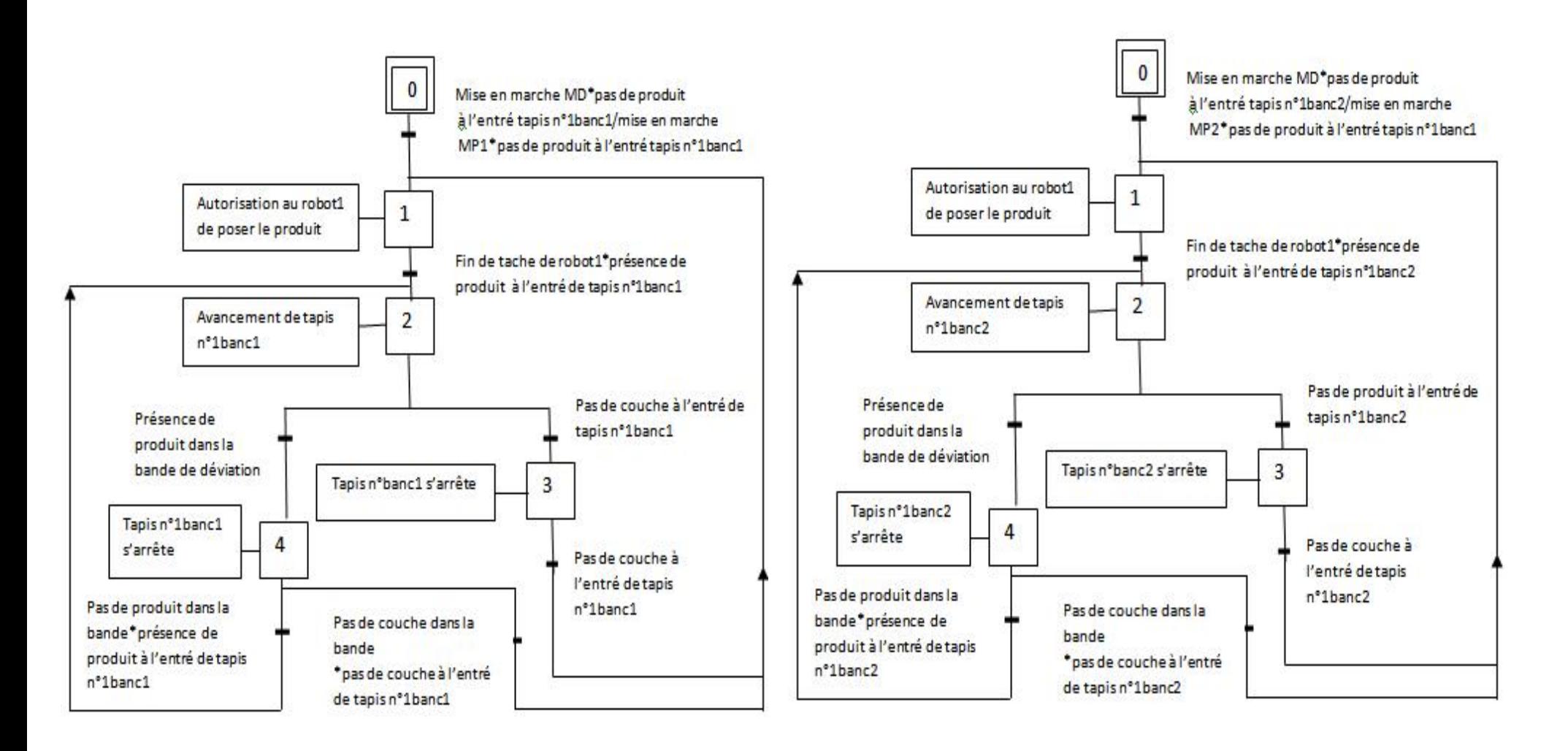

#### **Déchargement banc 1 Déchargement banc 2**

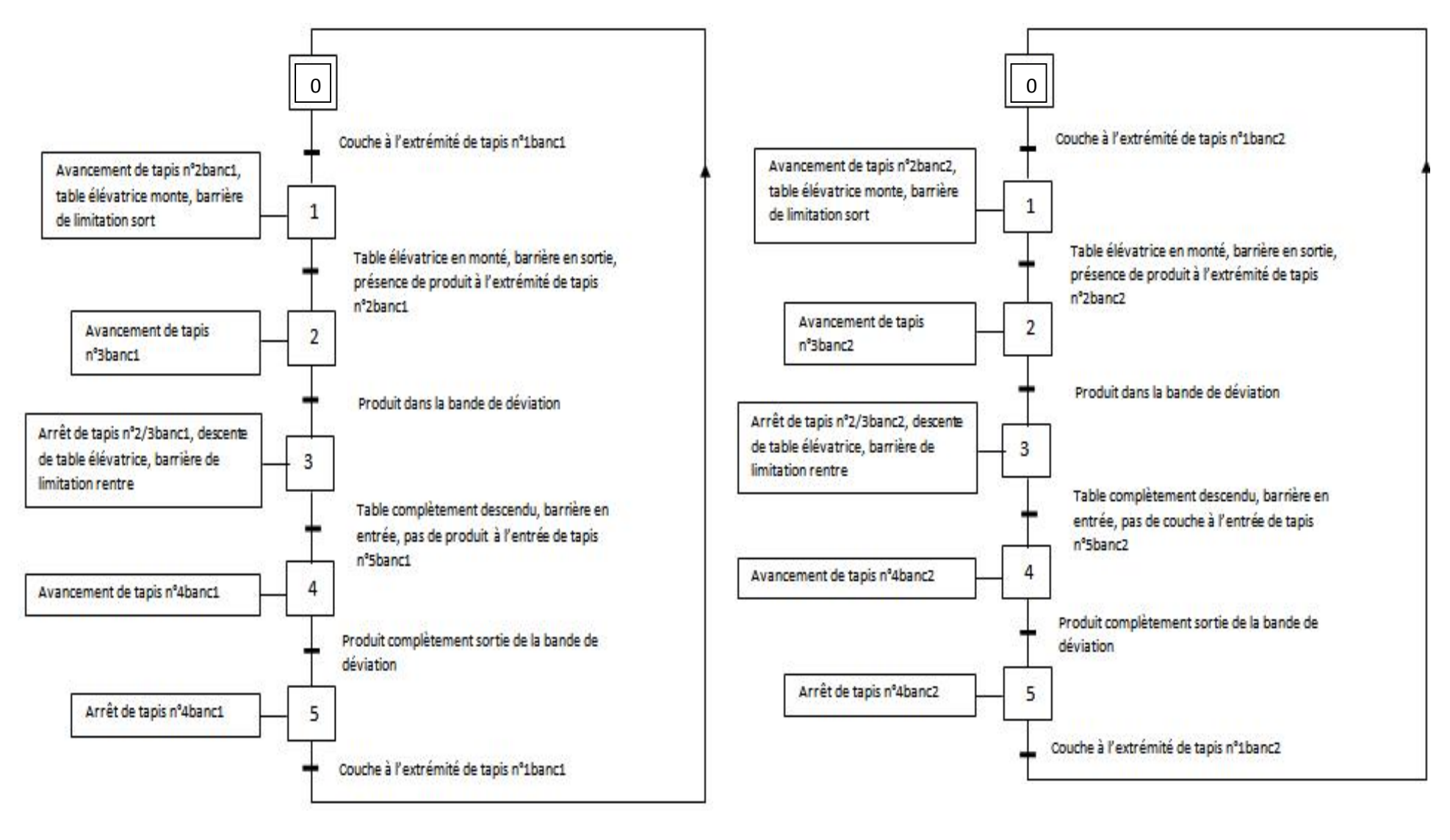

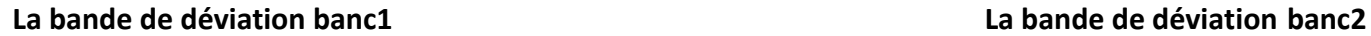

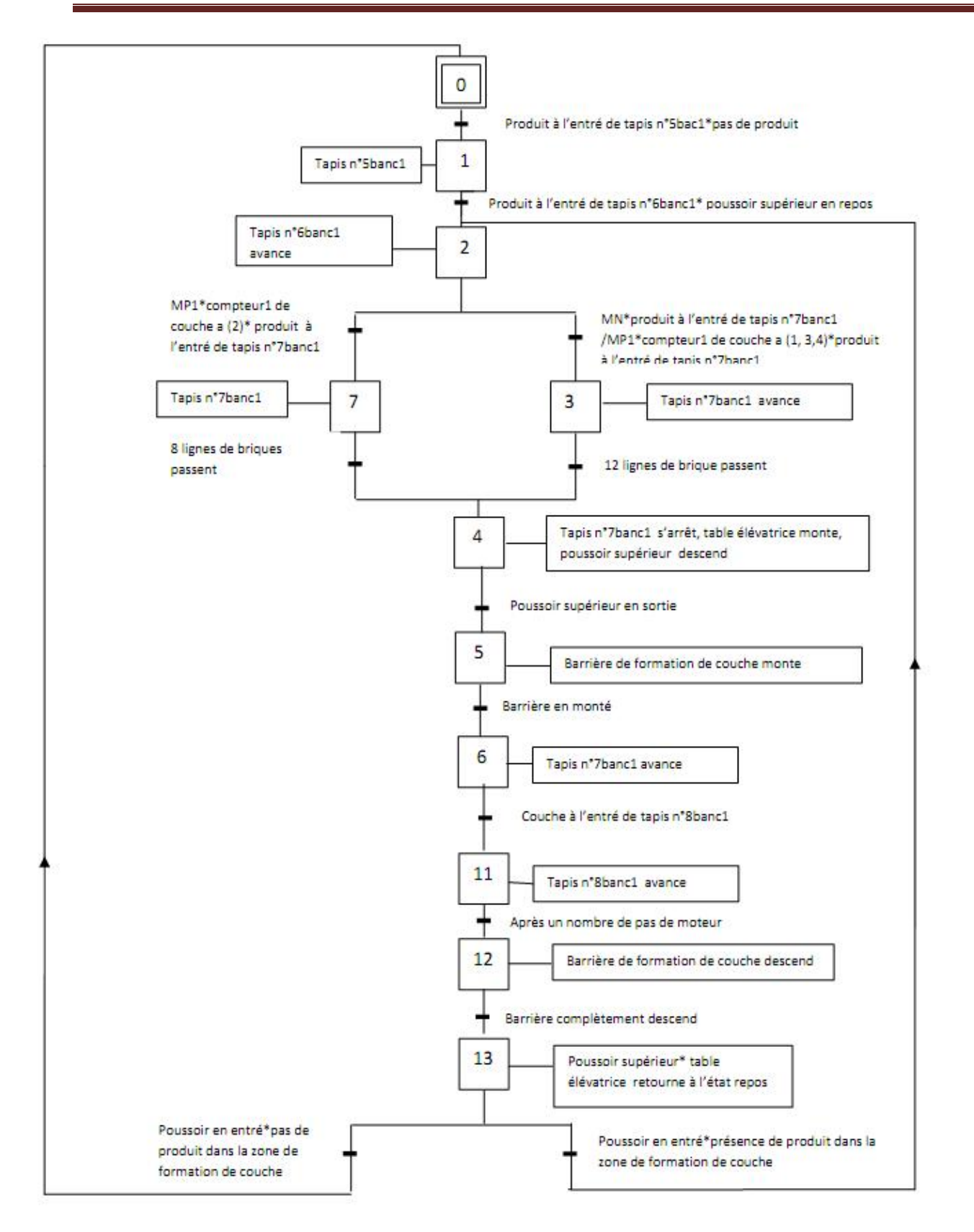

**Zone de formation de couches banc1**
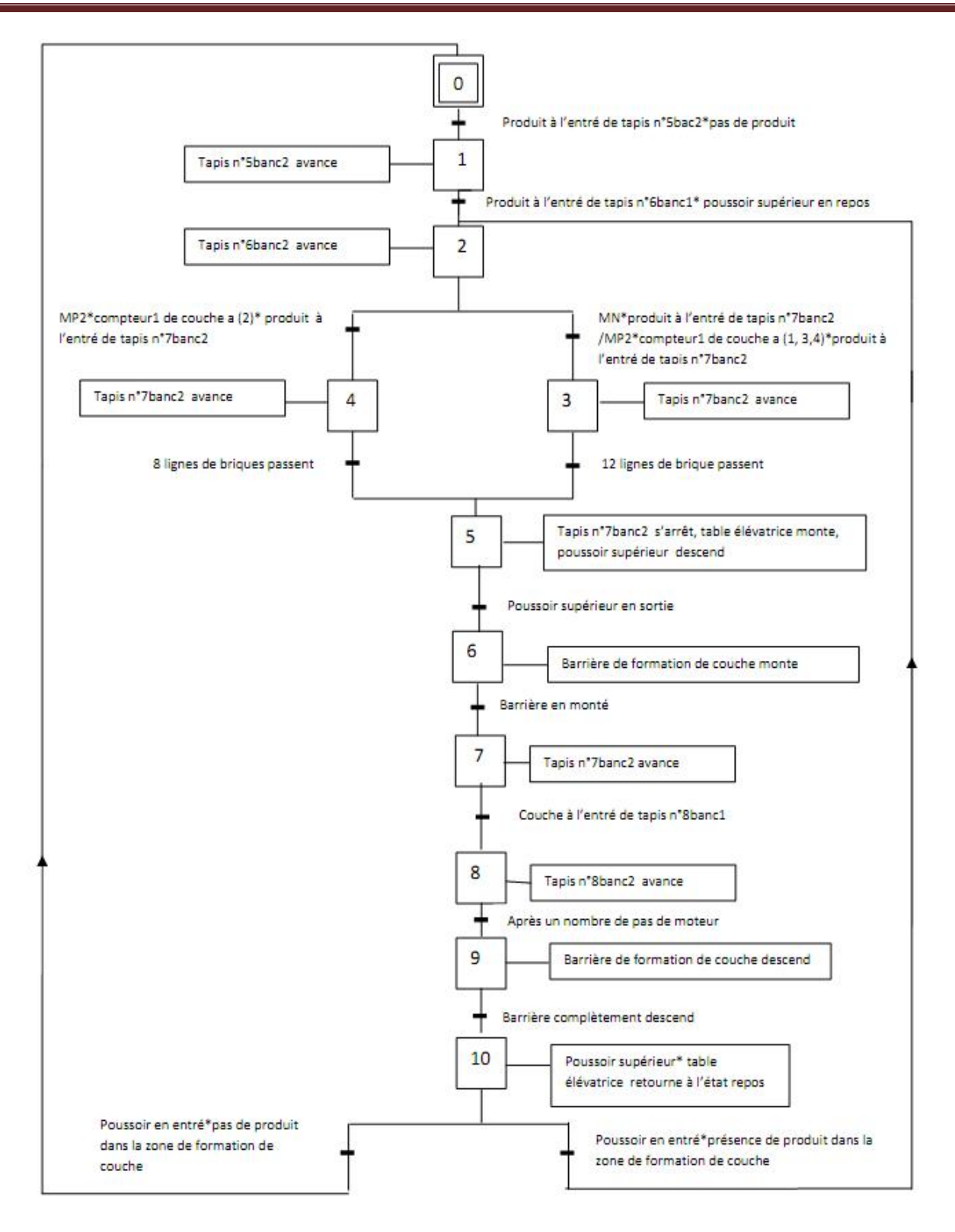

**Zone de formation de couches banc2**

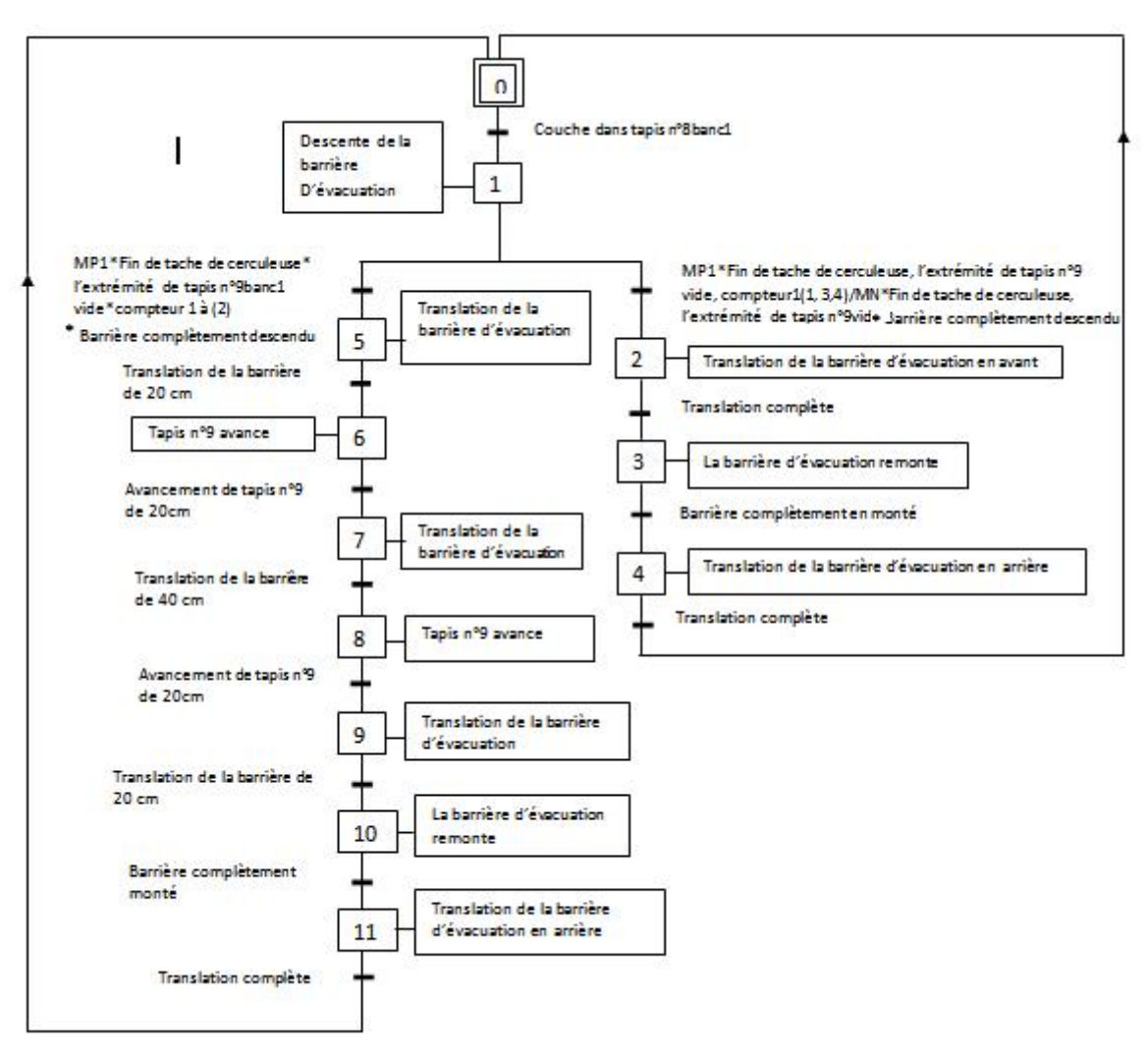

# **Barrière poussoir des couches banc1** Barrière poussoir des couches banc1<br> $\frac{1}{2}$ <br>Page 37

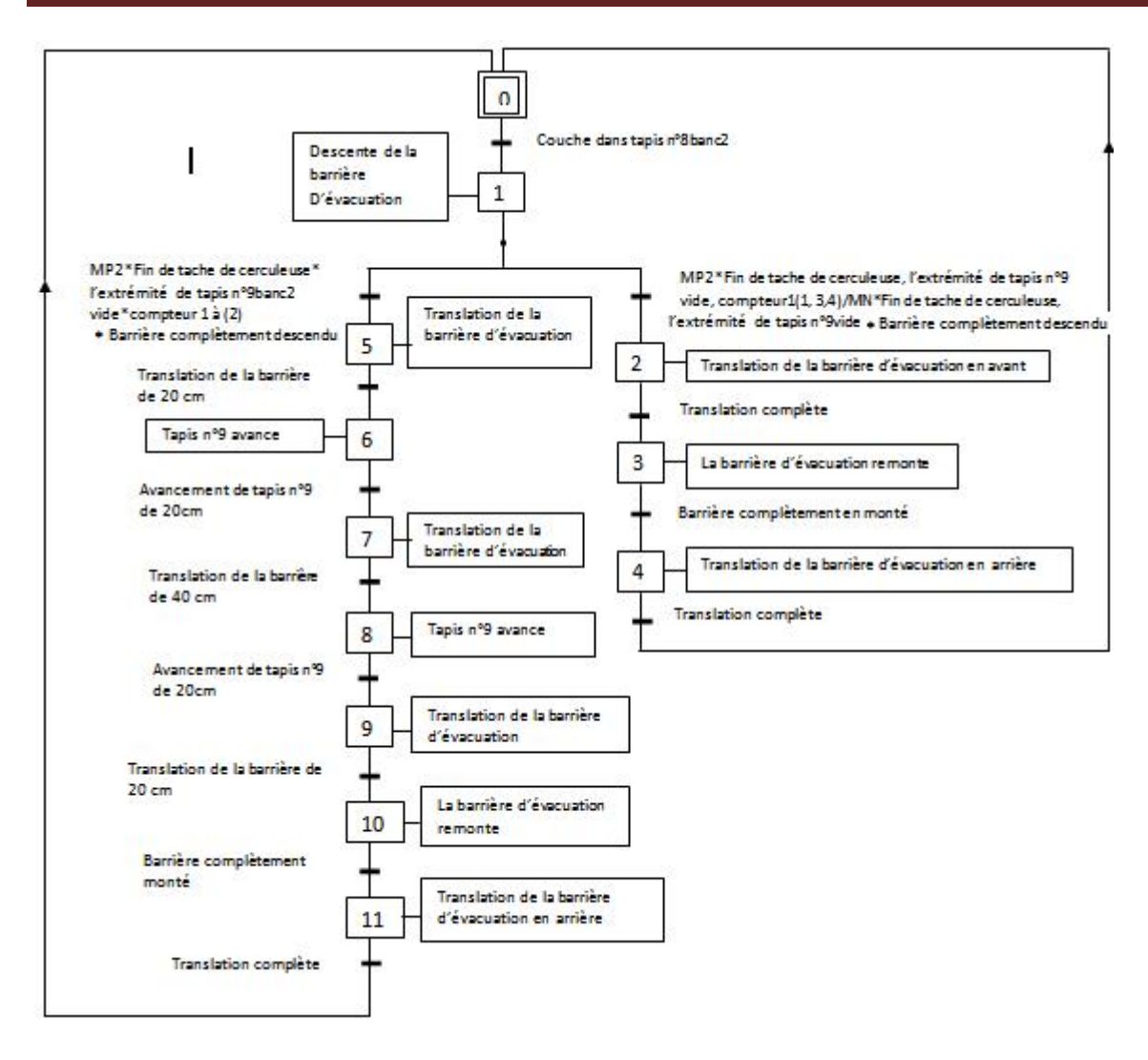

## **Barrière poussoir des couches banc2**

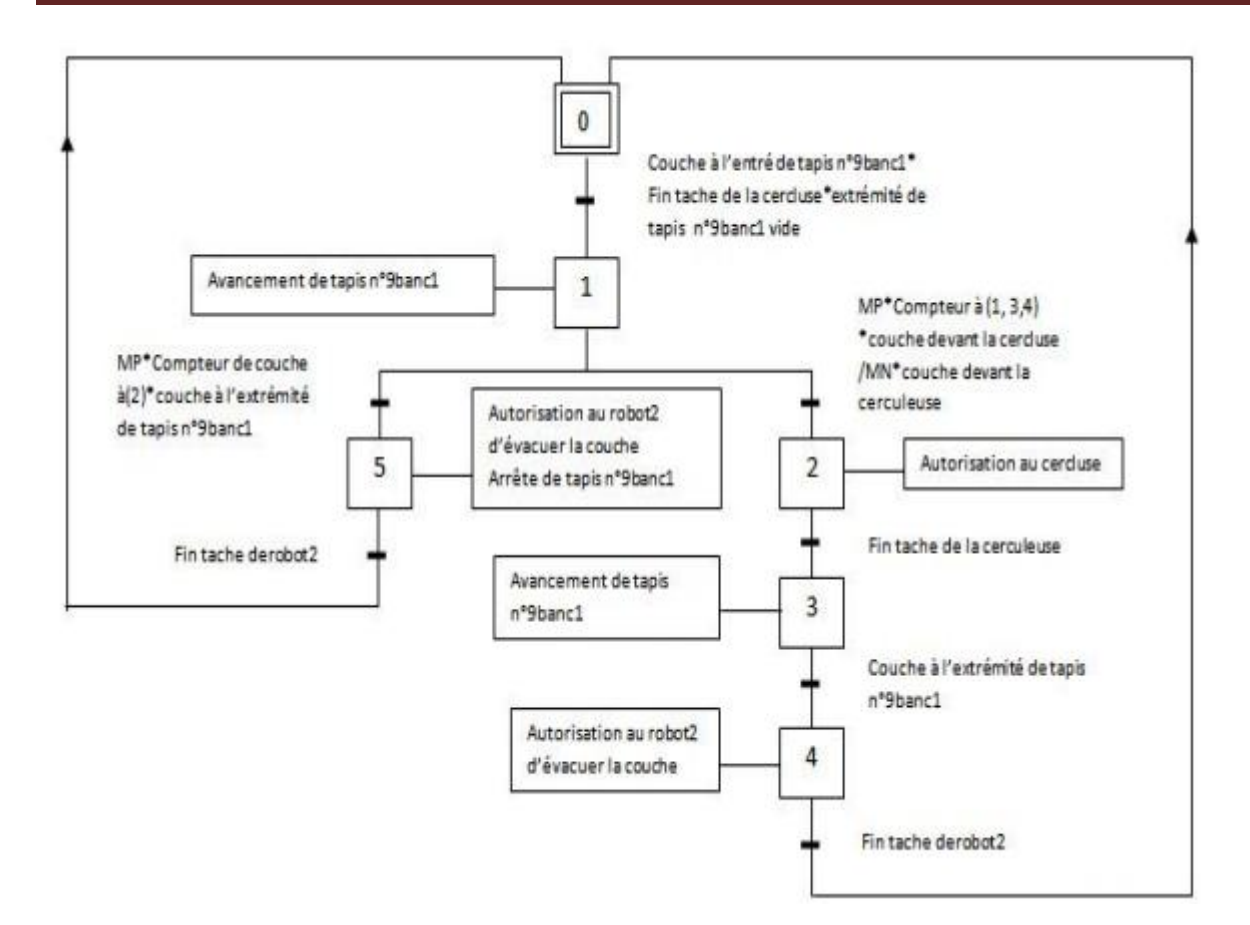

**Évacuation banc1**

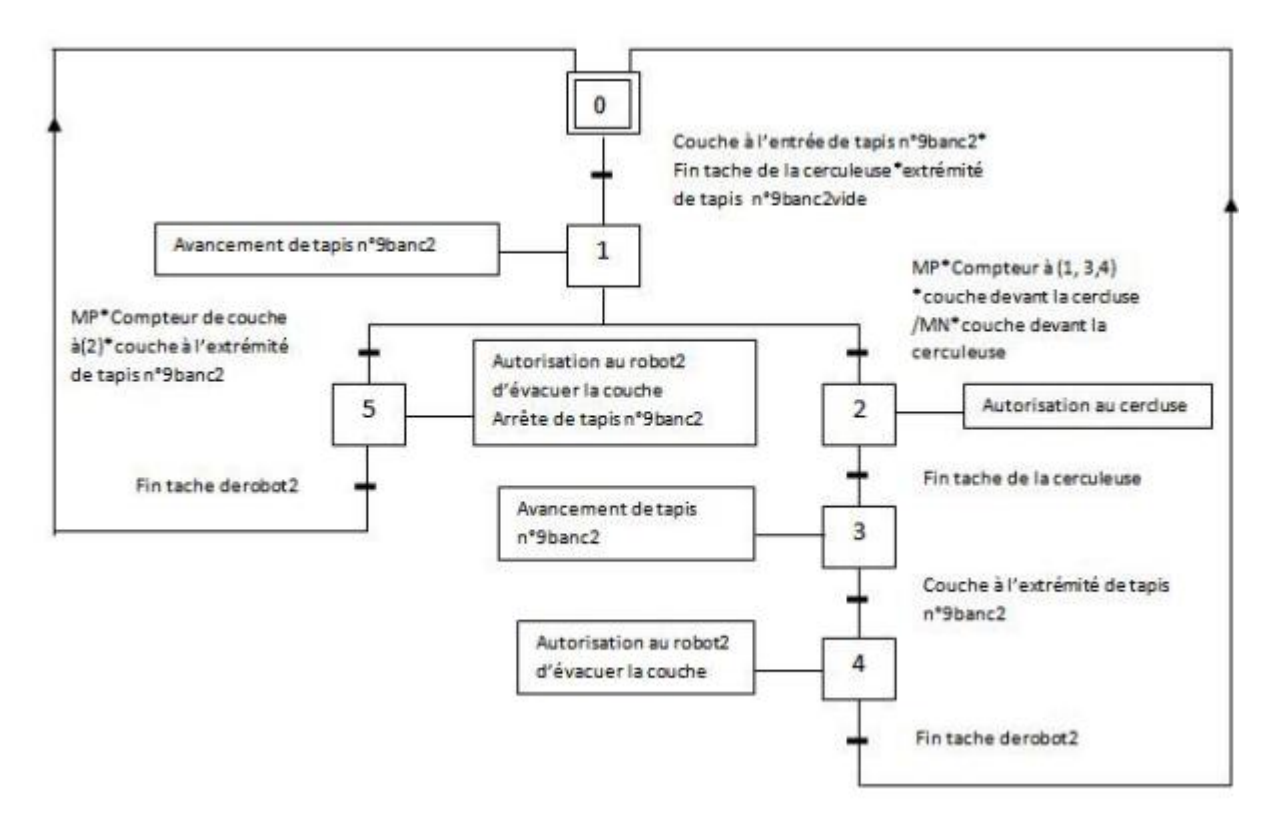

# **Évacuation banc2**

## **II.7. GRAFCET nivaeu2 des convoyeurs:**

# **Table des mnémoniques :**

**Abréviation :**

- **MN :** Mode normal (actuelle).
- **MP1 :** mode panne banc1.
- **MP2 :** Mode panne banc2
- **CAP-P :** Capteur de présence.
- **BL :** Barrière de limitation de tapis.
- **P-SUP :** Poussoir Supérieur.
- **TE :** Table Élévatrice.
- **B-EV :** Barrière d'évacuation.
- **B-F :** Barrière de formation de couche.
- **Bp :** Botton poussoir.
- **TR :** Translation.

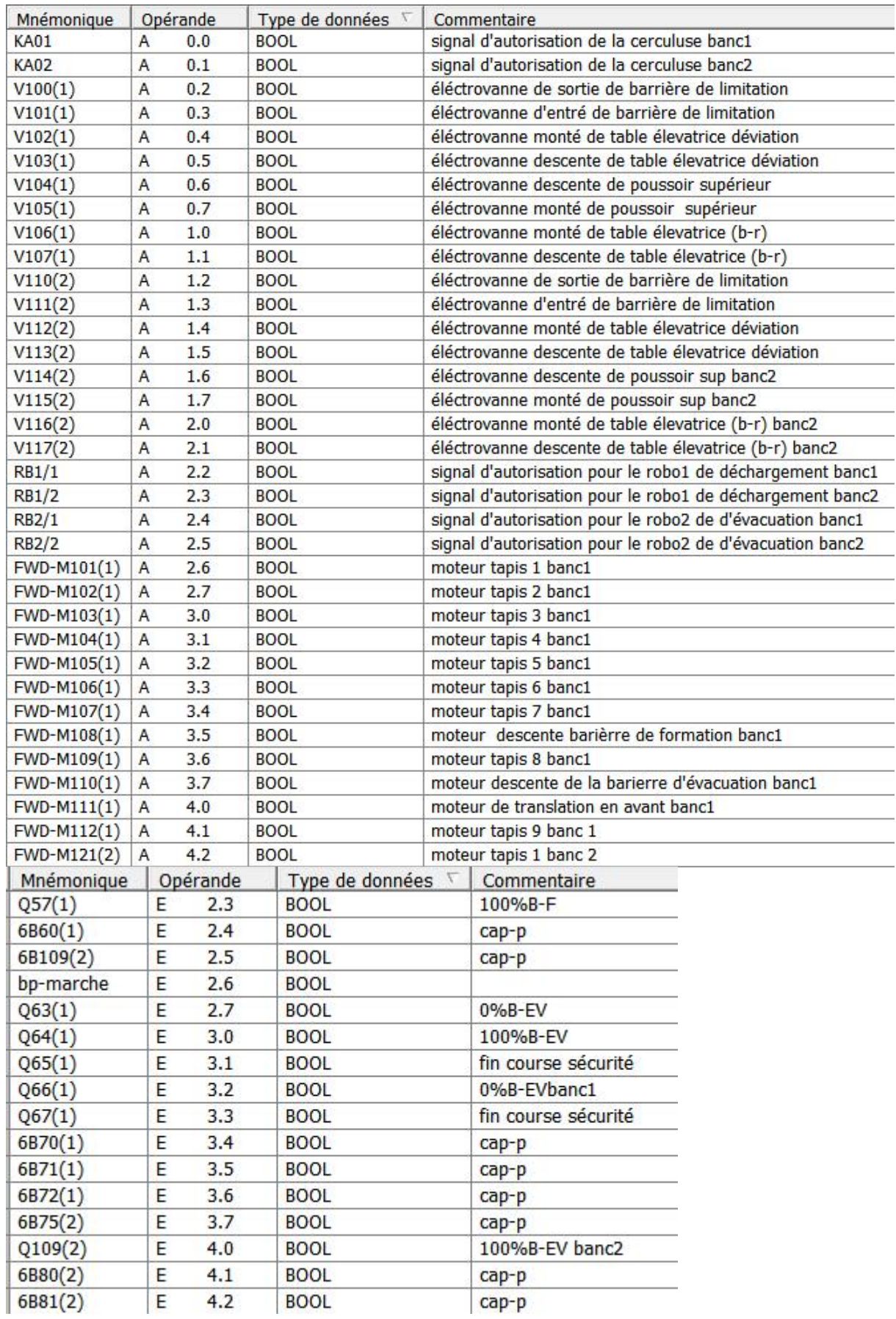

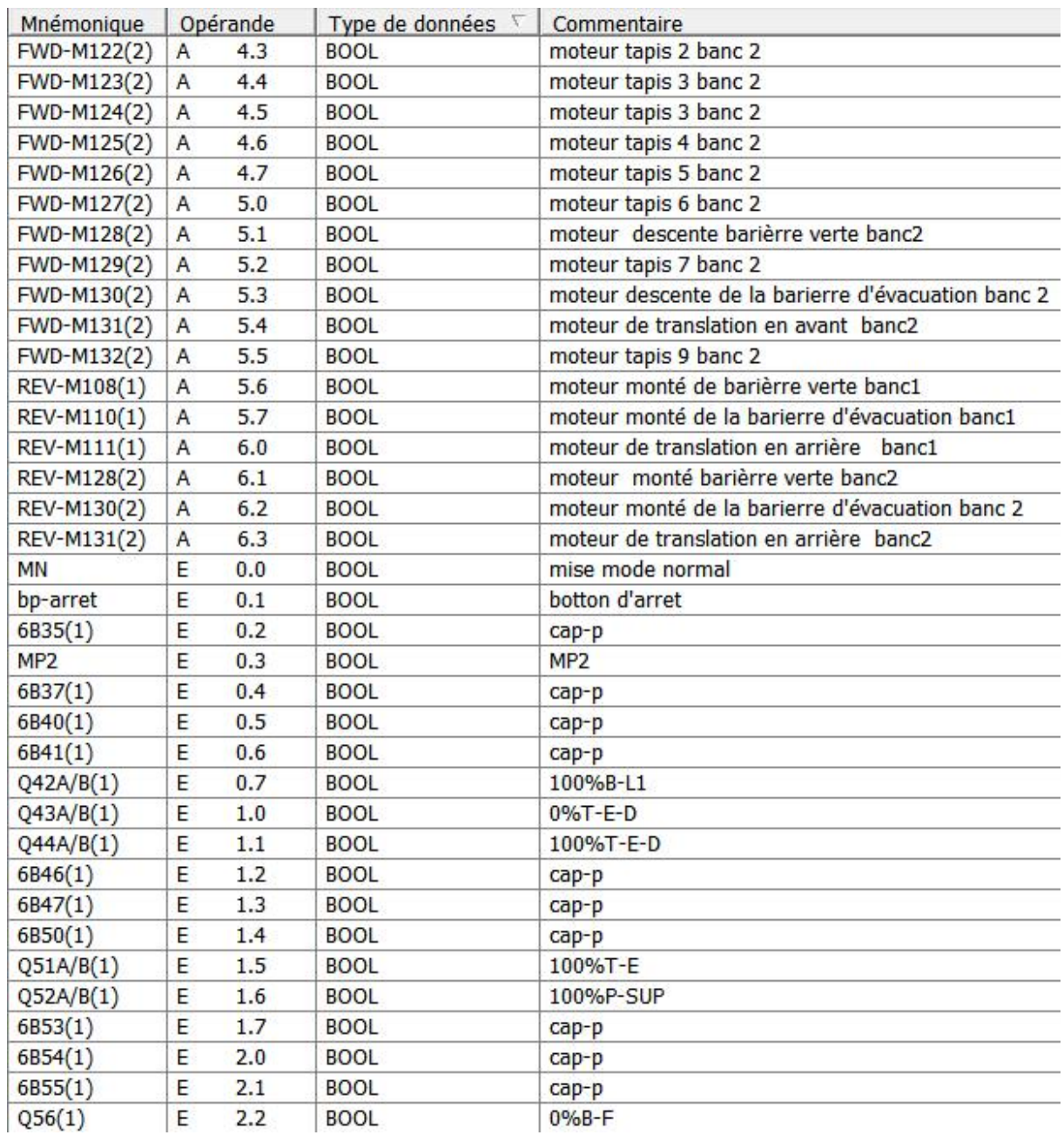

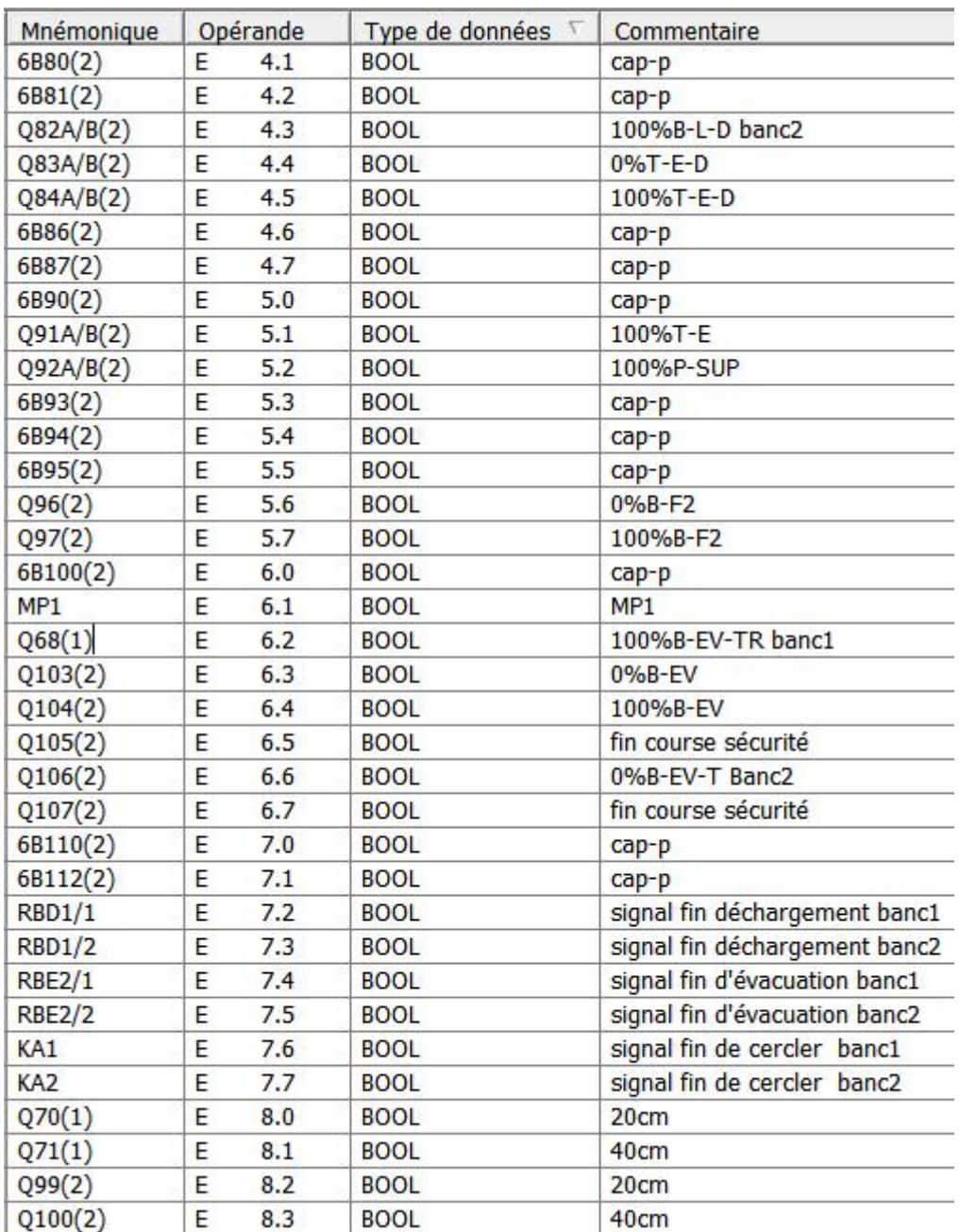

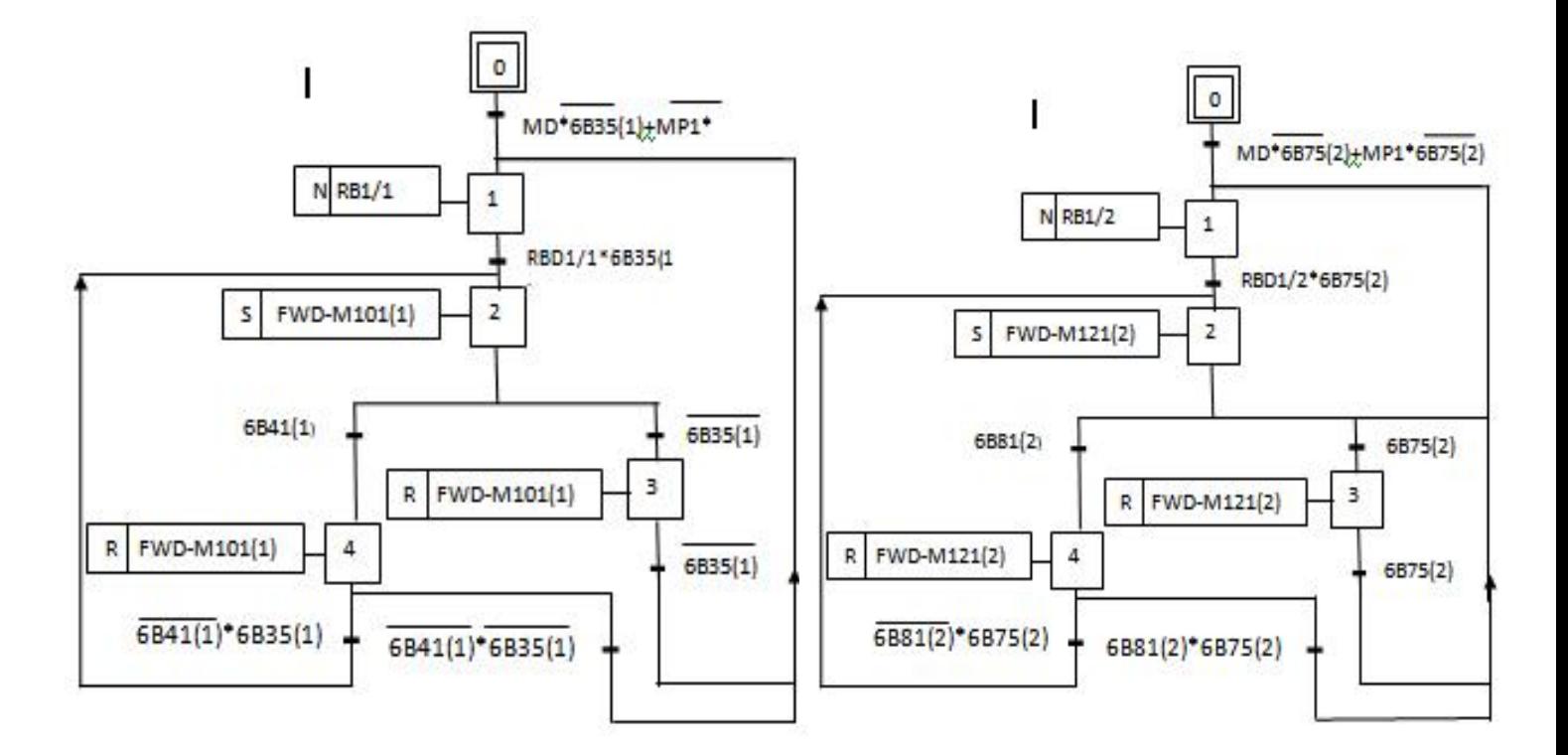

**Déchargement banc 1 Déchargement banc 2**

rgement banc 1<br>Déchargement banc 2<br> $P_{\text{age}}$  44<br>T-O  $P_{\text{age}}$  44

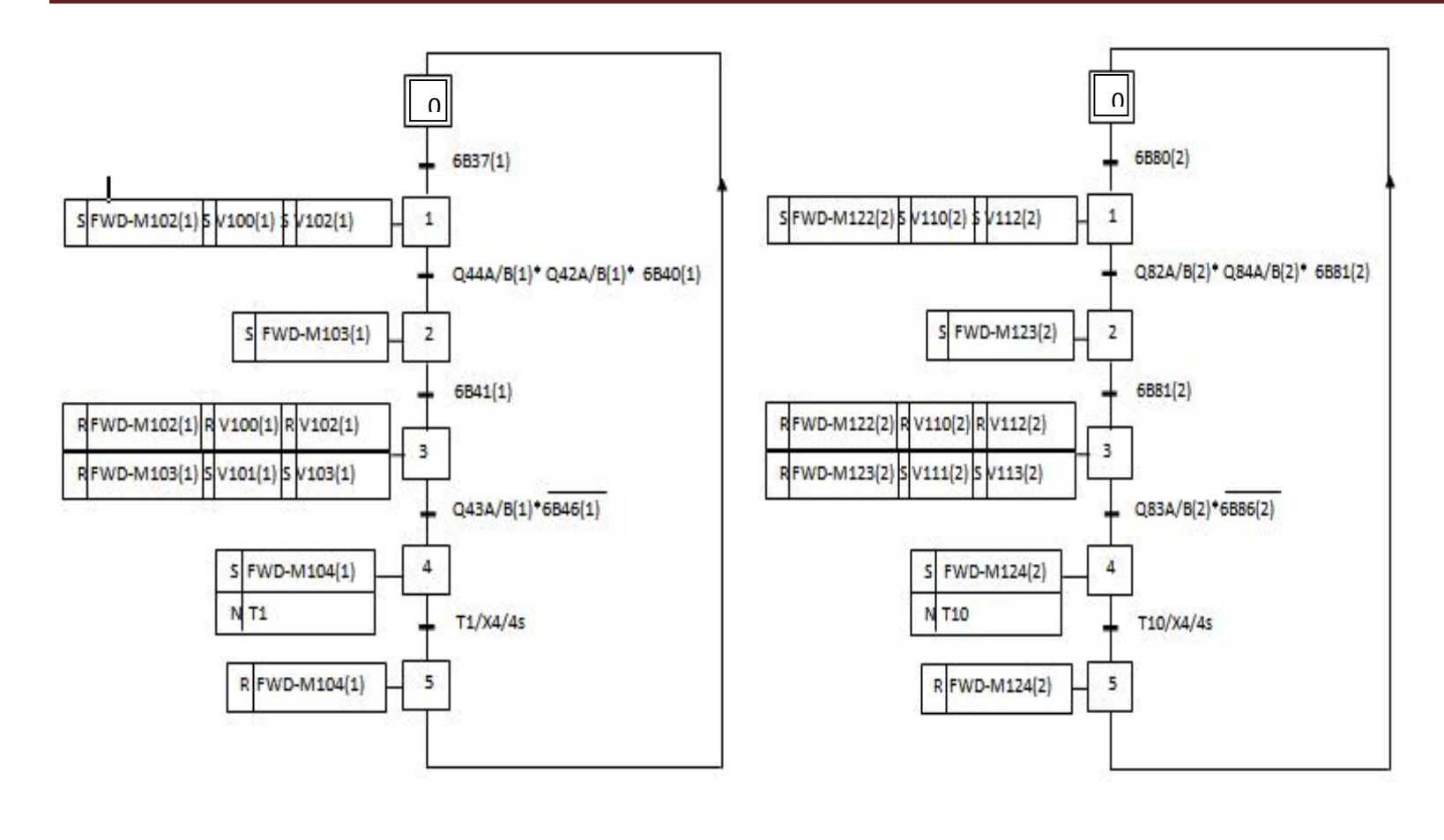

**La bande de déviation banc1 La bande de déviation banc2**

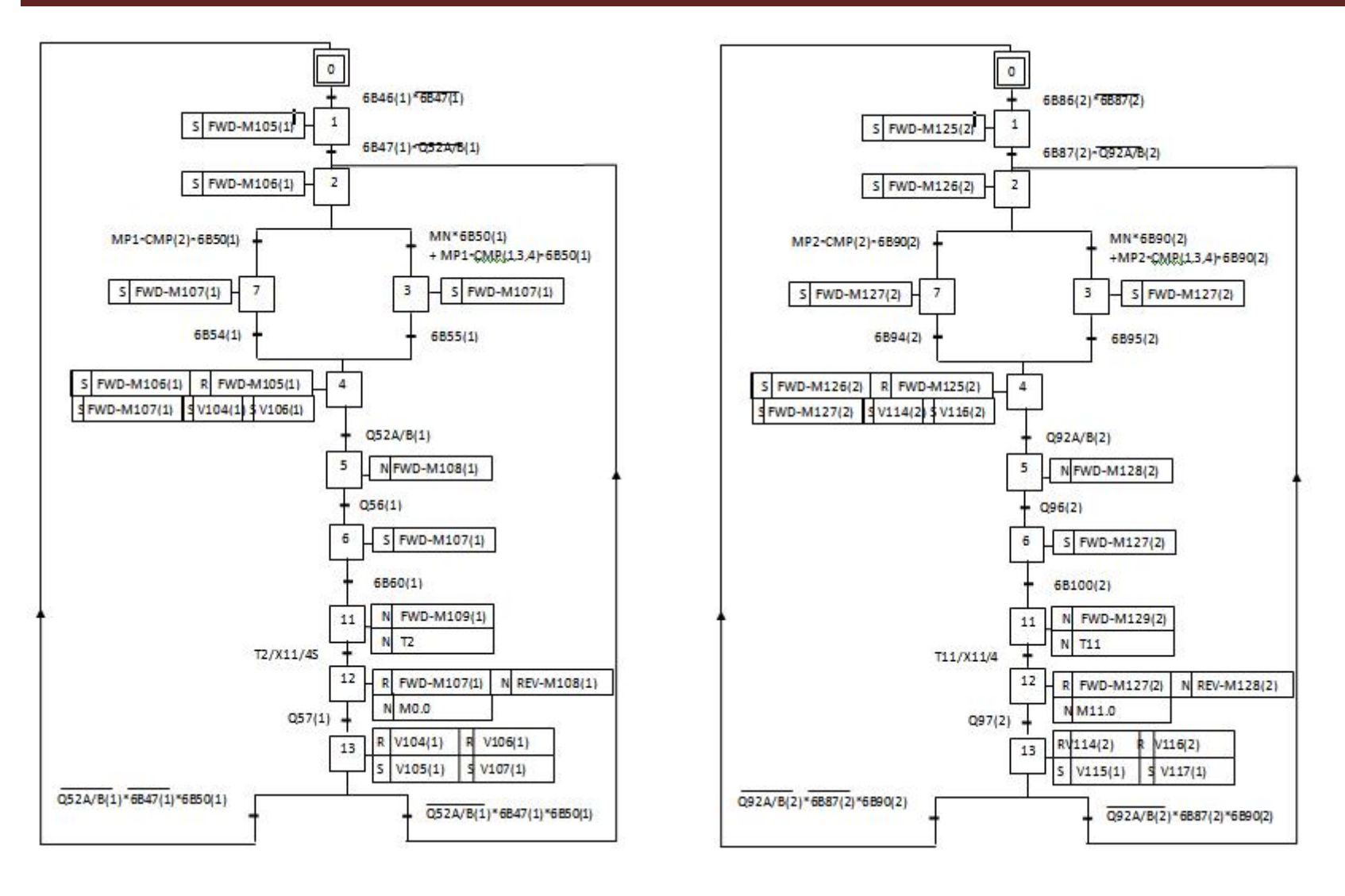

**Zone de formation de couches banc1 Zone de formation de couches banc2**

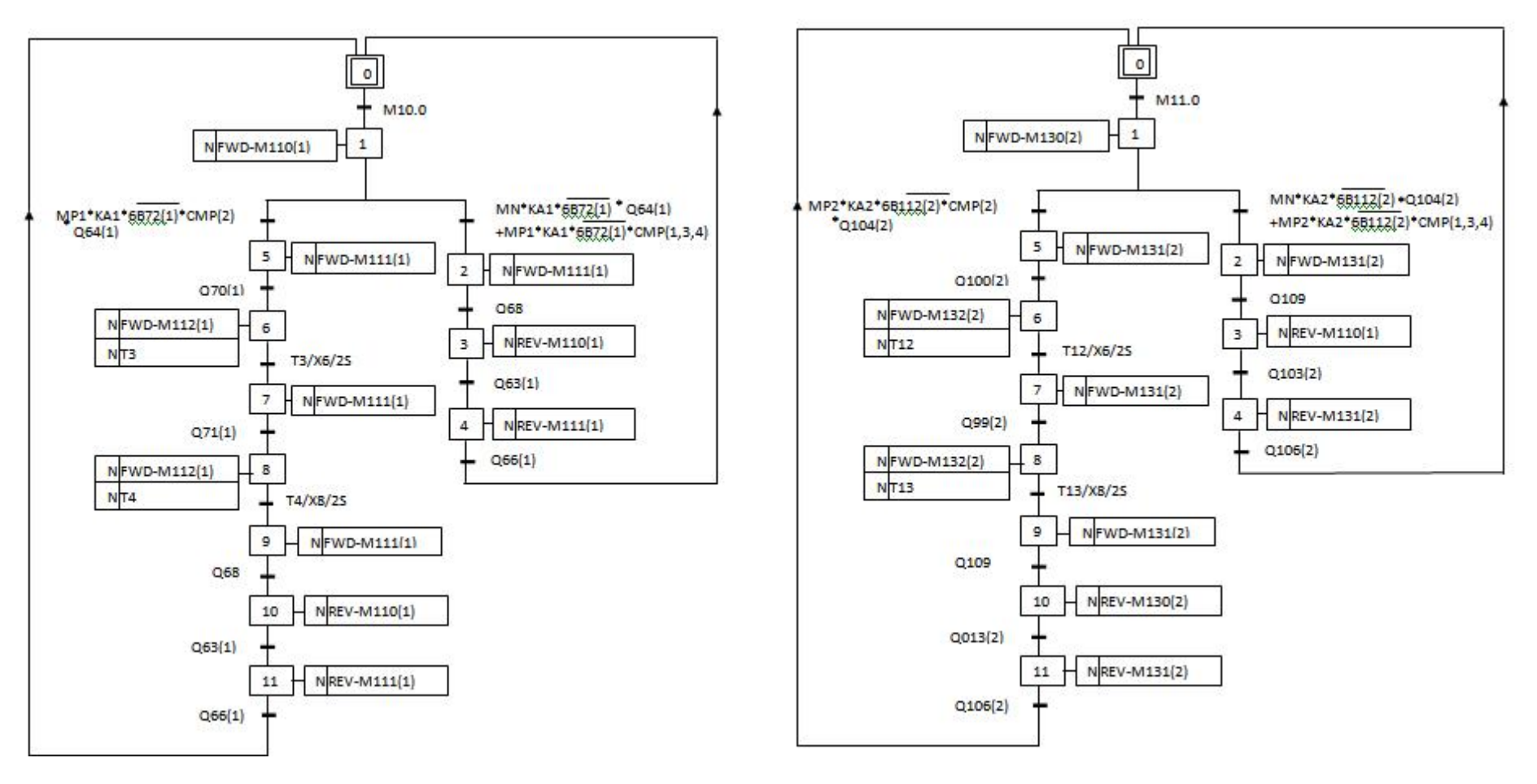

**Barrière poussoir des couches banc1 Barrière poussoir des couches banc2**

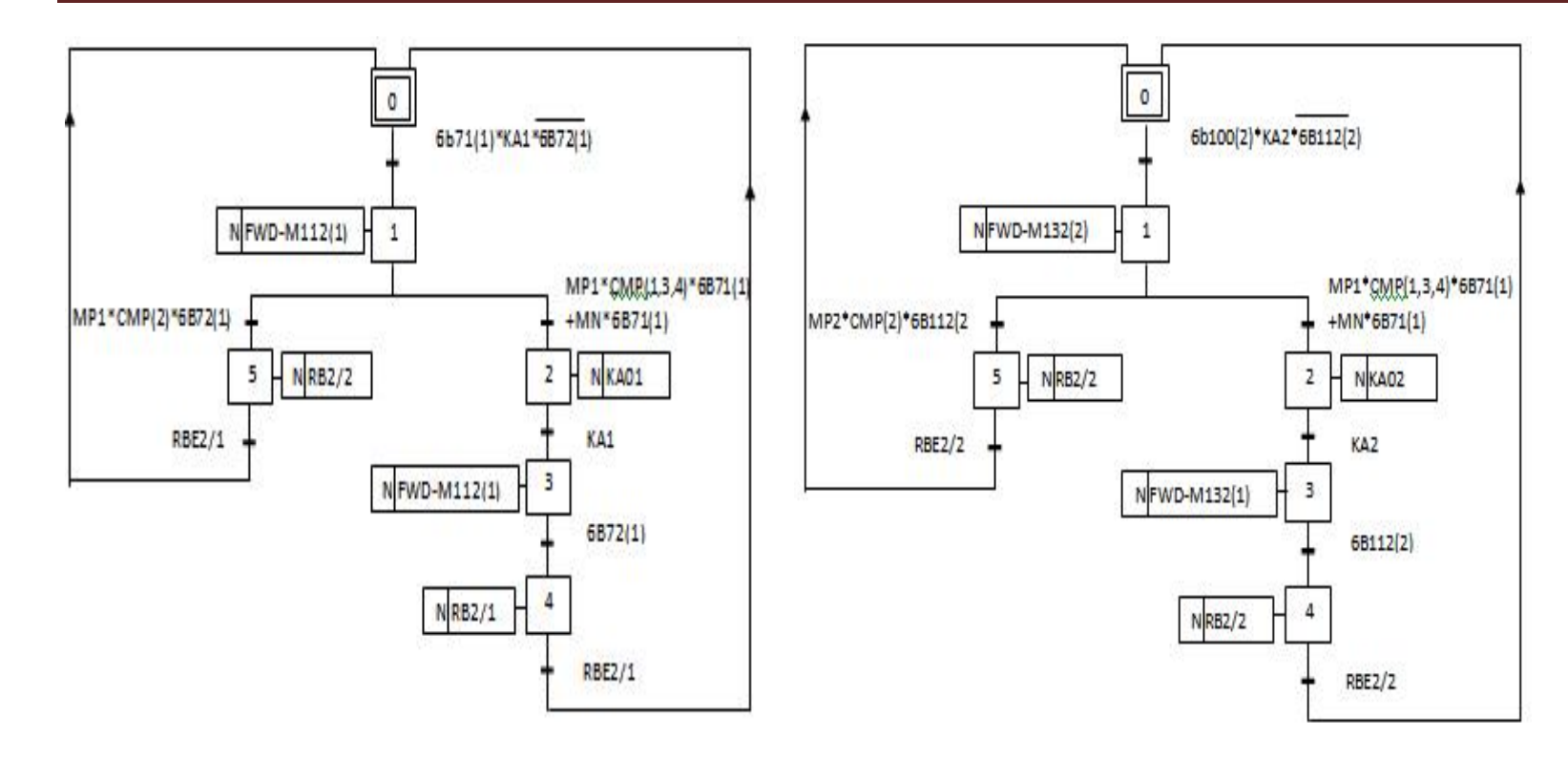

**Évacuation banc1 Évacuation banc2**

# **II.8.Conclusion :**

En tenant compte de la complexité et la difficulté du processus ainsi que des contraintes imposées par l'entreprise, nous avons modélisé le procédé de commande à l'aide du GRAFCET.

Nous avons élaboré en premier lieu un grafcet de niveau 1 pour expliquer le système, puis le grafcet niveau 2 qui met en œuvre et décrit la partie opérative. Ce grafcet niveau2 est utilisé pour la réalisation ou le dépannage des systèmes automatisés.

Au terme de ce chapitre nous concluons que le GRAFCET est un outil de modélisation qui permet facilement le passage d'un cahier des charges fonctionnel à un langage d'implantation opérationnel, il permet la description du comportement attendu de la partie commande d'un système automatisé, comme il permet aussi de créer un lien entre la partie commande et la partie opérative.

Ainsi, le GRAFCET à facilité considérablement le passage de la description à la modélisation et nous permettra dans le chapitre suivant d'aborder la programmation de la partie commande qui pilotera le procédé et cela à l'aide de STEP7.

# **III.1. Introduction :**

Après la modélisation des convoyeurs par le GRAFCET, l'étape suivante consiste à concevoir le programme qui sera implanté dans l'automate S7-300 et la simulation de programme à l'aide de PLCSIM, avant d'entamer la programmation nous avons jugé utile de présenter l'automate utilisé et citer les critères sur lesquels notre choix est basé.

## **III.2. Les critères de choix de l'automate S7-300 :**

Les critères sur les quelles le choix d'un automate ce fait sont :

- La capacité de traitement du processeur.
- Le nombre entrées/sorties.
- La nature des entrées/sorties (numériques, analogiques, booléennes).
- La fiabilité.
- La qualité du service après vente
- La durée de garantie.

## **III.3. Présentation générale de l'automate S7-300 :**

L'automate S7-300 est un mini automate modulaire, de meilleure de gamme fabriquée par la firme

SIEMENS, on peut le composer en fonction de nos besoins.

SIMATIC S7 désigne un produit de la société SIEMENS sont des appareils fabriqués en série, conçus indépendamment d'une tache précise. Tout les éléments logiques, fonctions de mémoire, temporisations, compteurs…etc., nécessaires à l'automatisation sont prévus par le fabricant et sont intégrés à l'automate. Ils se distinguent principalement par le nombre des :

- Entrées et sorties.
- Compteurs.
- Temporisation.
- Mémentos.
- La vitesse de travail.

## **III.4. Caractéristiques de l'automate S7-300 :**

L'automate S7-300 est spécifié par les caractéristiques suivantes :

- Gamme diversifiée de la CPU.
- Gamme complète du module.
- Possibilité d'exécution jusqu'à 32 modules.
- Bus de fond de panier intégré en module.
- Possibilité de mise en réseaux avec MPI, PROFIBUS ou INDUSTRIAL ETHERNET.
- Raccordement central de la PG avec accès à tous les modules.
- Liberté de montage au différent emplacement.
- Configuration et paramétrage à l'aide de l'outil configuration matériels.

Plusieurs automates programmables S7-300 peuvent communiquer entre eux aux moyens d'un câble-bus PROFIBUS pour une configuration décentralisée.

## **III.5. Constitution de l'automate S7-300 :**

L'automate programmable S7-300 est un système d'automatisation modulaire offrant la gamme du module suivant :

- Module d'alimentation (PS) 2A, 5A, 10A.
- Unité centrale CPU 312 travaillant avec une mémoire de 32 Ko, sa vitesse d'exécution est de 0.1ms /1Ko instructions.
- Module de signaux (SM) pour entrées et sorties TOR et analogique.
- Le module d'extension (IM) pour configuration multi rangée du S7-300.
- Module de fonction (FM) pour fonctions spéciales (par exemple activation d'un moteur asynchrone).Processus de communication (CP) pour la connexion au réseau.

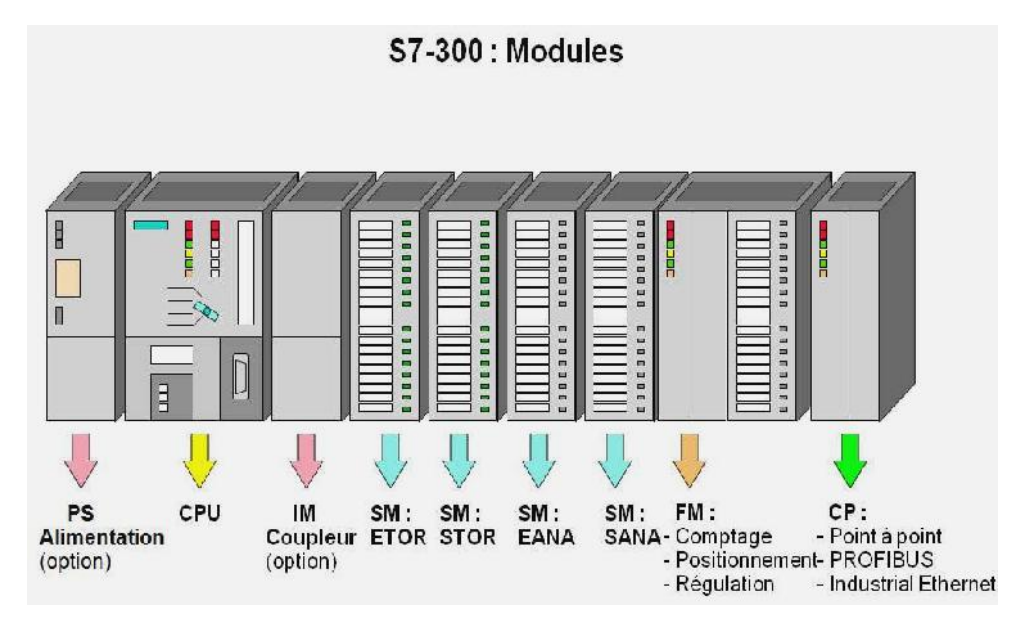

**Figure III.1** *:* **Constituant d'un automate. automate.**

# **III.5.1. Modules d'alimentation (PS) :**

Tout réseau 24 volts industriels peut être utilisé pour alimenter la CPU du S7-300. Les modules d'alimentation suivants de la gamme S7 sont prévus pour être utilisés :

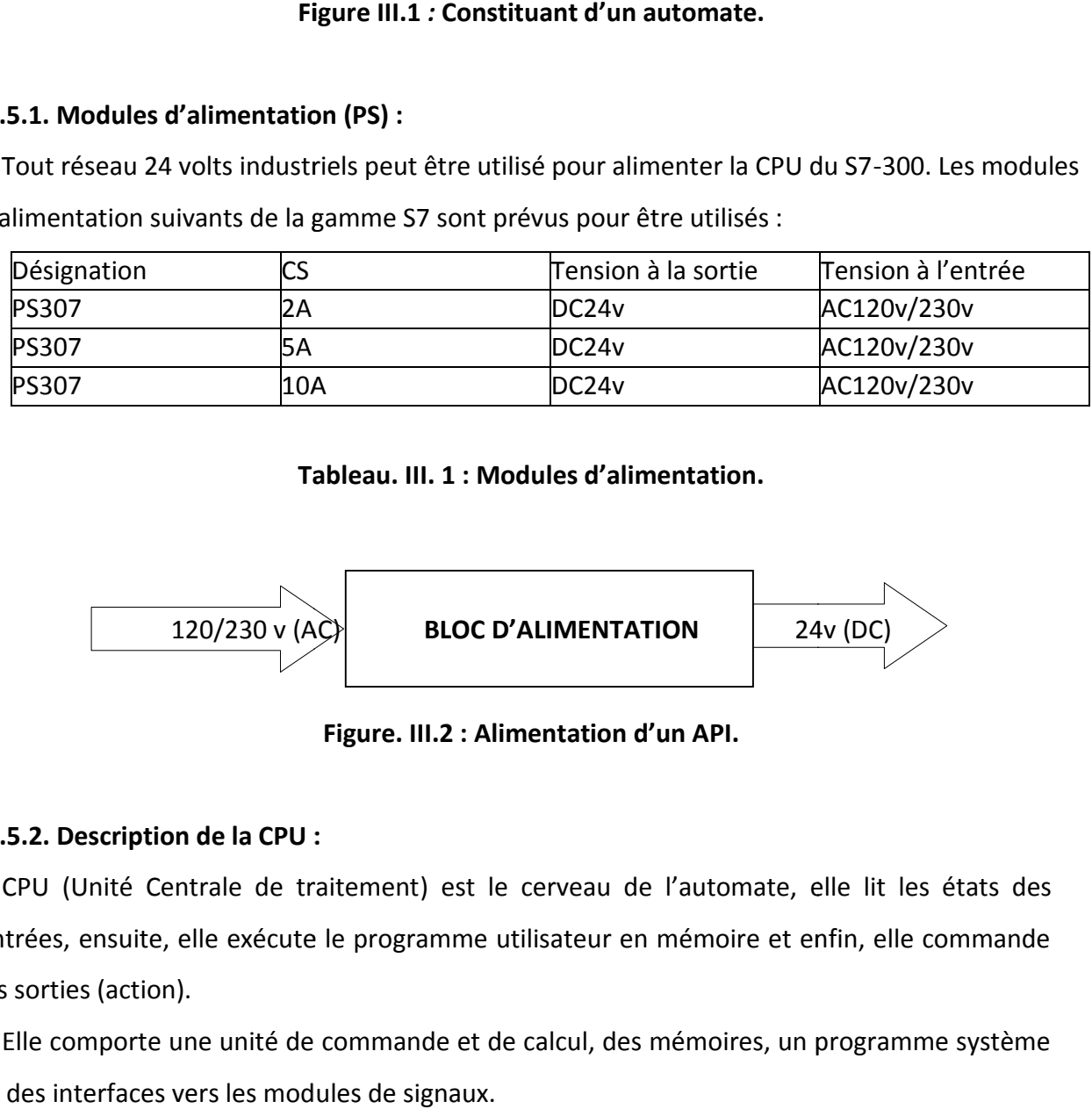

# **Tableau. III. 1 : Modules d'alimentation.**

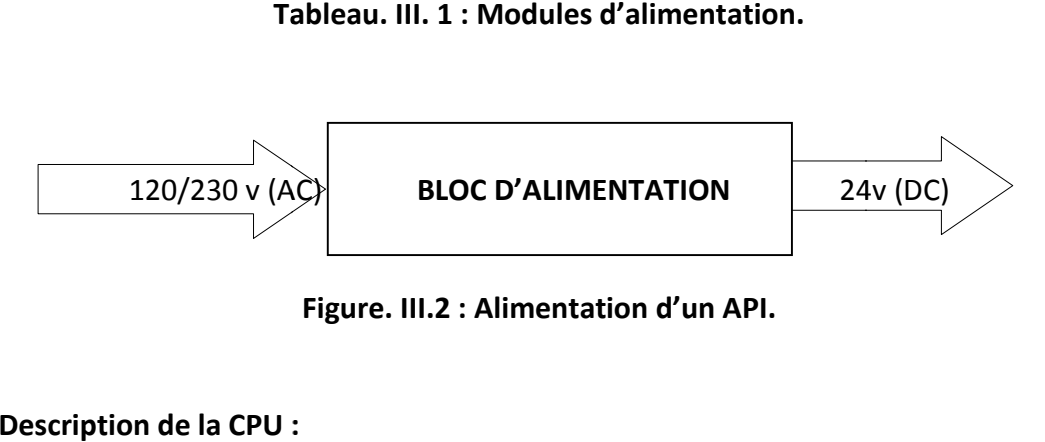

**Figure. III.2 : Alimentation d'un API.**

# **III.5.2. Description de la CPU :**

CPU (Unité Centrale de traitement) est le cerveau de l'automate, elle lit les états des CPU (Unité Centrale de traitement) est le cerveau de l'automate, elle lit les états des<br>entrées, ensuite, elle exécute le programme utilisateur en mémoire et enfin, elle commande les sorties (action).

s sorties (action).<br>Elle comporte une unité de commande et de calcul, des mémoires, un programme système et des interfaces vers les modules de signaux.

## **La CPU constituée de :**

## **a. Interface MPI :**

Chaque CPU est équipée d'une interface MPI pour la connexion de la console de programmation (PG) ou un autre appareil (par exemple adaptateur PC).

## **b. Commutateur de mode fonctionnement :**

Le commutateur de mode de fonctionnement permet de changer le mode de fonctionnement. Chaque position de commutateur de mode autorise certaines fonctions à la console de programmation. Les modes de fonctionnement suivants sont possibles :

- $\triangleright$  RUN-P : exécution de programme, accès en écriture et en lecture avec la PG.
- $\triangleright$  RUN : exécution de programme, accès en lecture seule avec la PG.
- > STOP : le programme n'est pas exécuté, toutes les fonctions avec la PG sont autorisées.
- MRES : position dans la quelles un effacement général de la CPU peut être effectué.

## **c. Signalisation des états :**

Certains états de l'automate sont signalés par des LEDs sur la face avant de la CPU tel que :

- SF : signalisation groupée des défauts, défauts interne de la CPU ou d'un module avec fonction diagnostique.
- BATF : défaut de pile, pile à plat ou absente.
- Dc5v : signalisation de tension d'alimentation 5v, allumé : les 5v sont présentes, clignote : surcharge courant.
- FCRE : forçage signalisation qu'au moins une entrée ou une sortie est forcée de manière permanente.
- RUN : clignotement de la mise en route de la CPU, allumage continue en mode RUN.
- STOP : allumage continue au mode STOP, clignotement rapide lorsqu'un effacement général est en cours.

## **d. La carte mémoire :**

Une carte mémoire peut être montée à la CPU, elle conserve le contenue de programme en cas de coupure de courant, même à la l'absence de la pile.

# **e. La pile :**

Elle permet de sauvegarder le contenue de la RAM en cas de coupure de courant.

# **f. Borne pour l'alimentation et la terre fonctionnelle :**

Ce bloc est commun à la majorité des CPU des S7-300, on trouve les différentes bornes d'alimentation telles que :

- Cavalier amovible pour montage sans liaison à la terre.
- La terre.

# **III.5.3. Modules de coupleur (IM) :**

Les coupleurs peuvent être utilisés pour un couplage sur de courtes distances. Pour un couplage sur de longues distances, il est recommandé d'émettre les signaux via le bus profibus.

Les coupleurs IM 306/IM 361 ou IM365 permettent de réaliser des configurations à plusieurs châssis.

## **III.5.4. Modules de signaux :**

Il comporte plusieurs type tels que : STOR, ETOR, SANA, EANA ou E/SANA, et E/STOR, ils ont comme fonction l'adaptation des niveaux de signaux entre le processus et le S7-300.

# **a) Module de fonction (FM) :**

Les modules de fonctions offrent les fonctions suivantes : Comptage, régulation, positionnement.

# **b) Module de simulation :**

Le module de simulation nous permet de :

- Simuler les grandeurs d'entée avec des interrupteurs.
- Afficher les grandeurs de sortie TOR.

## **c) Modules de communication (CP) :**

Ils permettent d'établir des liaisons hommes-machines qui sont faite à l'aide des interfaces de communication :

- Point à point.
- Profibus.
- Industriel Ethernet.

## **d) Châssis d'extension (UR) :**

Il constitué d'un profilé support en aluminium et bus de fond de panier avec connecteur. Il permet le montage et raccordement électrique de divers modules tels que : les modules d'entrées /sorties et d'alimentation. Il est possibles d'utiliser plusieurs racks en fonction du nombre d'entrées/ sorties.

## **III.6. Fonctionnement de l'automate programmable :**

L'automate, lors de son fonctionnement exécute le programme cyclique, qui commence par l'acquisition des entrées issues de capteurs sur l'état du processus et finit par l'envoi des sorties aux actionneurs.

## **III.6.1. Réception des informations sur les états du système :**

Le S7-300 reçoit des informations sur l'état du processus via les capteurs de signaux reliés aux entrées, et il va mettre à jour la mémoire image des entrées au début de chaque. Cycle de programme, en transférant le nouvel état des signaux d'entrée des modules vers la mémoire image des entrées ce qui permet à la CPU de connaitre l'état du processus.

## **III.6.2. Système d'exploitation :**

Le système d'exploitation contenu dans la CPU organise toutes les fonctions et procédures dans la CPU qui ne sont pas liées à une tâche d'automatisation spécifique, le système gère :

- Le déroulement du démarrage et du redémarrage.
- L'actualisation de la mémoire image des entrées et l'émission de la mémoire image des sorties.
- L'appel de programme utilisateur.
- L'enregistrement des larmes et l'appel des OB d'alarmes.
- La détection et le traitement d'erreurs.
- La gestion des zones mémoire.
- La communication avec des consoles de programmation d'autres partenaires de communication.

## **III.6.3. Exécution du programme utilisateur :**

Après avoir acquis les informations d'entrée, exécuter le système d'exploitation, la CPU passe à l'exécution de programme utilisateur, qui contient la liste d'instructions à exécuter pour faire fonctionner le processus. Il est composé essentiellement de blocs de données de code et de blocs d'organisation.

## **III.6.4. Commande de processus :**

Pour commander le processus, on doit agir sur les actionneurs. Ces derniers reçoivent l'ordre via le module de sortie sur S7-300. L'état de sortie est donc connu après l'exécution du programme utilisateur par la CPU, puis mettre à jour la mémoire image des sorties pour communiquer au processus le nouvel état.

# **III.7. Nature des informations traitées par l'automate :**

Les informations peuvent être du type :

 Tout ou rien (T.O.R) : l'information ne peut prendre que deux états (vrai/faux, 0 ou 1 ...).C'est le type d'information délivrée par un détecteur, un bouton poussoir...

Analogique : l'information est continue et peut prendre une valeur comprise dans une plage bien déterminée. C'est le type d'information délivrée par un capteur (pression, température...)

Numérique : l'information est continue dans des mots codés sous forme binaire ou bien hexadécimale. C'est le type d'information délivrée par un ordinateur ou un module intelligent.

## **III.8. Programmation de l'API S7-300 :**

Un API est programmé à l'aide de langages spécialisés, fournis par son constructeur (ex : step7 pour SIEMENS et PL7 pour SCHNEIDER), et utilisables au travers d'une interface (un logiciel sur PC, un pupitre...). Un standard définit cinq langages correspondant aux familles de langages les plus utilisées pour la programmation des API :

- Le langage de programmation STEP7.
- Langage CONT (LD : Ladder Diagram).
- Langage LOG.
- Langage LIST (IL : Instruction Liste).
- Le GRAFCET (S7-GRAPH).

## **III.8.1. Le bloc du programme utilisateur :**

Il faut avoir l'habitude de subdiviser le procédé à automatiser en différentes tâches. Les parties d'un programme utilisateur structuré correspondant à ces différentes tâches, sont les blocs de programmes.

Le STEP7 offre la possibilité de structurer le programme utilisateur, c'est-à-dire le subdiviser en différentes parties autonomes qui donnent les avantages suivants :

- Écrire des programmes importants et clairs.
- Standardiser certaines parties du programme.
- Simplification de l'organisation du programme.
- Modification facile du programme.
- Simplifier le test du programme, car on peut l'exécuter section par section.
- Faciliter la mise en service.

Le logiciel de base STEP7 dans ses différents langages de programmation possède un nombre important de blocs d'utilisateur, destiné à structurer le programme utilisateur.

## **III.8.2. Bloc d'organisation (OB) :**

Un OB est appelé cycliquement par le système d'exploitation et constitue donc une interface entre le programme utilisateur et le système d'exploitation. L'OB contient des instructions d'appel de blocs indiquant à l'unité de commande de l'automate l'ordre dans lequel il doit traiter les blocs.

# **III.8.3. Bloc fonctionnel (FB) :**

Un bloc fonctionnel contient un programme qui est exécuté dès son appel par un autre bloc de code. Il facilite la programmation de fonction complexe, comme la commande de moteur (accélérateur,…etc.).

## **III.8.4. Fonction (FC) :**

Les fonctions font partie des opérations que le concepteur programme. Elles ne possèdent pas de mémoires. Les variables temporaires d'une fonction sont sauvegardées dans la pile de données locales. Ces données sont perdues après exécution de la fonction. Les fonctions peuvent faire appel à des blocs de données globaux pour la sauvegarde de données. Une fonction contient un programme qui est exécuté lorsqu'elle est appelée par un autre bloc de code.

## **Elle peut-être utilisée pour :**

Renvoyer une valeur de fonction au bloc appelant (exemple : fonction mathématique).

Exécuter une fonction technologique.

# **III.8.5. Bloc de données (DB) :**

Les DB sont utilisés pour la mise à disposition de l'espace mémoire pour des variables de type données, on a deux types de bloc.

Tous les FB, FC, OB peuvent lire les données contenues dans un DB global ou écrire des données dans un DB global. Ces données sont conservées dans le bloc de données même lorsqu'on quitte le DB.

# **III.9. Création d'un projet dans S7-300 :**

Pour créer un projet STEP7, on dispose d'une certaine liberté d'action, en effet on a deux solutions possibles soit :

1- Commencer par la configuration matérielle.

2- Commencer par écrire le programme.

Dans notre cas les procédures suivies pour la création du projet sous le logiciel STEP7, sont comme suit :

1- Lancer SIMATIC manager par un double clique sur son icône.

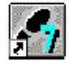

2- La fenêtre suivante permet la création d'un projet.

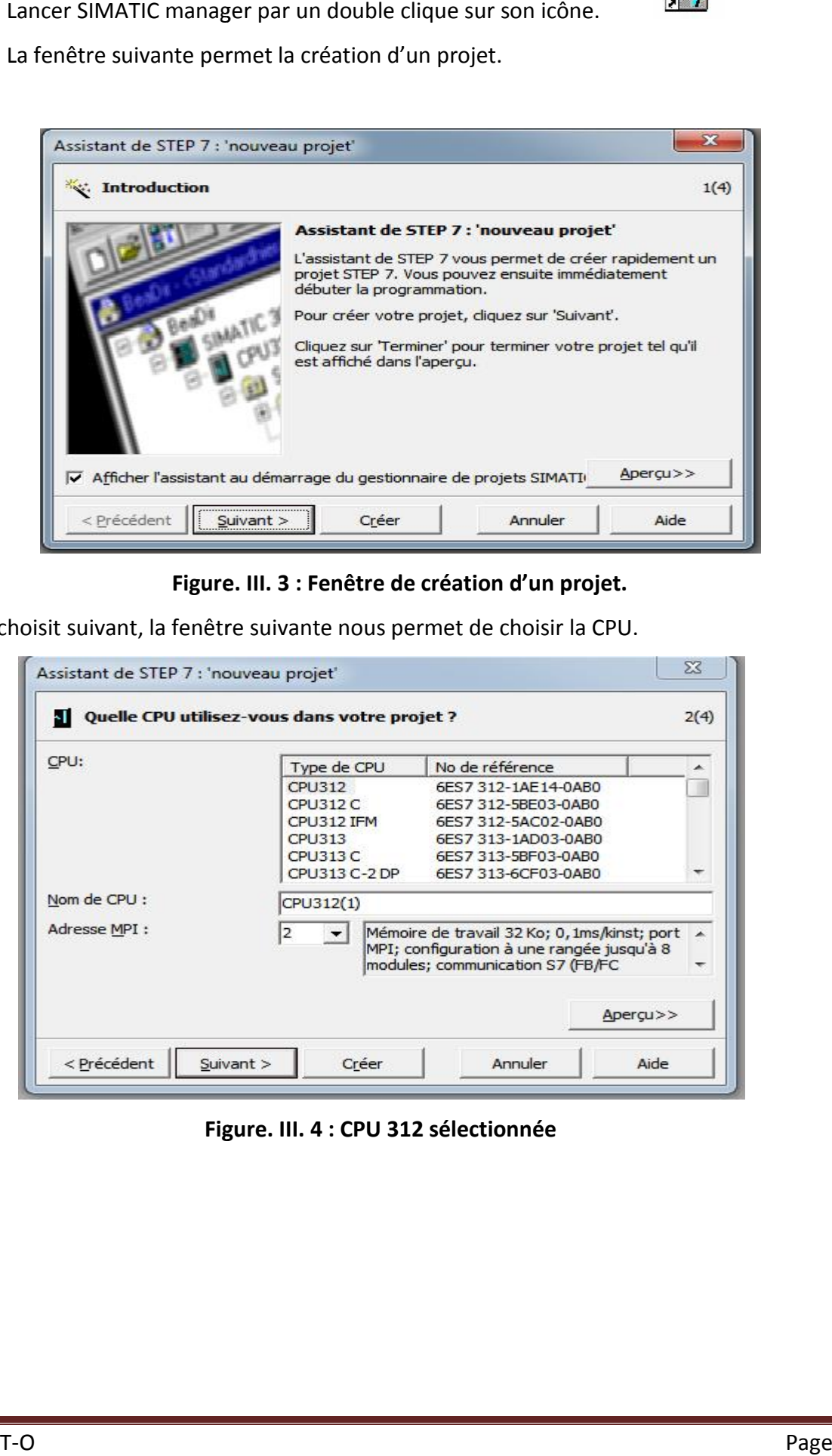

**Figure. III. 3 : Fenêtre de création d'un projet.**

3- On choisit suivant, la fenêtre suivante nous permet de choisir la CPU.

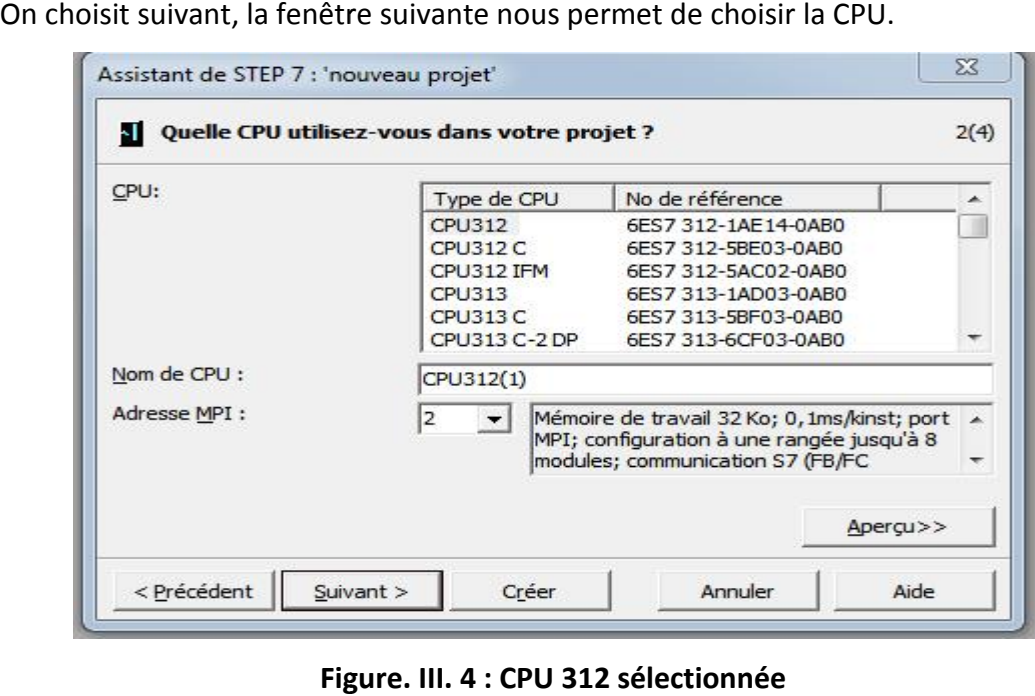

**Figure. III. 4 : CPU 312 sélectionnée**

4- Après validation de la CPU, une fenêtre qui apparaît permet de choisir les blocs et le langage de

programmation à insérer.

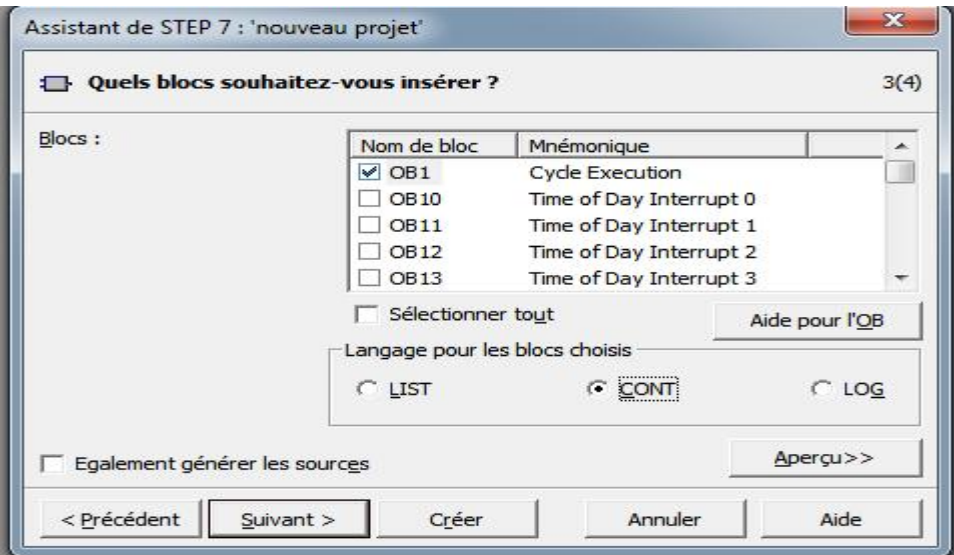

**Figure. III. 5 : Sélection des blocs et le langage de programmation (CONT).**

5-En cliquant sur suivant, une dernière fenêtre pour la création du projet apparaît pour le nommer

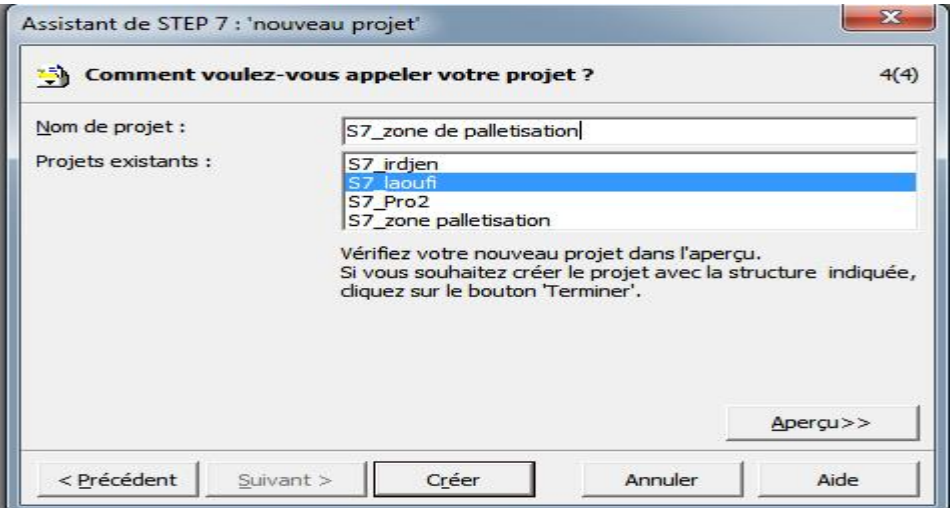

**Figure. III. 6 : Nomination du programme.**

6- Une fois le projet crée, il est nécessaire de configurer le matériel à utiliser.

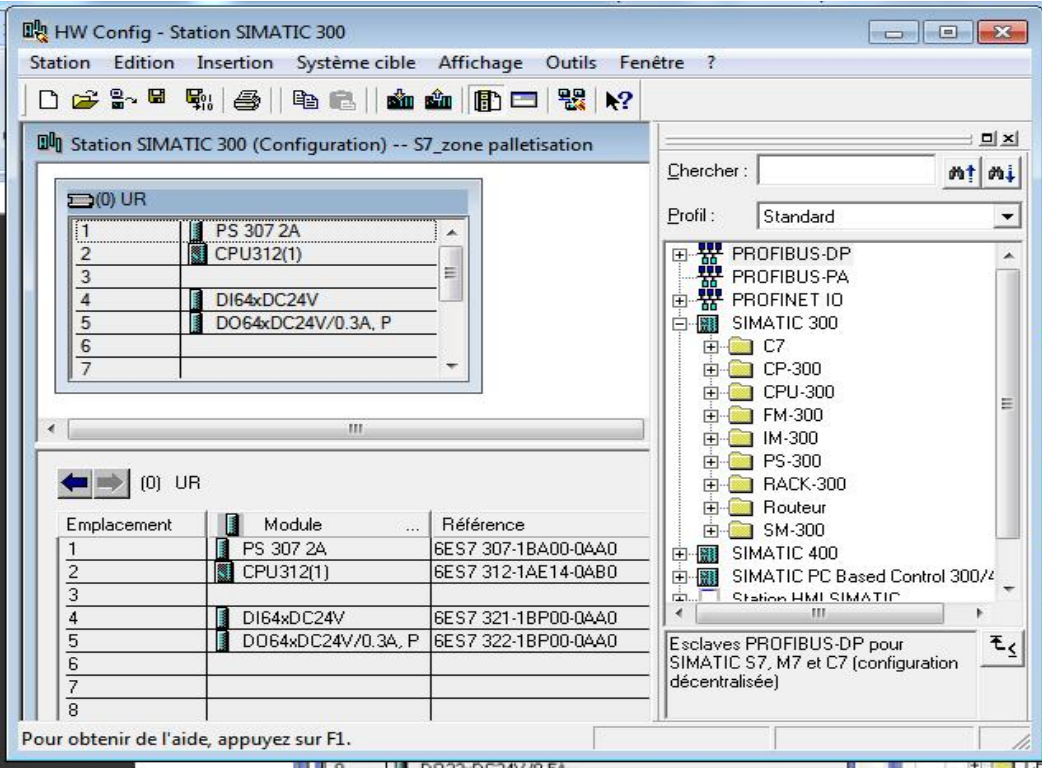

**Figure. III.7 : Configuration matériels.**

7- Ensuite on passe au programme utilisateur que nous avons écrit pour commander la machine,

ce dernier est composé d'objets définis dans l'environnement de STEP7.

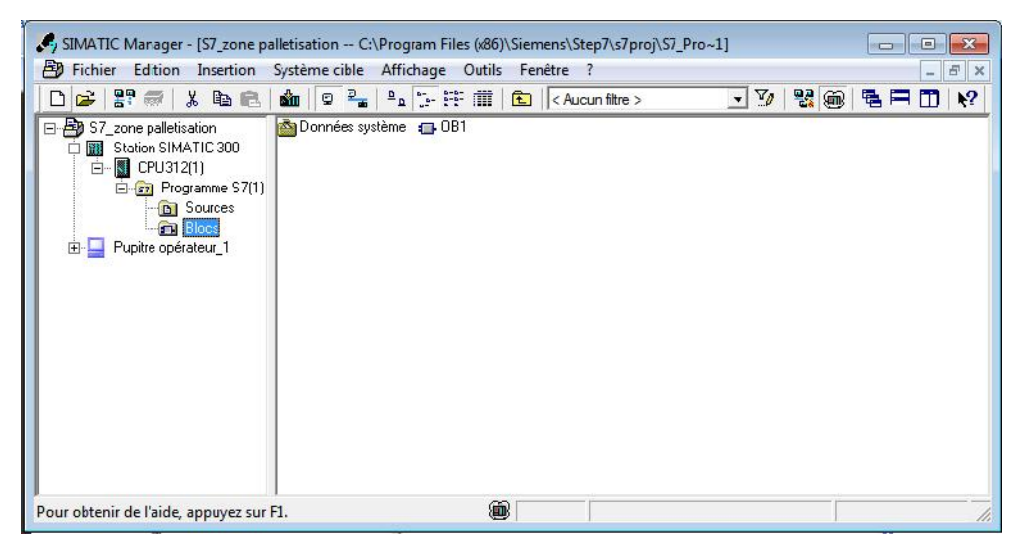

**Figure.III.8 : Vue des composants d'un projet S7.**

## **III.10. Conclusion :**

Dans ce chapitre nous avons présenté les différents modules de l'automate et ses langages de programmation.

Sa constitution modulaire, la facilité de réalisation d'architectures décentralisées et sa capacité de gestion des extensions importantes d'entées/sorties font de lui une solution bénéfique pour les différentes tâches.

C'est grâce au STEP7 que le lien entre l'utilisateur et l'automate programmable S7-300 existe, car cet automate ne peut gérer ses fonctionnalités sans un programme approprié.

Ainsi après avoir élaboré le programme, nous allons passer à sa simulation et visualisation au chapitre suivant.

## **IV.1.Introduction**

Après l'élaboration du programme de commande de notre système à automatiser, nous arrivons à l'étape décisive du travail effectué. Cette étape est la validation du programme par simulation et vérification de son bon fonctionnement.

Pour cela nous avons utilisé le logiciel S7-PLCSIM qui est un logiciel optionnel de STEP7. IL permet d'exécuter et de tester le programme utilisateur sur un ordinateur ou une console de programmation avant la mise en service de l'installation réelle. Cette application dispose d'une interface permettant de surveiller et de modifier le programme.

## **IV.2.Logiciel de simulation S7-PLCSIM :**

S7-PLCSIM est un logiciel optionnel de STEP 7. Son utilisation suppose que la version de base de STEP 7est déjà installée.

Le domaine d'application du logiciel S7-PLCSIM est le test des programmes STEP 7 pour les automates S7-300 et S7-400 que l'on ne peut pas, tester immédiatement sur le matériel. Ceci peut avoir différentes raisons :

- Petits blocs de programme qui ne peuvent pas encore être testés dans une séquence unique sur la machine.
- L'application est critique, car elle peut occasionner des dommages matériels ou blessures corporelles en cas d'erreurs de programmations.
- La simulation permet de supprimer ces erreurs dès la phase de test, et dans le cas où nous ne disposerons pas d'un automate.

## **IV.3.Mise en route du logiciel S7-PLCSIM :**

Le mode de simulation est disponible à partir du gestionnaire de projet SIMATIC, à condition qu'aucune liaison à des API réels ne soit établie. On peut suivre la procédure suivante pour la mise en route du logiciel S7-PLCSIM :

1. On ouvre le <<'SIMATIC Manager'>> par un double clic sur son icône dans le bureau.

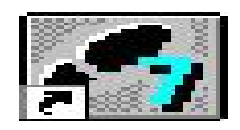

SIMATIC Manager.Ink

palettisation.

2. Cliquez sur **@** | ou sélectionnez la commande Outils-simulation de modules,

Cela lance l'application S7-PLCSIM et ouvre une fenêtre CPU:

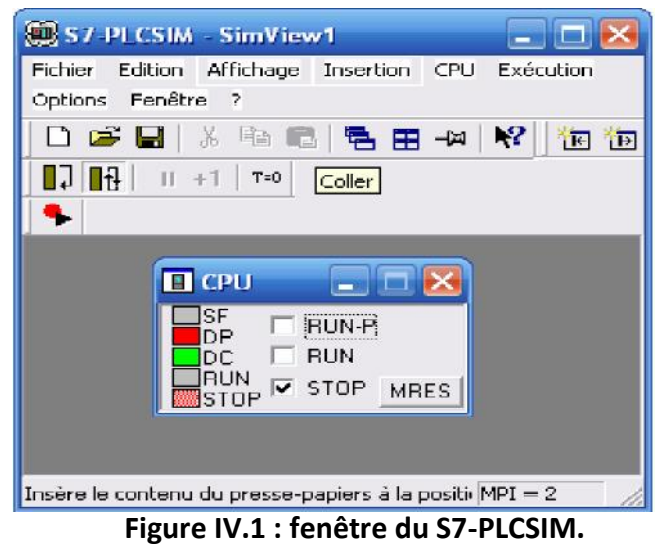

Dans le gestionnaire de projet SIMATIC, chercher le projet-exemple projet zone de

- $\triangleright$  Dans le projet exemple «zone de palettisation. », chercher le dossier blocs.
- > Dans le gestionnaire de projet SIMATIC, cliquez sur ou choisir la commande Système cible > charger pour charger le dossier blocs dans l'API de simulation.

Dans l'application S7-PLCSIM, crier de nouvelles fenêtres pour visualiser les informations provenant de l'API de simulation :

- > Cliquez sur **Le** ou choisissez la commande Insertion > Entrée pour créer une fenêtre dans laquelle vous pouvez visualiser et forcer des variables dans la zone de mémoire des entrées (zone E). cette fenêtre s'ouvre avec l'adresse de mémoire par défaut EB0. Mais on peut modifier l'adresse (EB, EB2…EB12). (voir figure IV.2).
- > Cliquez sur **infl** ou choisissez la commande Insertion > Sortie pour créer une fenêtre dans laquelle vous pouvez visualiser et forcer des variables dans la zone de mémoire des sorties (zone A). cette fenêtre s'ouvre avec l'adresse de mémoire par défaut AB0. Mais on peut modifier d'adresse (AB4, AB2… AB13). (voir figure IV.2).

| $\blacksquare$ $\blacksquare$ $\blacksquare$ $\blacksquare$ $X$ $\blacksquare$<br><b>Gill S7-PLCSIM1</b>    |                                                  |                                                   |                                                                                                    |                                                   |                                                                                                    |  |  |
|----------------------------------------------------------------------------------------------------|--------------------------------------------------|---------------------------------------------------|----------------------------------------------------------------------------------------------------|---------------------------------------------------|----------------------------------------------------------------------------------------------------|--|--|
| Fichier Edition Affichage Insertion CPU Exécution Options Fenêtre ?                                         |                                                  |                                                   |                                                                                                    |                                                   |                                                                                                    |  |  |
| $D \ncong \blacksquare$<br>$\star$ & B E E $\star$ K<br>梅主闻古之画白<br>PLCSIV(MPI)<br>白酒记                       |                                                  |                                                   |                                                                                                    |                                                   |                                                                                                    |  |  |
| $111 + 17$                                                                                                  |                                                  |                                                   |                                                                                                    |                                                   |                                                                                                    |  |  |
| ۹                                                                                                    |                                                  |                                                   |                                                                                                    |                                                   |                                                                                                    |  |  |
| <b>EB-DB</b> 23                                                                                             | <b>BELLET</b>                                    |                                                   | $\overline{\Sigma}$                                                                                                  | □   23                                            |                                                                                                    |  |  |
|                                                                                                    |                                                  | BID  □ □   83                                     | $E$ $\sim$ $\sim$ $\sim$ $\sim$                                                                                      | $\boxed{248}$ $\boxed{0}$                         | $\blacksquare$ AB $\blacksquare$ $\blacksquare$ $\blacksquare$                                             |  |  |
| EB <sub>C</sub>                                                                                             | FR.<br>٠.                                        | $E$ B $2$                                         | AB C                                                                                                    | $AB$ 1                                            | $AB$ <sup>2</sup>                                                                                          |  |  |
| $0 \Gamma$ MN<br>$1 \nightharpoondown$ bp crict                                                             | $0$ $\Box$ G434/BM                               | $J \sqsubset$ EE54(1)                             | $0 - K201$                                                                                                    | $0 - \sqrt{100}$                                  | $II \square$ VIIHZI                                                                                        |  |  |
| $2 \Gamma$ 60051)                                                                                           | $I \square$ $G$ $44/8$ $(1)$<br>$2$ $\Box$ HH4H1 | $1 \Gamma$ EE551                                  | $1 \Box KAP$<br>2 F V10011                                                                                           | $\top$ $\vee$ 1071 1<br>$2$ $\Box$ $211121$       | $\cdot$ $\Gamma$ $\mathsf{V}$ 117(2)<br>$2$ $\Box$ $3E1/1$                                                 |  |  |
| $3$ $\Box$ MP <sub>2</sub>                                                                                  | $3$ $\Box$ 6847(1)                               | $2 \Gamma$ 056f1)<br>$J \square$ Q57(1)           | $3$ $\Gamma$ $V1$ $J1$ $1$                                                                                           | $3$ $\Box$ $\sqrt{111}$ $(2)$                     | $3$ $\Box$ $3E1/2$                                                                                         |  |  |
| $4 \Gamma$ 6B37(1)                                                                                          | $4 \Box$ GBEC(1)                                 | $4 \Gamma$ EE60(1)                                | $2$   $112211$                                                                                                    | $+$ $ \sqrt{112}$                                 | $4 - 3E2/1$                                                                                                |  |  |
| $5$ $\Box$ 68471)<br>$5$ $\Box$ $5B4111$                                                                    | $5$ $\Box$ G514/D(1)                             | $5$ $\Gamma$ EE 109(2)                            | $5$ $\Gamma$ $Y1$ $33$ $\eta$                                                                                        | $5 - \sqrt{110}$                                  | $5$ $\overline{\phantom{0}}$ $3E2/2$                                                                       |  |  |
| 7 0424 / BI1                                                                                                | $5$ $\Box$ G52A/B(1)<br>$7 \Box$ 685311          | $\leq$ $\Gamma$ tr-matches<br>$7$ $\Gamma$ 063(1) | 6 T Y10411<br>$7 - 7135n$                                                                                            | $6 - 71421$<br>$7$ $\overline{)}$ $\sqrt{115(2)}$ | $6$ $\Gamma$ $\sim$ $V$ D-MIOI()<br>$\mathcal{L} \sqsubseteq \neg \mathcal{M}$ D-M1LI $\mathcal{U} \sqcap$ |  |  |
| $\mathbf{E}$ Hs $\mathbf{E}$ $\mathbf{F}$ $\mathbf{F}$ $\mathbf{F}$<br>$\gg$                                | <b>PB B</b> B B B B                              |                                                   | $M = 10$<br>日区                                                                                                    |                                                   |                                                                                                    |  |  |
|                                                                                                    |                                                  | ER FR<br>双                                        |                                                                                                    | $EAB =$<br>日路                                     | <b>E AB</b> □ 回 23                                                                                         |  |  |
| E <sub>3</sub><br>$\mathbf{3}$                                                                              | EB <sub>4</sub>                                  | EB <sub>5</sub>                                   | BAR 3.                                                                                                    | $\overline{AB}$ +                                 | $AF = 5$                                                                                                   |  |  |
| $0$ $\Box$ G <sub>6411</sub><br>$\Gamma$ G65(1)                                                             | $0$ $\Gamma$ 0133                                | $0$   3390(2)                                     | n □ EVCHMIC3(1)                                                                                                    | $0$ $\Box$ FWD M111(1)                            | 0 T FWD N127(2)                                                                                            |  |  |
| $2 \Gamma$ G66(1)                                                                                           | $I \Gamma$ 6880(2)<br>2 厂 RRSIレL                 | $\cdot$ $\Box$ 351A/B(2)                          | $1$ $\Box$ FWD-M1L4111<br>$2 \Gamma$ FWD-M1C5(1)                                                                     | 1   LAND-NUISEL<br>2   FWD-M121(2)                | 1 T TWD-N120(2)<br>2 T TWD-N120(2)                                                                         |  |  |
| $3$ $\Box$ $1.6711$                                                                                         | $3 \Gamma$ Q324/3(2)                             | $2$ $\Box$ 3524/B(2)<br>$3 - 539321$              | $3$ $\Gamma$ FWO-M1CE(1)                                                                                             | 3 F FWD-M122(2)                                   | 3 F FWD-M130(2)                                                                                            |  |  |
| $1$ $\Box$ 68701                                                                                            | $4$   Q334/3(2)                                  | 4 □ 3394(2)                                       | 4   FwD-M107(1)                                                                                                    | 4 F EV/D-M12F(2)                                  | $4 \Gamma$ FWD-M 3 $[2]$                                                                                   |  |  |
| $5 - 68711$<br>$0 - 007211$                                                                                 | 5 T 004A/0(2)<br>$6 \mid 6B862$                  | $5 - 3395(2)$                                     | $5 \Gamma$ FWD-M1CE(1)<br>6 F FWD-M105(1)                                                                            | 5 F FWD-M1242                                     | 5   FWD N132(2)                                                                                            |  |  |
| $7 \Box$ 6875(2)                                                                                            | $7$ $\Gamma$ 6B87(2)                             | $C = 3005$<br>$7 - 257(2)$                        | 7 E FWJ-MHC(I)                                                                                                    | 6 F FWD-M12E(2)<br>7 F FWD-M12E(2)                | 6 F REV-M109 1<br>7 F REV-M110"1                                                                           |  |  |
| □ B … □<br>$\Box$<br>$\Sigma$                                                                               | <b>EE</b> EB  □ 回 23                             |                                                   |                                                                                                    |                                                   |                                                                                                    |  |  |
| FB <sub>6</sub>                                                                                             |                                                  | EB    c  <br>$\Box$<br>53                         | <b>AB</b> □ 回 23                                                                                                    | $\Box$ CPU $\Box$ $\Box$ $\Box$                   |                                                                                                    |  |  |
|                                                                                                    | ED <sub>7</sub>                                  | EB <sub>8</sub>                                   | $4E - 3$                                                                                                    | B⊱<br>$\Gamma$ RJN $E$                            |                                                                                                    |  |  |
| $0 - 5310021$<br>$\sqsubset$ YP                                                                             | $C \sqsubset 68.02$                              | $0$ $\Box$ 27C(1)                                 | $0$ $\Gamma$ $\Pi$ <sup><math>\left\{V+M</math><math>\uparrow</math><math>\uparrow</math><math>\uparrow</math></sup> | $\Box$ DC<br>$F$ BJN                              |                                                                                                    |  |  |
| $2$ $\Box$                                                                                                  | $1 \Gamma$ GD $22$<br>$2$ $\Gamma$ RBD1/1        | $-37(0)$<br>2 日 45121                             | 1 F REV-M128(2)<br>2 F REV-M130(2)                                                                                   | $\Box$ TUN $\nabla$ STOP MRES                     |                                                                                                    |  |  |
| $3$ $\Box$ 2103(2)                                                                                          | $E \Gamma$ RBD1/2                                | $3 - 2100(2)$                                     | 3 T REV-M131(2)                                                                                                    |                                                   |                                                                                                    |  |  |
| $\Box$ 3104(2)<br>$5 - 3105/2$                                                                              | $4$ $\Gamma$ $HR-2/1$                            | $4$ $\Box$ $\Xi$ 84                               | $4 \Gamma$ $4$ 6.4                                                                                                   |                                                   |                                                                                                    |  |  |
| 6<br>$\Box$ 3106(2)                                                                                         | $E \sqcap$ RBE2/2<br>E F KA1                     | $5 - 2$<br>05<br>口目<br>86<br>6                    | $5\Gamma\land 65$<br>$6\Gamma$ $A$ 6.6                                                                               |                                                   |                                                                                                    |  |  |
| $7 - 3107(2)$                                                                                               | 7 F K A2                                         | $7 \Gamma 5$<br>87                                | 7 F A 6.7                                                                                                    |                                                   |                                                                                                    |  |  |
| m.                                                                                                    |                                                  |                                                   |                                                                                                    |                                                   |                                                                                                    |  |  |
| Pour obtenir de l'aide, appoyez sur F1.<br>Default: MPI=2 DP=2 Local=2 IP=192.168.0.1 ISO=08-00-12-34-56-78 |                                                  |                                                   |                                                                                                    |                                                   |                                                                                                    |  |  |

**Figure IV.2. Les fenêtres de visualisation et de forçage dans la zone mémoires des adresses des entrées et des sorties.**

> Cliquez sur  $\overline{\mathbb{F}}$  ou choisissez la commande Insertion > temporisation pour créer une fenêtre dans laquelle vous pouvez visualiser et forcer les temporisations utilisées par le programme. Cette fenêtre s'ouvre avec l'adresse de mémoire par défaut T 0.

Choisir le menu CPU dans la fenêtre du S7-PLCSIM et vérifier que la commande Mettre sous tension est activée (figure V.3).

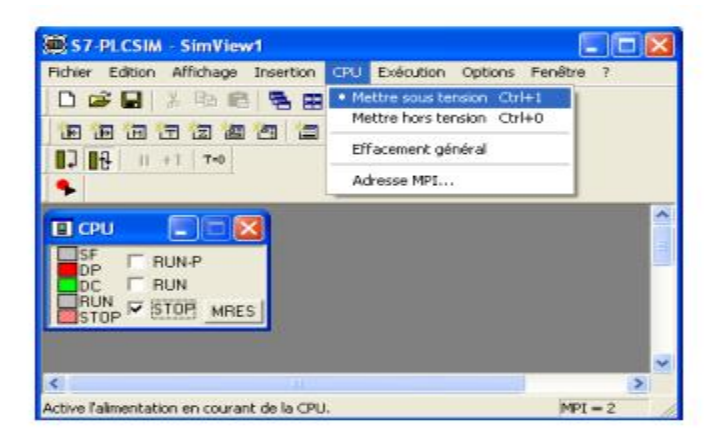

**Figure IV.3 : Mise sous tension de la CPU.**

 Choisir la commande Exécution > Mode d'exécution et vérifier que la commande cycle continue est activée. (voir figure V.4).

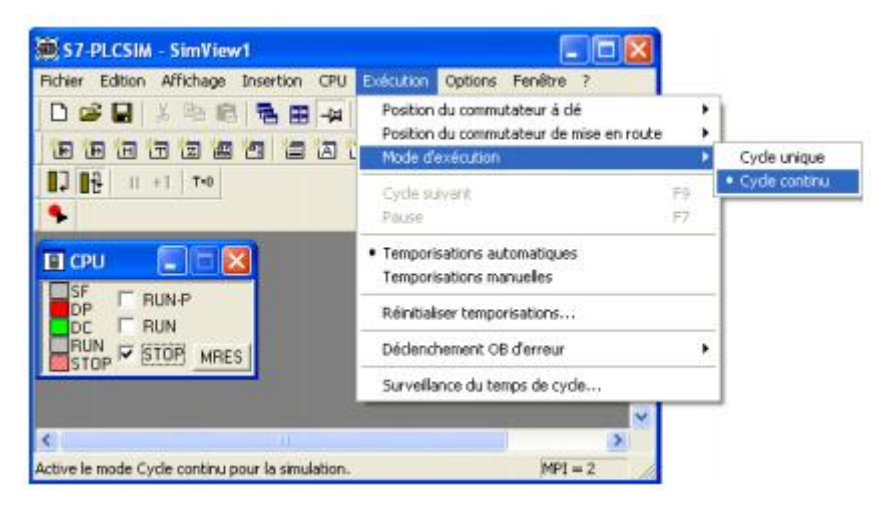

**Figure IV.4: choix du cycle continu.**

 $\triangleright$  Mettre la CPU de simulation en marche en cliquant sur l'une des cases à cocher RUN ou RUN-P (voir figure V.5).

| $\Box$ CPU |              |                                  |  |
|------------|--------------|----------------------------------|--|
|            | <b>RUN-P</b> |                                  |  |
| RHN        | <b>RUN</b>   | Met la CPU à l'état Marche (RUN) |  |
|            | <b>STOP</b>  | <b>MRES</b>                      |  |

**Figure IV.5: Mise en marche de la CPU.**

Pour sauvegarder la version actuelle de la simulation du programme, cliquez sur choisissez la commande Fichier > Enregistrer CPU.

Une fois toutes les fenêtres d'entrées et de sorties sont prêtes, nous activons les entrées voulues pour lire l'état des sorties.

## **IV.4. Simulation du programme des convoyeurs de la zone de palettisation:**

La simulation du programme de la zone de palettisation dans le bloc d'organisation s'effectue Comme suit :

- $\triangleright$  Charger le bloc d'organisation dans la PG.
- $\triangleright$  Activer la fonction de visualisation.
- Forcer les entrées nécessaires pour chaque réseau.

Les résultats de la simulation sont donnés comme dans l'exemple du réseau de la figure V.6. la

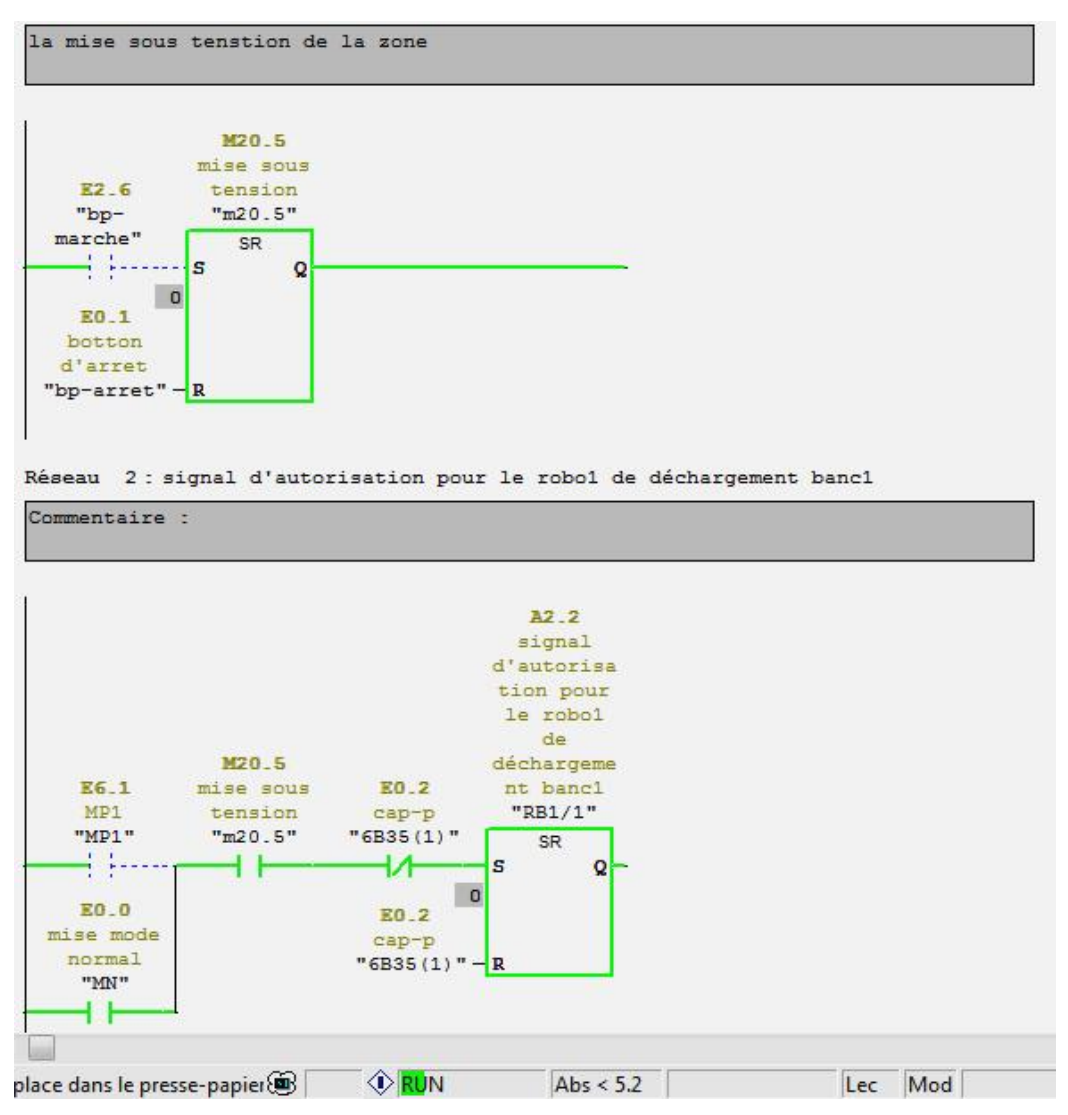

**Figure IV.6 : un résultant de la simulation de programme.** 

## **IV.5. Conclusion :**

Le programme utilisateur que nous avons développé pour les convoyeurs de la zone de palettisation a été validé grâce à l'utilisation de S7-PLCSIM. Ce logiciel dispose d'une Le programme utilisateur que nous avons développé pour les convoyeurs de la zon<br>palettisation a été validé grâce à l'utilisation de S7-PLCSIM. Ce logiciel dispose d'une<br>interface permettant de vérifier le bon fonctionnemen d'éventuelles erreurs de programmation avant une éventuelle implantation réelle sur un automate programmable industriel.

#### **V.1. Introduction :**

La supervision offre beaucoup de possibilités à l'opérateur pour le suivi de son système de production, en milieu industriel. En effet, avec la possibilité d'agir sur les différents paramètres du système, le fonctionnement devient flexible. La centralisation de la surveillance du système réduit le nombre d'opérateurs et par conséquent permet de dégager des économies.

La communication entre un opérateur et le processus est assurée par une interface homme-machine(IHM). Le contrôle proprement dit du processus est assuré par le système d'automatisation.

Les pupitres opérateurs de SIEMENS offrent des fonctionnalités intéressantes avec la possibilité de se connecter sur le réseau. Pour notre cas, le cahier de charges nous a suggéré d'utiliser le SIMATIC multi panel MP270 10''touch. Muni de son propre système d'exploitation Microsoft, c'est un véritable micro-ordinateur.

## **V.2. Généralités sur la supervision :**

#### **V.2. 1. Définition de la supervision :**

La supervision est une forme évoluée de dialogue Homme-Machine, elle présente beaucoup d'avantage pour les processus industriels de production. Elle facilite à l'opérateur la surveillance de l'état de fonctionnement d'un procédé ainsi que son contrôle-commande. Elle permet grâce à des vues préalables crées et configurées à l'aide d'un logiciel de supervision, d'intégrer et de visualiser en temps réel toutes les étapes nécessaires à la fabrication d'un produit et de détecter les problèmes qui peuvent survenir en cours de fonctionnement dans une installation industrielle.

## **V.2.2. Avantage de la supervision :**

Un système de supervision donne de l'aide à l'opérateur dans la conduite des procédés industriels, son but est de présenter à l'opérateur des résultats expliqués et interprétés et son avantage principal est :

- $\triangleright$  Surveiller les procédés industriels à distance.
- > La détection des défauts.
- $\triangleright$  Le diagnostic et le traitement des alarmes.

Un système IHM se charge des tâches suivantes :

- **Représentation du processus :** Le processus est représenté sur le pupitre opérateur. Lorsqu'un état du processus évolue. Par exemple l'affichage du pupitre opérateur est mis à jour.
- **Commande du processus :** L'opérateur peut commander le processus via l'interface utilisateur graphique. Il peut par exemple démarrer un moteur.
- **Vue des alarmes :** Lorsque surviennent des états critiques dans le processus, une alarme est immédiatement déclenchée, par exemple lorsqu'une valeur limite est franchie.
- **Archivage de valeurs processus et d'alarmes :** Les alarmes et valeurs processus peuvent être archivées par le système IHM. On peut ainsi documenter la marche du processus et accéder ultérieurement aux données de la production écoulée.
- **Documentation de valeurs processus et d'alarmes :** Les alarmes et valeurs processus peuvent être éditées par le système IHM sous forme de journal. On peut ainsi consulter les données de production à la fin d'une équipe.
- **Gestion des paramètres de processus et de machine :** Les paramètres du processus et des machines peuvent être enregistrés au sein du système IHM dans des recettes. Ces paramètres sont alors transférables en une seule opération sur l'automate pour démarrer la production d'une variante du produit.

## **V.3. Présentation du logiciel de supervision WinCC FLEXIBLE 2008:**

WinCC (Windows Control Center) flexible 2008 est un système IHM (Interface-HommeMachine) très performant développé par SIEMENS. C'est un outil flexible qui s'intègre parfaitement dans les solutions d'automatisation et de techniques de l'information et qui est destiné à la configuration des systèmes de supervision. WinCC flexible permet la saisie, l'affichage et l'archivage des données tout en facilitant les tâches de conduite et de surveillance aux exploitants. Il est compatible avec Windows et comporte des objets graphiques prédéfinis tels que : Affichage numérique, bibliothèque complète de symboles IHM, affichage de texte et courbes, champs d'édition de valeurs du processus,…etc.

## **V.3.1. Avantage de WinCC flexible 2008 :**

- WinCC permet de visualiser le process et de concevoir l'interface utilisateur graphique destinée à l'opérateur.
- WinCC permet à l'opérateur de surveiller le processus. Pour ce faire, le process est visualisé par un schéma synoptique à l'écran. Dès qu'un état du process évolue, l'affichage est mis à jour.
- WinCC permet à l'opérateur de commander le process. A partir de l'interface utilisateur graphique, il peut par exemple entrer une valeur de consigne ou ouvrir une vanne.
- Lorsqu'un état de process devient critique, une alarme est déclenchée automatiquement. L'écran affiche une alarme en cas de franchissement d'un seuil défini.
- Les alarmes et valeurs de process peuvent être imprimées et archivées sur support électronique par WinCC. Ceci permet de documenter la marche du process et d'avoir accès ultérieurement aux données de production du passé.
- Les interfaces de programmation ouvertes de WinCC permettent d'intégrer de différents programmes pour piloter le process ou exploiter des données.
- On peut adapter WinCC de façon optimale aux exigences de notre process. Le système supporte de nombreuses configurations.

## **V.3.2.WinCC et SIMATIC STEP 7:**

Faisant partie du concept TIA de Siemens (Automatisation Totalement Intégrée), WinCC s'avère particulièrement efficace dans le cadre d'une mise en œuvre avec des automates programmables de la famille de produits SIMATIC. Les automates programmables d'autres marques sont bien entendus également pris en charge. WinCC s'intègre parfaitement au logiciel SIMATIC STEP7. Cela nous permet de choisir des mnémoniques et bloc de données de SIMATIC STEP7 comme variable dans WinCC. On économise ainsi en temps et on évite aussi des sources d'erreurs dues à la répétition de la saisie.

## **V.3.3. Communication entre le PC de supervision et l'automate:**

La communication entre le PC de supervision et la machine ou le processus est réalisé par l'intermédiaire de l'automate, au moyen de « variables ». La valeur d'une variable est écrite dans une zone mémoire (adresse) de l'automate où est lue par le PC de supervision. La PC structure générale est illustrée dans la figure suivante : communication entre le PC de supervision et la machine ou le processu<br>rmédiaire de l'automate, au moyen de « variables ». La valeur d'une va<br>une zone mémoire (adresse) de l'automate où est lue par le PC de<br>ture générale es

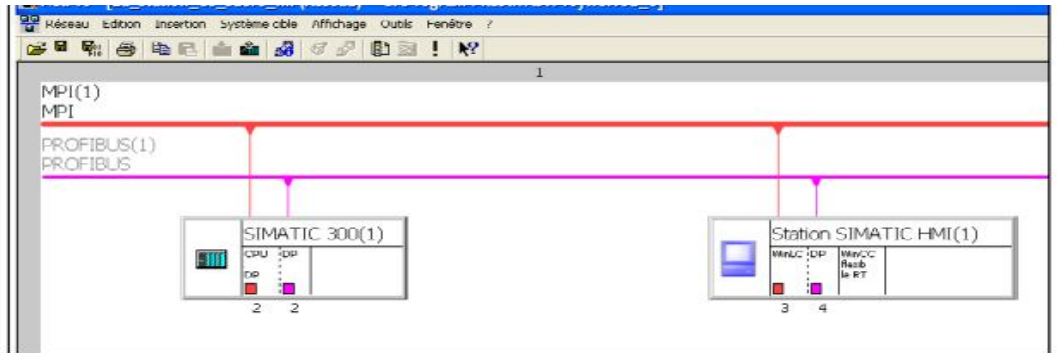

**Figure V.1 : CommunicationduWinCCavecl'automateS7-300.**

#### **V.4.Développement d'un système de supervision sous WinCC Flexible 2008:**

#### **V.4.1. Réalisation des vues de contrôle et de supervision de la zone:**

Nous avons développé deux(2) vue pour la zone de palettisation :

 Vue d'accueil : Cette première vue est la vue d'accueil qui comporte les différents Vue d'accueil : Cette première vue est la vue d'accueil qui comport<br>boutons de navigation qui serviront à basculer vers les autres vues. Nous avons développé deux(2) vue pour la zone de palettisation :<br>
> Vue d'accueil : Cette première vue est la vue d'accueil qui comport<br>
boutons de navigation qui serviront à basculer vers les autres vues.

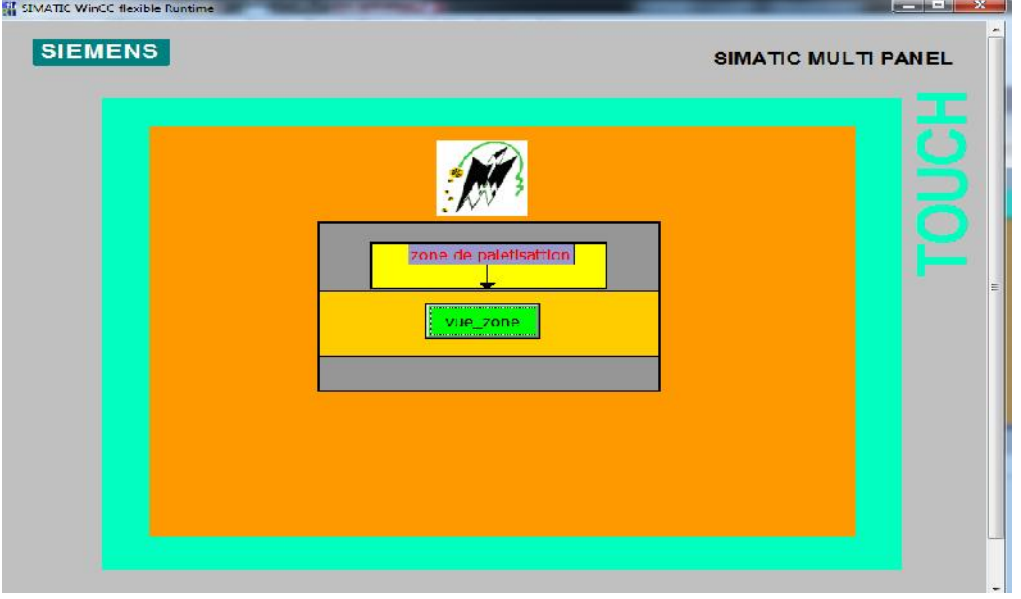

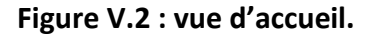
# **Vue de la zone :**

Dans cette vue on a configuré les éléments et les objets pour visualiser l'ensemble de la zone.

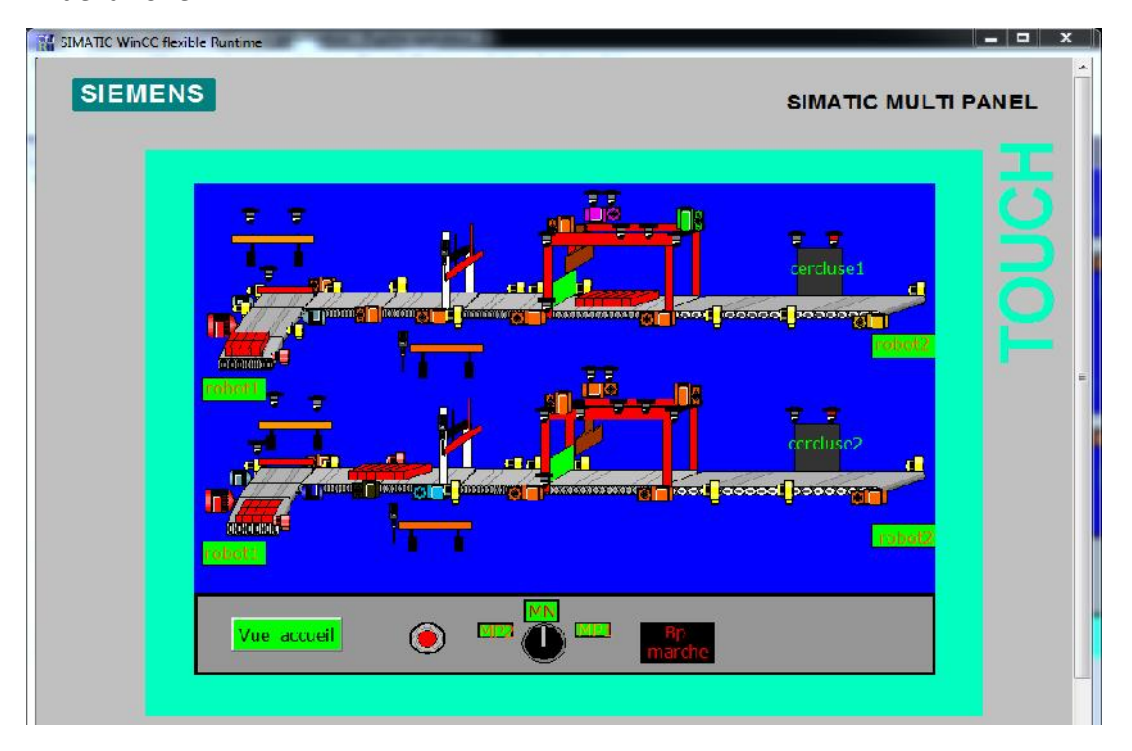

**Figure V.3 : Vue de la zone.**

## **V.5.Conclusion :**

Dans ce chapitre on a réalisé les vues de contrôle et de supervision de la zone de palettisation qui nous permettent de suivre l'évolution du procédé en temps réel. On a constaté que le logiciel de supervision WinCC Flexible 2008 est très riche en options. Il est très puissant dans les solutions globales d'automatisation car il assure un flux continu d'informations. Ses composants conviviaux permettent d'intégrer sans problème les applications dont on a besoin. Il combine entre l'architecture moderne des applications Windows et la simplicité du logiciel de conception graphique et il intègre tous les composants nécessaires aux tâches de visualisation et de pilotage. Donc il suffit d'imaginer le design de l'installation et tous les effets d'animations qui seront nécessaire pour bien apporter l'état réel de l'installation à l'opérateur avec plus d'informations à partir des messages configurés et l'attribution des couleurs différentes pour les états différents des objets.

Grâce au logiciel de visualisation du processus qu'il possède, il nous a permis de contrôler facilement et avec clarté toutes les opérations d'automatisation de la zone de palettisation.

### **Conclusion générale :**

Notre travail de fin d'étude a été réalisé en grande partie au sein de la briqueterie d'IRDJEN, dans le cadre d'un stage pratique de mise en situation professionnelle de trois mois, dans ce mémoire nous avons proposé une solution programmable pour assurer la continuité de la production par un seul banc de la zone de palettisation.

Nous avons, en premier lieu, étudié le fonctionnement de la zone de palettisation. Ensuite, nous avons élaboré une modélisation cohérente de notre procédé à l'aide du GRAFCET. Le modèle grafcet développé nous a beaucoup aidés au passage vers la programmation en langage STEP-7 et l'élaboration d'une solution programmable dans l'automate programmable industriel. Nous avons effectué une simulation avec le logiciel S7- PLCSIM, qui nous permet de visualiser et de valider nos résultats obtenus.

Dans notre travail, nous avons élaboré une solution de supervision dont le but et de contrôler le déroulement du processus par l'intermédiaire d'un schéma synoptique en temps réel. Il est donc facile de cibler, en cas de panne, un élément défectueux parmi les capteurs et les actionneurs. Ainsi, l'opérateur peut intervenir et prendre les décisions appropriées pour remédier aux défauts survenus en un temps minime.

Enfin, ce projet nous a permet de nous familiariser avec : les automates programmables industriels (S7-300), le logiciel de supervision WinCC, de mettre en œuvre nos connaissances théoriques et de faire face à une situation purement industrielle. Il nous a permis aussi de forger nos connaissances dans le domaine d'automatisation des procédés industriels, et d'apprendre à dépasser toutes les difficultés que présente une telle situation d'automatisation.

# *BIBLIOGRAPHIE*

[1] : Documentation technique de la briqueterie D'IRDJEN « 613 068 101.DWG», publié le 05/2014.

- [2] : Documentation technique SIEMENS 2006 sur les API S7-300.
- [3] : Documents fournis avec le logiciel de programmation STEP7.
- [4] : Documents fournis avec le logiciel de supervision WinCC 2008.

https://tecogrp.com/wp-content/uploads/Users\_Manual\_WinCC\_flexible\_en-US.pdf

- [5]:http://www.FUJIEECTRICEUROUPE.FR.
- [6]: instruction manual de FRENIC-MINI (fuji electric Co,Ltd. INR-SI47-0791e-E). (briqueterie d'IRDJEN unité de palettisation).

[7]: **Mahmoudi. N, Ahmed Ouamer. D** « développement d'une station programmable et supervision à base d'un API S7-300 de la station de conditionnement du lait ». Mémoire de fin d'étude promotion 2008.

[8] : **AKLA Saad** «Automatisation des convoyeurs du combustible pour les chambres de combustion des séchoirs ».Mémoire de fin d'étude promotion 2013, Université Sidi Mohamed Ben Abdellah.

# ANNEXE

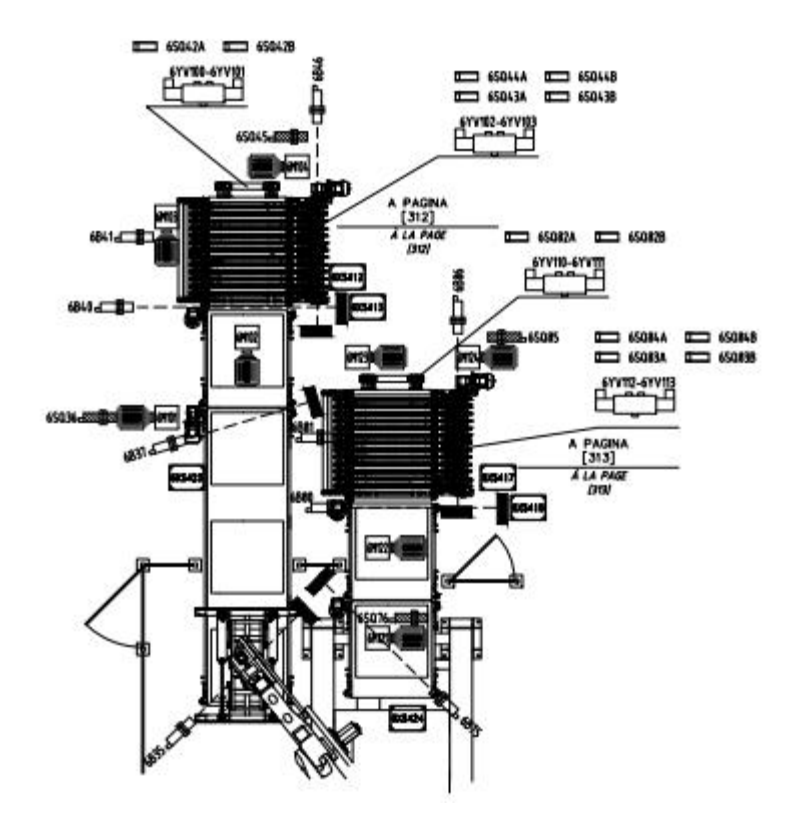

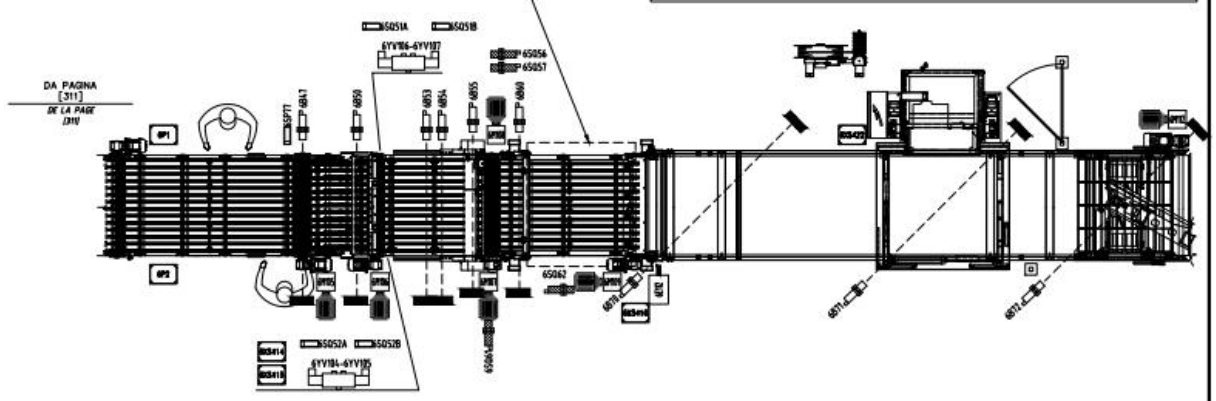

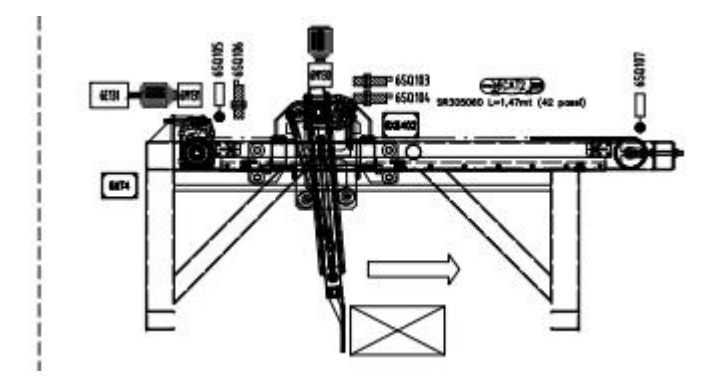

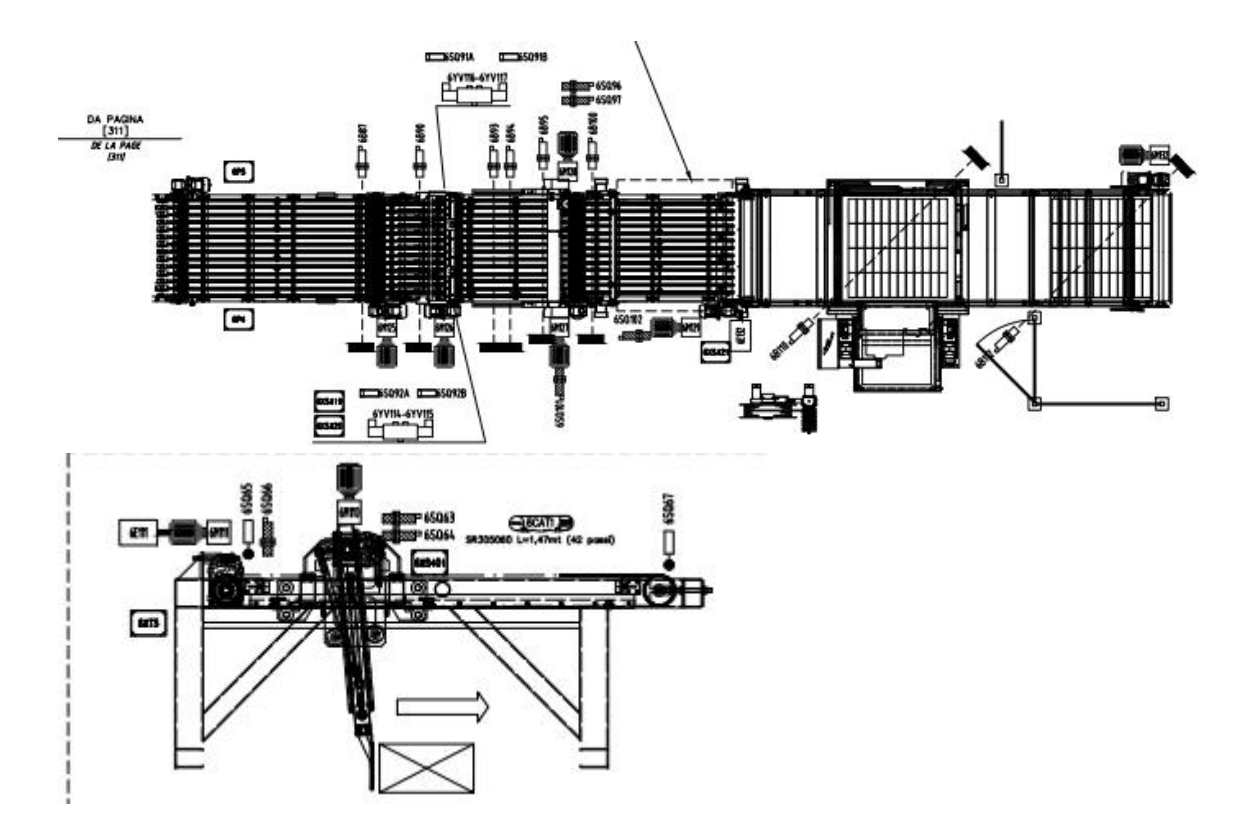